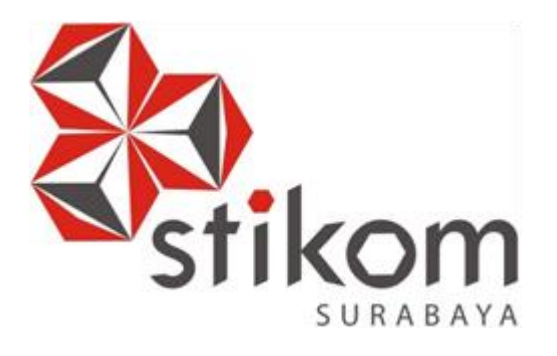

# **RANCANG BANGUN** *DASHBOARD* **UNTUK VISUALISASI KINERJA PENELITIAN DAN PENGABDIAN MASYARAKAT (STUDI KASUS INSTITUT BISNIS DAN INFORMATIKA STIKOM SURABAYA)**

UNIVERSITAS

inamika

**TUGAS AKHIR** 

**Program Studi** 

**S1 Sistem Informasi** 

**Oleh: Thony Hermawan 11410100169**

**FAKULTAS TEKNOLOGI DAN INFORMATIKA INSTITUT BISNIS DAN INFORMATIKA STIKOM SURABAYA 2015**

## **TUGAS AKHIR**

# **RANCANG BANGUN** *DASHBOARD* **UNTUK VISUALISASI KINERJA PENELITIAN DAN PENGABDIAN MASYARAKAT (STUDI KASUS INSTITUT BISNIS DAN INFORMATIKA STIKOM SURABAYA)**

Dipersiapkan dan disusun oleh

**Thony Hermawan** 

#### **NIM : 11.41010.0169**

Telah diperiksa, diuji dan disetujui oleh Dewan Penguji

Pada : September 2015

#### **Susunan Dewan Penguji**

## Pembimbing

**I. Tutut Wurijanto, M.Kom.** 

**II. Julianto Lemantara, S.Kom., M.Eng. \_\_\_\_\_\_\_\_\_\_\_\_\_\_\_\_\_\_\_\_\_\_\_\_**

Penguji

**I. Erwin Sutomo, S.Kom., M.Eng. \_\_\_\_\_\_\_\_\_\_\_\_\_\_\_\_\_\_\_\_\_\_\_\_**

**II. Vivine Nurcahyawati, M. Kom.** 

Tugas Akhir ini telah diterima sebagai salah satu persyaratan untuk memperoleh gelar Sarjana

## **Dr. Jusak Dekan Fakultas Teknologi dan Informatika**

INSTITUT BISNIS DAN INFORMATIKA STIKOM SURABAYA

## **PERNYATAAN**

Dengan ini menyatakan dengan benar, bahwa Tugas Akhir ini adalah asli karya saya, bukan plagiat baik sebagian apalagi keseluruhan. Karya atau pendapat orang lain yang ada dalam Tugas Akhir ini adalah semata hanya rujukan yang dicantumkan dalam daftar pustaka saya.

Apabila dikemudian hari ditemukan adanya tindakan plagiat pada karya Tugas Akhir ini, maka saya bersedia untuk dilakukan pencabutan terhadap gelar kesarjanaan yang telah diberikan kepada saya.

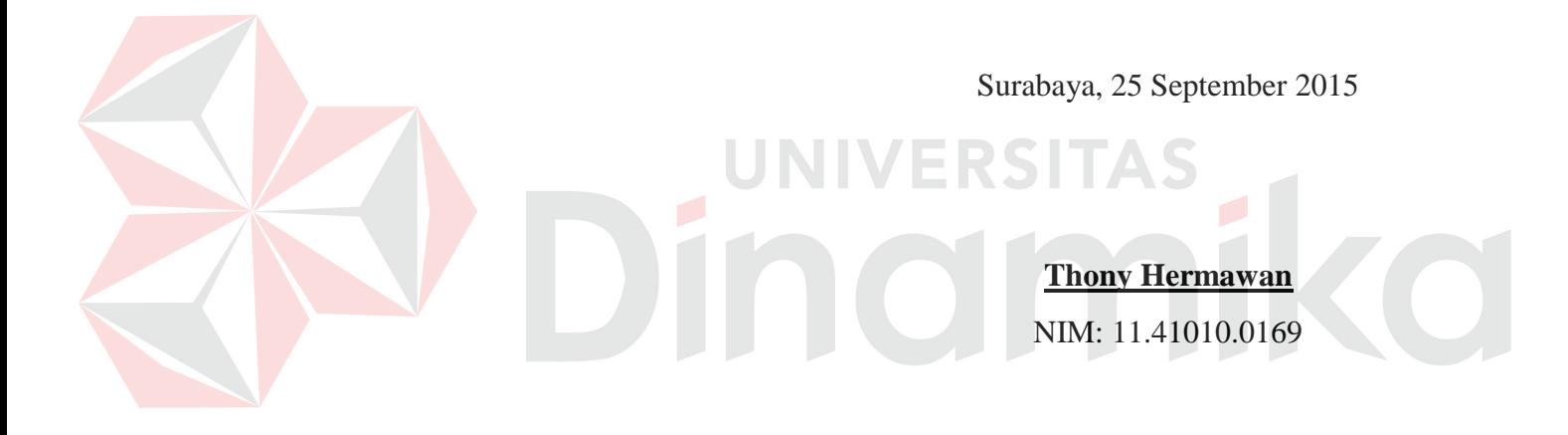

#### **ABSTRAK**

Institut Bisnis dan Informatika Stikom Surabaya sebagai salah satu Perguruan Tinggi di Indonesia berkewajiban melaksanakan Tri Dharma Perguruan Tinggi, yaitu pendidikan, penelitian, dan pengabdian Masyarakat. Dalam kegiatan penelitian dan pengabdian kepada masyarakat, Institut Bisnis dan Informatika Stikom Surabaya membentuk Bagian Penelitian dan Pengabdian Masyarakat (PPM). Masalah yang terjadi adalah Bagian PPM belum memiliki media untuk pemantauan kinerjanya dan juga mengalami kesulitan dalam menghimpun data karena sumber data yang terpisah antara dari pihak Institut Bisnis dan Informatika Stikom Surabaya dan Direktorat Pendidikan Tinggi (Dikti). Dikti memberikan fasilitas berupa *web service* dari portal Sistem Informasi Manajemen Penelitian dan Pengabdian kepada Masyarakat (SIM-LITABMAS) untuk mengambil data penelitian dan pengabdian masyarakat.

Solusi yang ditawarkan adalah dengan membangun *dashboard* yang dapat menampilkan informasi kinerja Bagian PPM secara visual sesuai dengan indikator kinerjanya. Selain itu membangun sistem yang dapat melakukan sinkronisasi data dengan SIM-LITABMAS melalui *web service*.

Hasil penelitian membuktikan bahwa melalui *dashboard* kinerja penelitian dan pengabdian masyarakat telah dibuat, Bagian PPM dapat melakukan sinkronisasi data dengan *web service* SIM-LITABMAS dan kemudian melihat kinerja Bagian PPM secara interaktif sesuai dengan indikator kinerjanya.

**Kata Kunci:** *Dashboard*, Kinerja, Penelitian dan Pengabdian Masyarakat.

#### **KATA PENGANTAR**

Pertama-tama penulis panjatkan puji dan syukur ke hadirat Tuhan Yang Maha Esa karena atas berkat dan rahmat-Nya akhirnya penulis dapat menyelesaikan Laporan Tugas Akhir ini dengan sebaik-baiknya. Penulis membuat Laporan Tugas Akhir dengan judul *Rancang Bangun Dashboard untuk Visualisasi Kinerja Penelitian dan Pengabdian Masyarakat (Studi Kasus Institut Bisnis dan Informatika Stikom Surabaya)*.

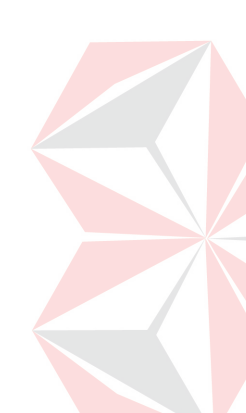

Tugas Akhir merupakan salah satu syarat wajib yang harus diselesaikan dalam Program Sarjana Komputer. Selain untuk menuntuskan program studi yang penulis tempuh, Tugas Akhir ini ternyata banyak memberikan manfaat kepada penulis baik dari segi akademik maupun untuk pengalaman penulis. Dalam pelaksanaan Tugas Akhir ini, penulis mendapatkan bantuan dari berbagai pihak. Oleh karena itu penulis juga ingin mengucapkan terima kasih kepada:

- 1. Allah SWT. dan Nabi Muhammad SAW. yang telah memberikan rahmat dan hidayah-Nya kepada penulis dalam menyelesaikan Tugas Akhir ini.
- 2. Ayah, Ibu, Kakak, Adik, dan seluruh keluarga yang tidak pernah putus memberikan dukungan baik dari segi finansial maupun spiritual.
- 3. Prof. Dr. Budi Jatmiko, M.Pd. selaku Rektor Institut Bisnis dan Informatika Stikom Surabaya.
- 4. Dr. Jusak selaku Dekan Fakultas Teknologi dan Informatika Stikom Surabaya.
- 5. Bapak Erwin Sutomo, S.Kom., M.Eng. selaku Wakil Dekan Fakultas Teknologi dan Informatika dan Dosen Penguji I yang telah memberikan arahan dan masukan kepada penulis.
- 6. Ibu Vivine Nurcahyawati, M.Kom., OCP. selaku Kepala Program Studi Sistem Informasi dan Dosen Penguji II yang juga telah memberikan berbagai arahan dan masukan kepada penulis.
- 7. Bapak Tutut Wurijanto, M.Kom. selaku Kepala Bagian PPM Institut Bisnis dan Informatika Stikom Surabaya dan Dosen Pembimbing I yang telah bersedia membimbing penyelesaian Tugas Akhir ini.
- 8. Bapak Julianto Lemantara, S.Kom., M.Eng., OCA., MCTS. selaku Dosen Pembimbing II yang juga telah membimbing penulis selama penyelesaian Tugas Akhir ini.
- 9. Ibu Sri Suhandiah, S.S., M.M. selaku Kepala Bagian PPTI Institut Bisnis dan Informatika Stikom Surabaya yang telah memberikan tempat dan dukungan selama penyelesaian Tugas Akhir ini.
- 10. Seluruh karyawan PPTI yang telah memberikan banyak bantuan.
- 11. Semua sahabat dari Kupucorp dan teman-teman di Institut Bisnis dan Informatika Stikom Surabaya yang telah memberikan semangat dan masukan kepada penulis.

Penulis menyadari bahwa laporan ini masih jauh dari kesempuranaan, baik dari materi maupun teknik penyajiannya. Untuk itu penulis mengharapkan kritik dan saran yang membangun dari pembaca demi penyempurnaan dalam menyelesaikan tugas-tugas lainnya. Akhir kata semoga laporan ini dapat memberikan banyak manfaat bagi para pembaca.

Surabaya, September 2015

Penulis

# **DAFTAR ISI**

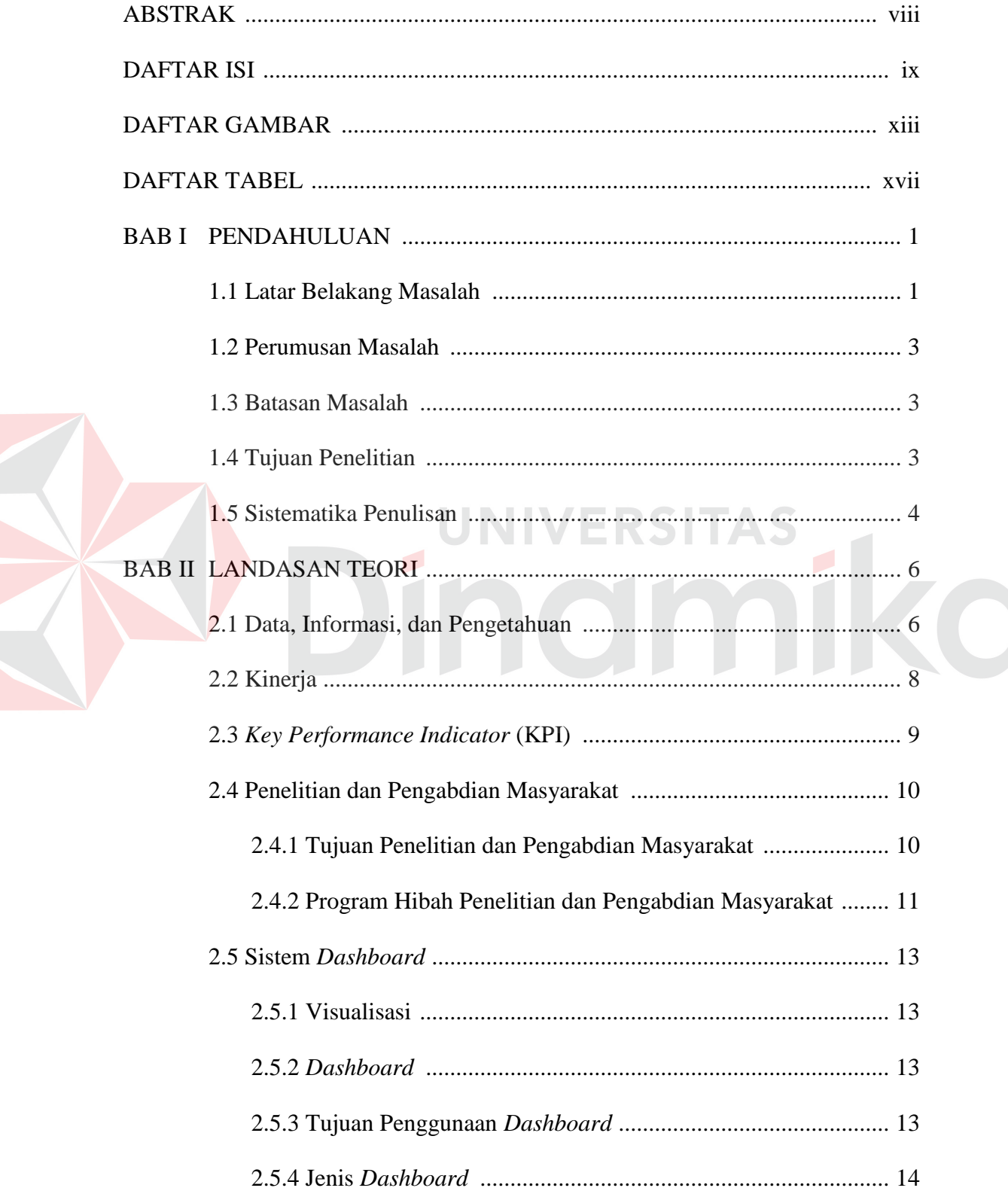

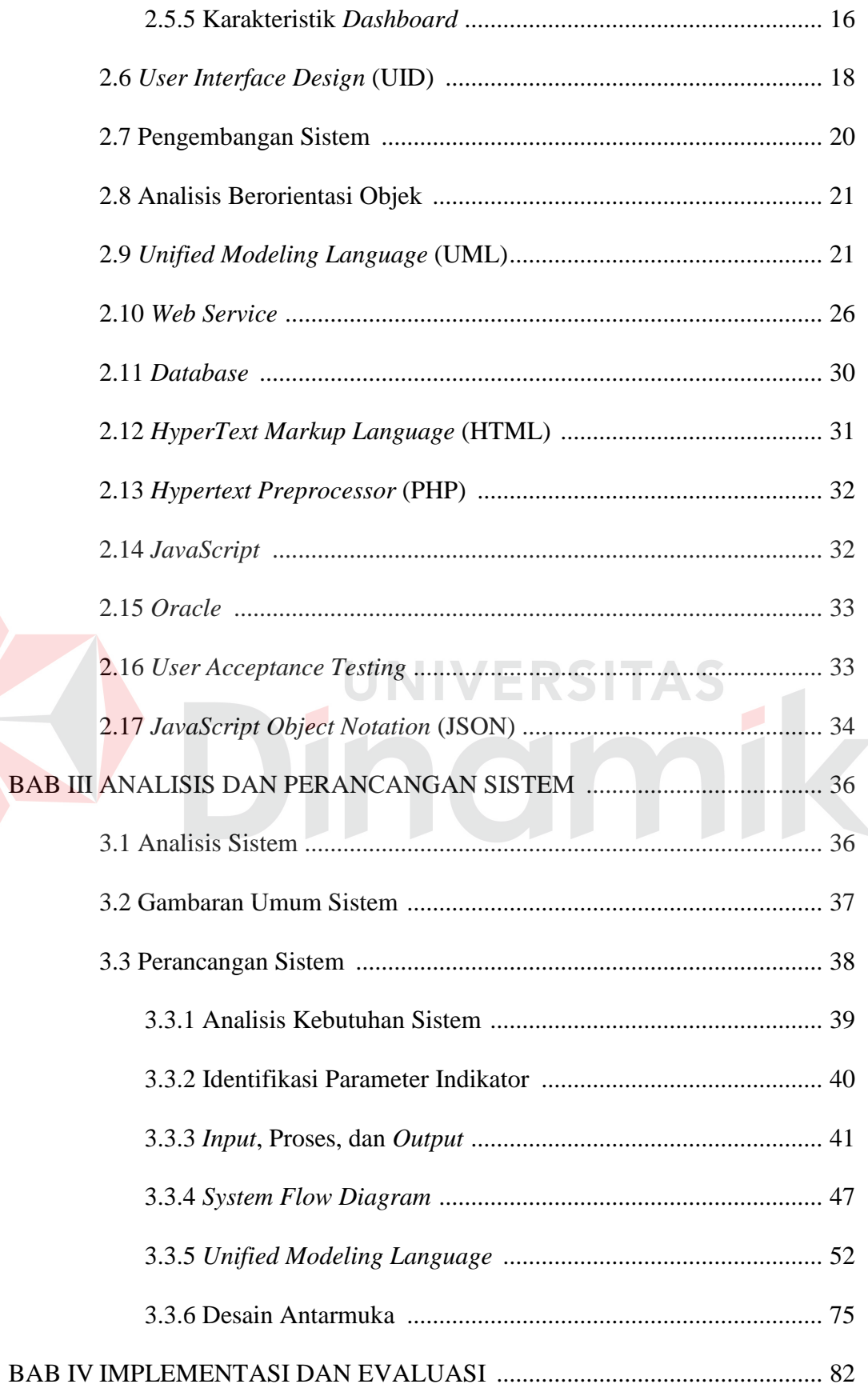

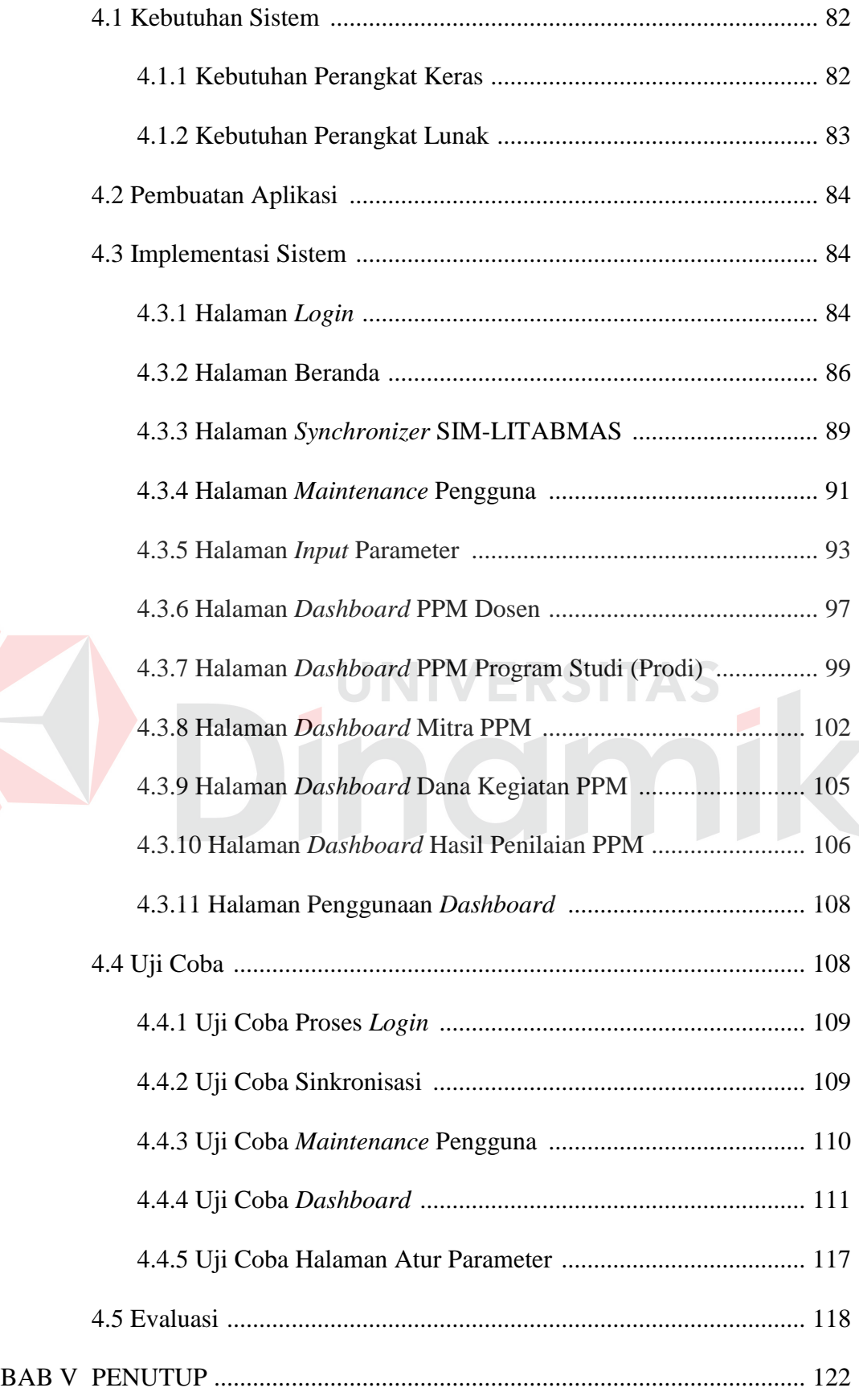

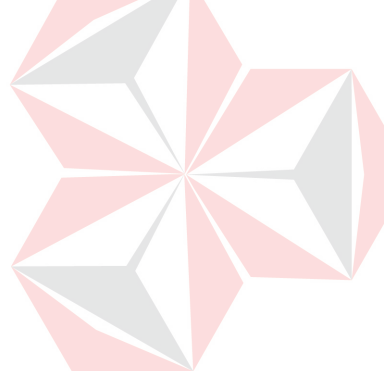

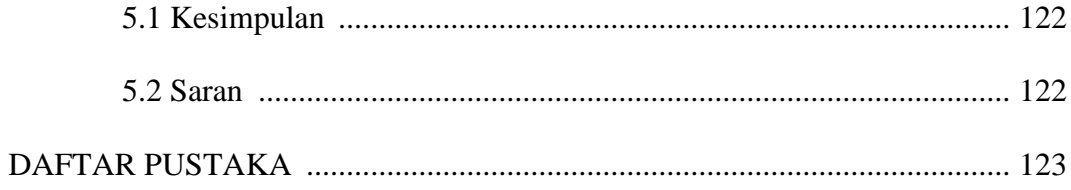

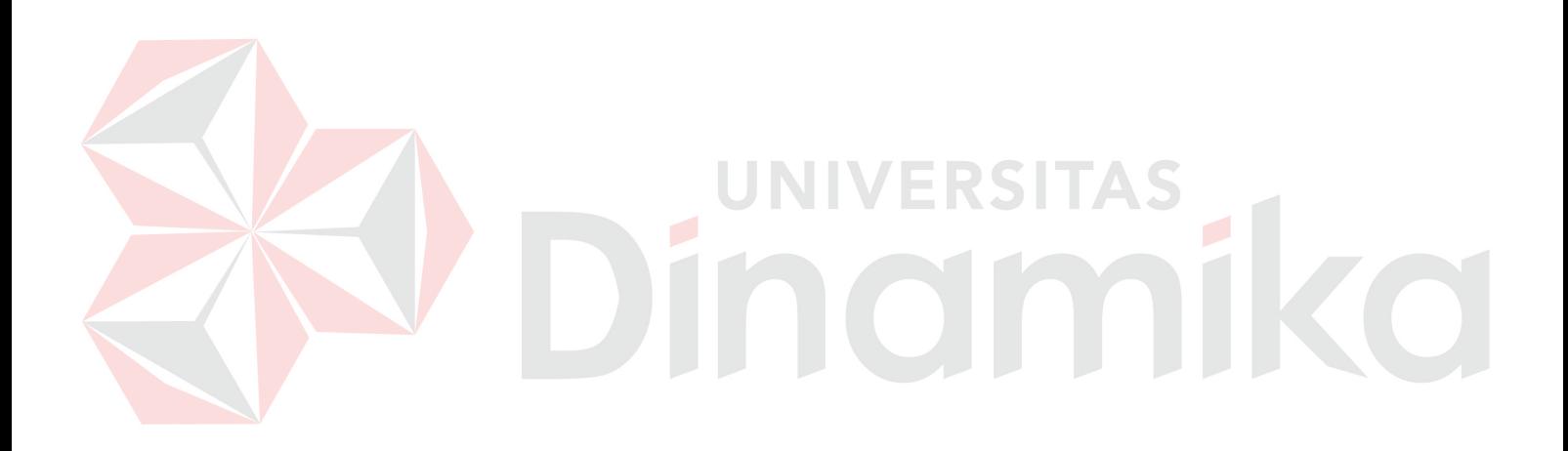

# **DAFTAR GAMBAR**

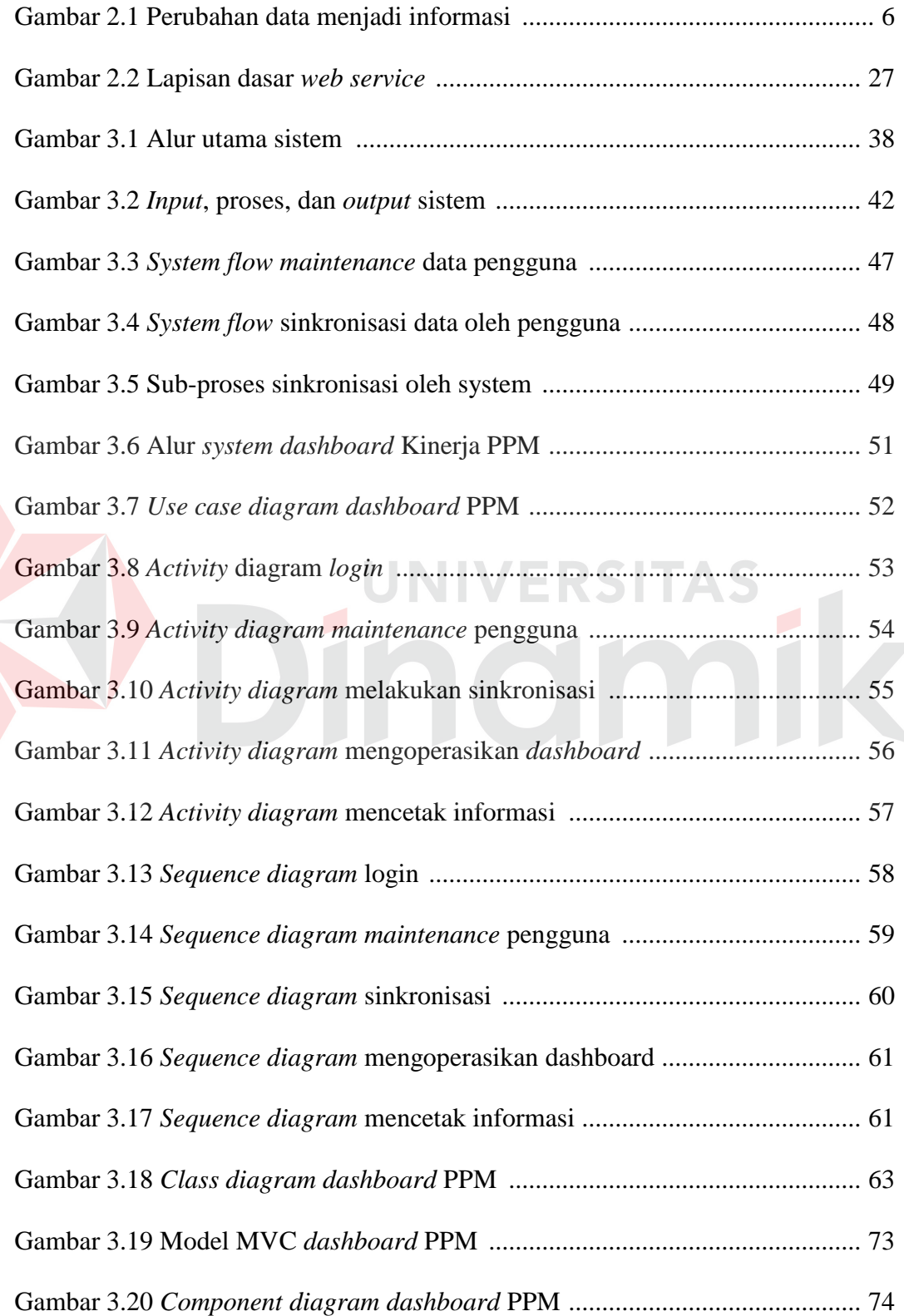

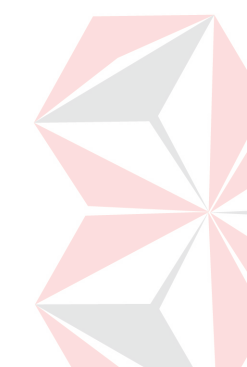

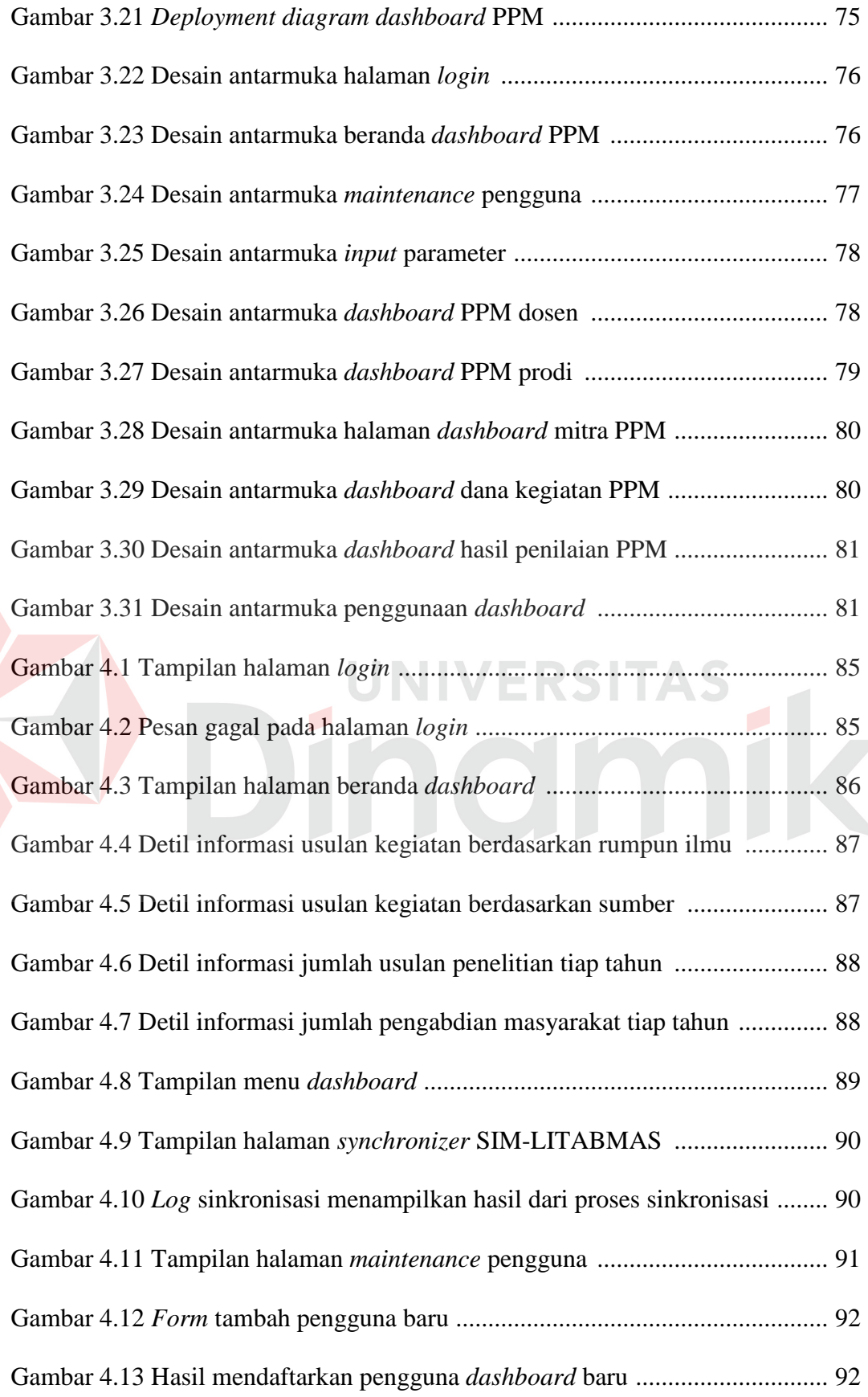

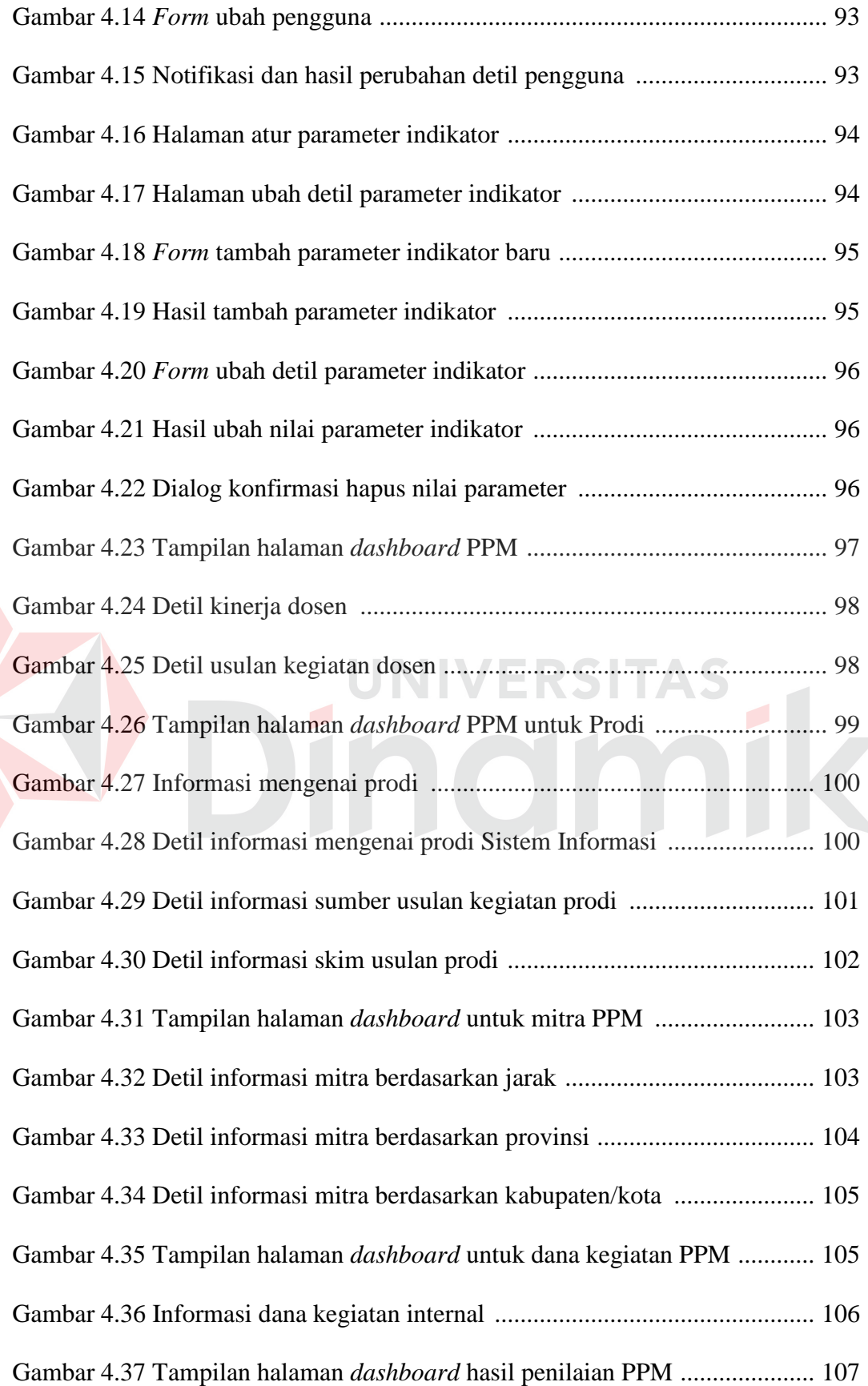

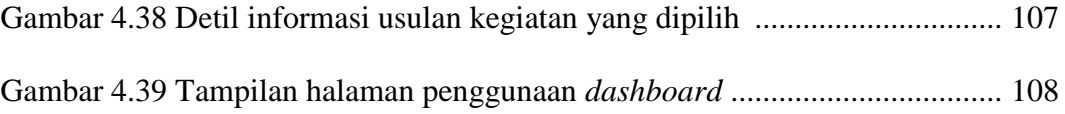

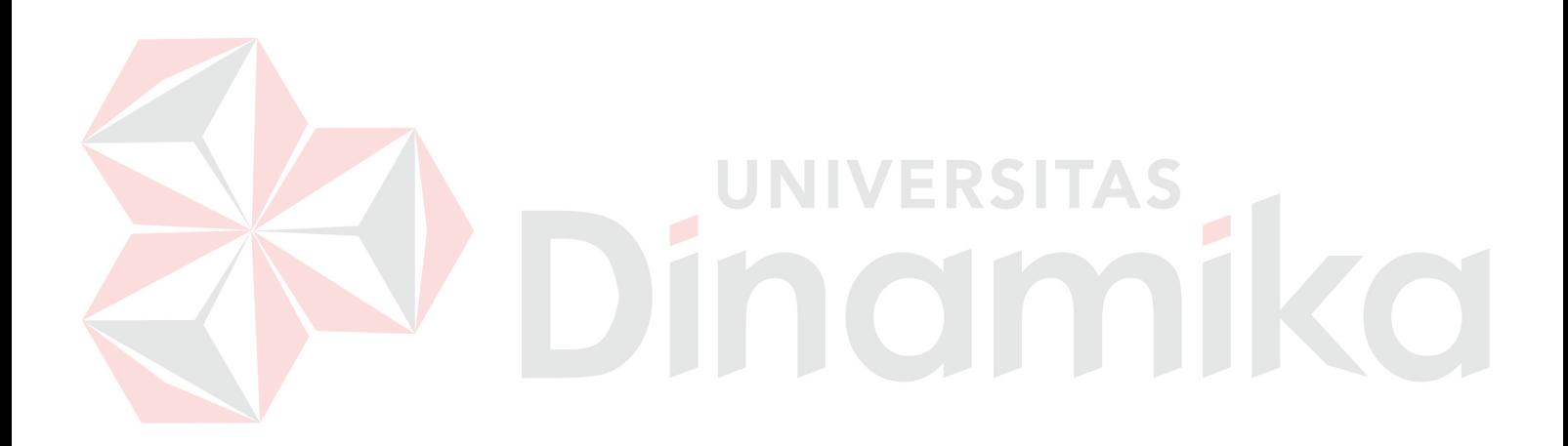

# **DAFTAR TABEL**

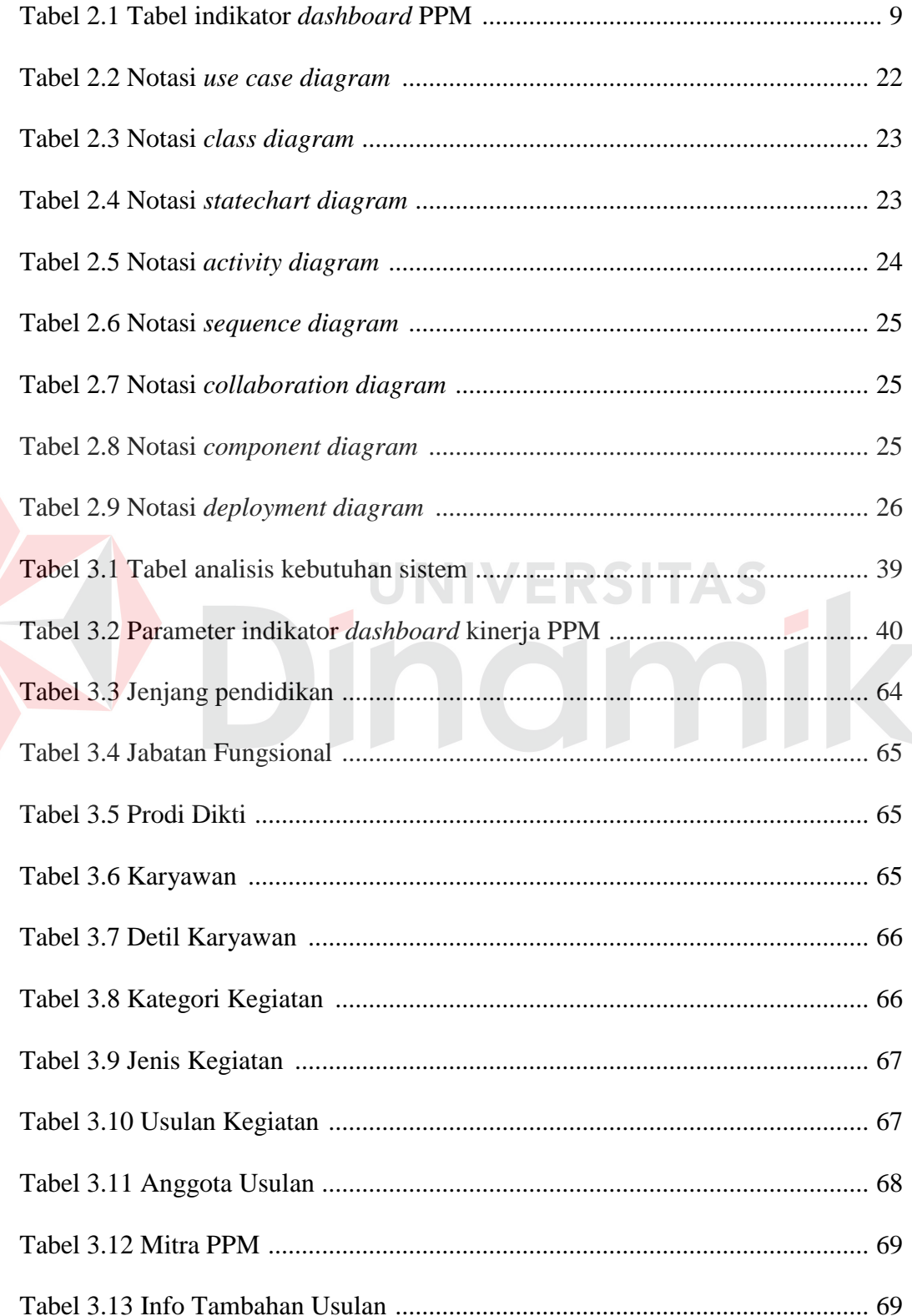

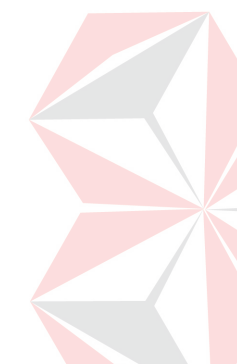

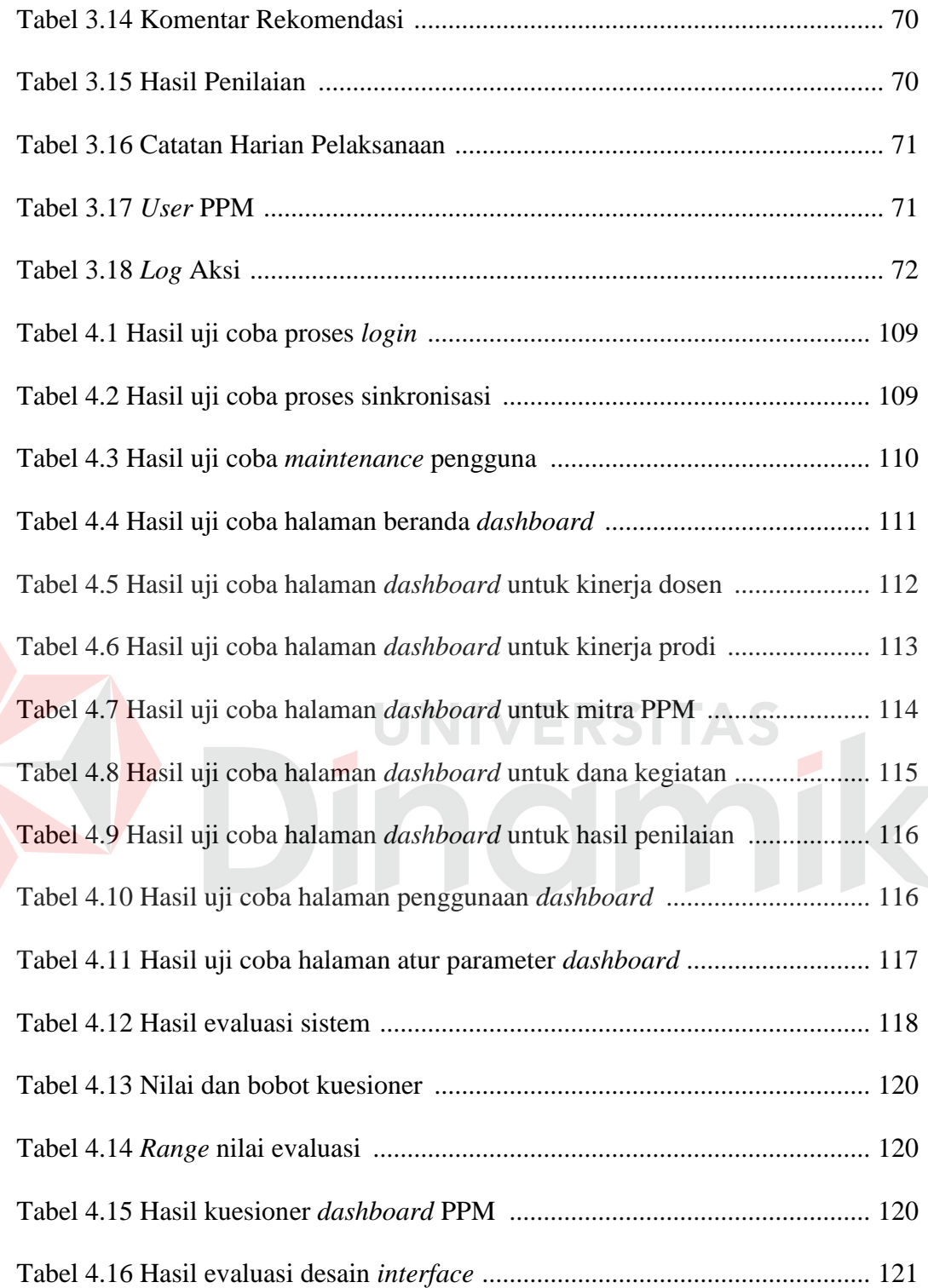

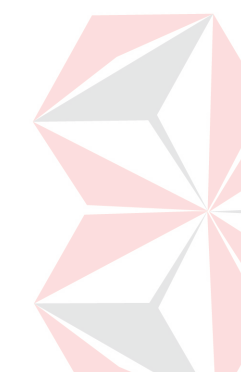

#### **BAB I**

#### **PENDAHULUAN**

#### **1.1 Latar Belakang Masalah**

Institut Bisnis dan Informatika Stikom Surabaya merupakan salah satu Perguruan Tinggi yang ada di Indonesia dan berada di wilayah Koordinasi Perguruan Tinggi Swasta wilayah (Kopertis) VII. Seperti semua Perguruan Tinggi pada umumnya, Institut Bisnis dan Informatika Stikom Surabaya juga berkewajiban melaksanakan tugas utama yang disebut Tri Dharma Perguruan Tinggi. Dalam Undang-undang No. 12 Tahun 2012, Pasal 1 Ayat 9 menyebutkan bahwa Tri Dharma Perguruan Tinggi yang selanjutnya disebut Tridharma adalah kewajiban Perguruan Tinggi untuk menyelenggarakan pendidikan, penelitian, dan pengabdian masyarakat.

Institut Bisnis dan Informatika Stikom Surabaya melalui Bagian Penelitian dan Pengabdian Masyarakat yang selanjutnya disebut Bagian PPM mengambil peran sebagai bagian yang menangani segala kegiatan mengenai penelitian dan pengabdian kepada masyarakat yang dilakukan oleh semua sivitasnya. Sivitas yang ada di Institut Bisnis dan Informatika Stikom Surabaya yang ingin melakukan penelitian dan pengabdian masyarakat dapat mengajukan secara internal ke Institut Bisnis dan Informatika Stikom Surabaya atau juga secara eksternal ke Direktorat Jenderal Pendidikan Tinggi (Dikti). Jika sivitas ingin mengajukan usulan penelitian dan pengabdian masyarakat secara internal, maka sivitas Institut Bisnis dan Informatika Stikom Surabaya dapat melakukannya melalui aplikasi yang dibuat untuk memanajemen usulan kegiatan seluruh sivitasnya secara internal. Sedangkan jika ingin mengajukan usulan kegiatan secara eksternal, sivitas Institut Bisnis dan Informatika Stikom Surabaya harus mengajukannya ke Dikti melalui website yang sudah disediakan bernama Sistem Informasi Manajemen Penelitian dan Pengabdian Masyarakat (SIM-LITABMAS).

Masalah yang terjadi ketika Bagian PPM ingin memantau kinerja penelitian dan pengabdian masyarakat, Bagian PPM mengalami kesulitan dalam penghimpunan data dan belum adanya media pemantauan kinerja PPM secara lengkap. Bagian PPM membutuhkan data penelitian dan pengabdian masyarakat baik yang bersifat internal maupun eksternal. Untuk mendapatkan data penelitian dan pengabdian masyarakat yang berasal dari eksternal, Dikti memberikan hak akses kepada Bagian PPM untuk membaca data tertentu melalui web service dari JNIVERSITA layanan SIM-LITABMAS.

Untuk mengatasi permasalahan tersebut, maka dibuatlah suatu layanan berbasis web yang digunakan untuk melakukan sinkronisasi terhadap dua sumber data yaitu data dari web service SIM-LITABMAS dengan data dari internal Institut Bisnis dan Informatika Stikom Surabaya, yang kemudian disimpan ke dalam database yang sama untuk diintegrasikan ke dalam sistem informasi berupa dashboard yang dapat mengolah data dan menampilkan informasi penelitian dan pengabdian kepada masyarakat sesuai indikator-indikator yang digunakan sebagai acuan kinerja Bagian PPM. Melalui dashboard tersebut Bagian PPM dapat melihat hasil kinerjanya secara interaktif dan membuat laporan mengenai penelitian dan pengabdian masyarakat.

#### **1.2 Perumusan Masalah**

Berdasarkan uraian latar belakang masalah diatas, maka dirumuskan masalahnya adalah sebagai berikut:

- 1. Bagaimana membangun suatu sistem yang dapat melakukan sinkronisasi data dari *web service* SIM-LITABMAS dan menyimpannya ke dalam *database* Institut Bisnis dan Informatika Stikom Surabaya?
- 2. Bagaimana merancang dan membangun *dashboard* untuk visualisasi kinerja penelitian dan pengabdian masyarakat pada Institut Bisnis dan Informatika Stikom Surabaya?

## **1.3 Batasan Masalah**

Berdasarkan perumusan masalah tersebut, batasan masalah pada penelitian ini adalah sebagai berikut:

- 1. Sumber data yang digunakan diambil dari dua sumber, yaitu *web service* SIM-LITABMAS dari Ditjen Dikti dan *database* internal PPM Institut Bisnis dan Informatika Stikom Surabaya.
- 2. Jenis *dashboard* yang akan dibangun adalah *operational dashboard*.
- 3. Pengamanan jaringan hanya sebatas pengamanan *website* yang meliputi pemberian hak akses dan *security login*.

## **1.4 Tujuan Penelitian**

Dengan melihat perumusan masalah yang ada, maka tujuan yang ingin dicapai dalam penelitian ini adalah sebagai berikut:

- 1. Menghasilkan suatu sistem yang dapat melakukan sinkronisasi data dari *web service* SIM-LITABMAS ke dalam *database* Stikom Surabaya.
- 2. Menghasilkan rancang bangun *dashboard* untuk visualisasi kinerja penelitian dan pengabdian masyarakat pada Institut Bisnis dan Informatika Stikom Surabaya.

#### **1.5 Sistematika Penulisan**

Laporan Tugas Akhir (TA) ini ditulis dengan sistematis penulisan sebagai berikut:

BAB I : PENDAHULUAN

Bab ini berisi tentang latar belakang diambilnya topik TA, rumusan masalah dari topik TA, batasan masalah atau ruang lingkup pekerjaan TA, dan tujuan dari TA ini.

BAB II : LANDASAN TEORI

Bab ini menjelaskan tentang gambaran umum Bagian Penelitian dan Pengabdian Masyarakat (PPM) di Institut Bisnis dan Informatika Stikom Surabaya yang dijadikan sebagai subjek penelitian pada Tugas Akhir dan landasan-landasan teori antara lain mengenai data dan informasi, kinerja, *Key Performance Indicator* (KPI), penelitian dan pengabdian masyarakat, *dashboard*, visualisasi, analisis berorientasi objek, *unified modeling languange* (UML), *web service*, *database*, (*HyperText Markup Language*) HTML, *User Acceptance* Testing, *Hypertext Preprocessor* (PHP), *JavaScript*, dan Oracle.

#### BAB III : ANALISIS DAN PERANCANGAN SISTEM

Bab ini berisi penjelasan tentang tahap-tahap yang dikerjakan dalam penyelesaian TA yang terdiri dari observasi, wawancara, studi pustaka, pembuatan *use case diagram*, *activity diagram, sequence diagram, class diagram, component diagram, deployment diagram,* desain struktur tabel yang digunakan, serta desain antarmuka sistem.

#### BAB IV : IMPLEMENTASI DAN EVALUASI

Pada bab ini akan dibahas tentang cara pengggunaan sistem yaitu merupakan hasil rancangan dengan menggunakan data yang dibutuhkan dan pengujian dari program yang telah dibuat. Pengujian akan dilakukan untuk memastikan apakah aplikasi yang dibuat sudah sesuai dengan yang dikehendaki.

## BAB V : PENUTUP

Bab ini berisi kesimpulan dan saran. Saran yang dimaksud adalah saran terhadap kekurangan dari aplikasi yang ada kepada pihak lain yang ingin menyempurnakan topik yang dibahas pada TA ini sehingga menjadi lebih baik lagi.

#### **BAB II**

#### **LANDASAN TEORI**

#### **2.1 Data, Informasi, dan Pengetahuan**

Data adalah fakta atau kenyataan, contoh: nomor karyawan, jumlah jam kerja dalam seminggu, nomor bagian persediaan, atau pesanan penjualan. Ketika fakta disusun dengan cara yang benar, mereka menjadi informasi. Informasi adalah kumpulan fakta yang terorganisasi dengan baik sehingga mereka mempunyai nilai tambahan yang lebih dari nilai fakta (Stair, 2010).

Stair (2010) juga menyebutkan bahwa mengubah data menjadi informasi adalah sebuah proses, atau serangkaian tugas logis terkait yang dilakukan untuk mencapai hasil yang telah ditentukan. Proses tersebut mendefinisikan hubungan antar data untuk membuat informasi yang berguna dengan menggunakan pengetahuan. Pengetahuan adalah kesadaran dan pemahaman dari serangkaian informasi dan cara untuk membuat informasi agar bisa bermanfaat untuk membantu tugas spesifik atau membantu mengambil keputusan.

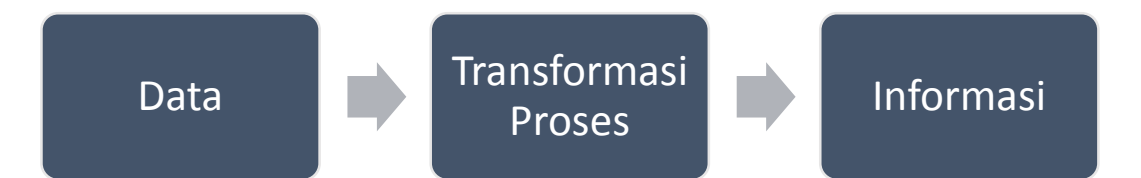

## Gambar 2.1 Perubahan data menjadi informasi (Stair, 2010).

Tentunya agar data yang diolah menjadi bernilai bagi yang membutuhkannya terutama dalam pengambilan keputusan, informasi harus memiliki beberapa karakteristik, yaitu:

1. Dapat diakses dengan mudah

Informasi seharusnya bisa diakses dengan mudah oleh pengguna sehingga mereka dapat memperolehnya dalam format yang tepat dan pada waktu yang tepat untuk memenuhi kebutuhan mereka.

2. Akurat

Informasi yang akurat adalah informasi yang bebas dari kesalahan. Dalam beberapa kasus, informasi yang tidak akurat dihasilkan karena data yang digunakan pada pemrosesan tidak akurat.

3. Lengkap

Informasi yang akurat berisi semua kebenaran atau data yang lengkap.

4. Ekonomis

Informasi seharusnya ekonomis dalam pembuatannya. Para pembuat keputusan akan selalu membandingkan nilai guna informasi dan biaya yang dikeluarkan untuk membuatnya.

5. Fleksibel

Informasi yang fleksible dapat digunakan untuk berbagai tujuan.

6. Relevan

Informasi yang relevan penting bagi pembuat keputusan.

7. Handal

Dalam banyak kasus, kehandalan sebuah informasi bergantung dari metode mendapatkan data tersebut. Dalam kata lain, kehandalan informasi bergantung pada sumber dari informasi tersebut.

8. Aman

Informasi seharusnya aman dari pengguna yang tidak berhak mengakses.

9. Sederhana

Informasi seharusnya sederhana atau tidak terlalu rumit. Informasi yang mutakhir dan detil mungkin tidak dibutuhkan.kenyataannya, informasi yang berlebihan dapat menyebabkan *overload* informasi, dimana para pembuat keputusan mempunyai informasi yang berlebih dan tidak bisa menentukan mana yang penting.

10. Tepat waktu

Informasi tepat waktu adalah informasi yang ada pada saat dibutuhkan.

11. Dapat dibuktikan

Informasi seharusnya dapat dibuktikan. Ini berarti anda dapat memeriksa untuk memastikan bahwa informasi tersebut benar, mungkin dengan memeriksa dengan sumber lain untuk informasi yang sama.

## **2.2 Kinerja**

Kinerja atau dalam bahasa inggris adalah *performance* adalah hasil kerja yang dapat dicapai oleh seseorang atau sekelompok orang dalam organisasi, sesuai dengan wewenang dan tanggung jawab masing-masing dalam rangka upaya mencapai tujuan organisasi bersangkutan secara legal, tidak melanggar hukum dan sesuai dengan moral maupun etika (Prawirosentono, 2008).

Dalam Buku Panduan Penilaian Kinerja Penelitian Perguruan Tinggi yang dikeluarkan oleh Dikti (2013b), bahwa menurut Undang-undang Nomor 12 Tahun 2012 mewajibkan perguruan tinggi untuk melaksanakan Tridharma Perguruan Tinggi, yaitu menyelenggarakan pendidikan, penelitian, dan pengabdian kepada masyarakat. Penelitian dan pengabdian kepada masyarakat sebagai kegiatan yang wajib dilaksanakan di perguruan tinggi harus selalu terjaga kualitas penyelenggaraannya, luaran yang dihasilkan, dan kontribusinya terhadap kebutuhan masyarakat.

## **2.3** *Key Performance Indicator* **(KPI)**

Dalam setiap proses pengukuran kinerja dibutuhkan suatu ukuran untuk mengetahui tingkat keberhasilan atau capaian dari kinerja perusahaan tersebut. Salah satu ukuran yang digunakan dalam proses pengukuran kinerja adalah Indikator Kinerja Utama/*Key Performance Indikator* (KPI). Indikator Kinerja Utama/*Key Performance Indikator* (KPI) merupakan suatu indikator yang digunakan untuk mengetahui seberapa jauh strategi yang telah dilakukan oleh perusahaan sesuai dengan visi dan misi perusahaan (Moeheriono, 2012).

Untuk indikator yang digunakan dalam penilaian kinerja penelitian dan pengabdian kepada masyarakat yang ada pada Institut Bisnis dan Informatika Stikom Surabaya, sesuai dengan keterangan Bagian PPM yang berperan sebagai bagian yang mengurus segala kegiatan yang berkaitan dengan pelaksanaan penelitian dan pengabdian masyarakat dijelaskan pada Tabel 2.1 di bawah ini.

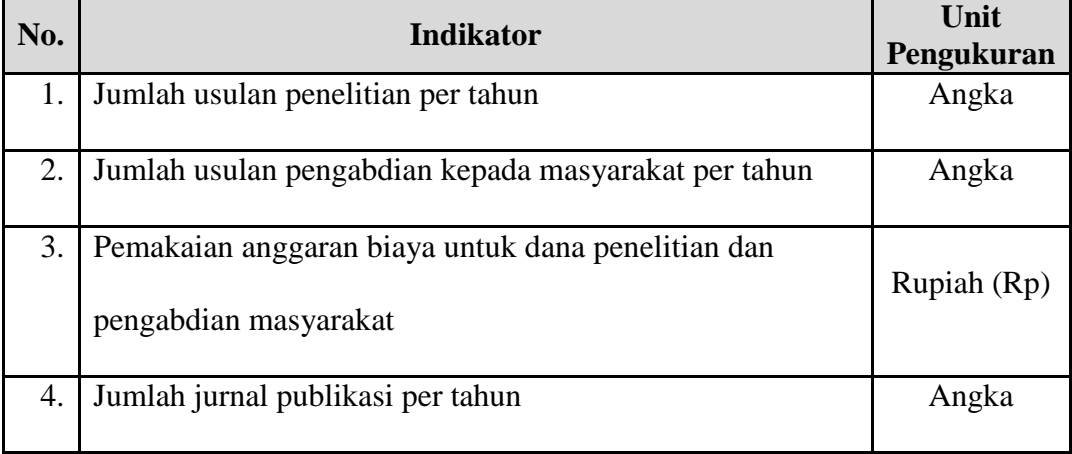

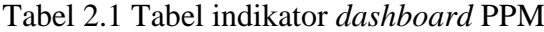

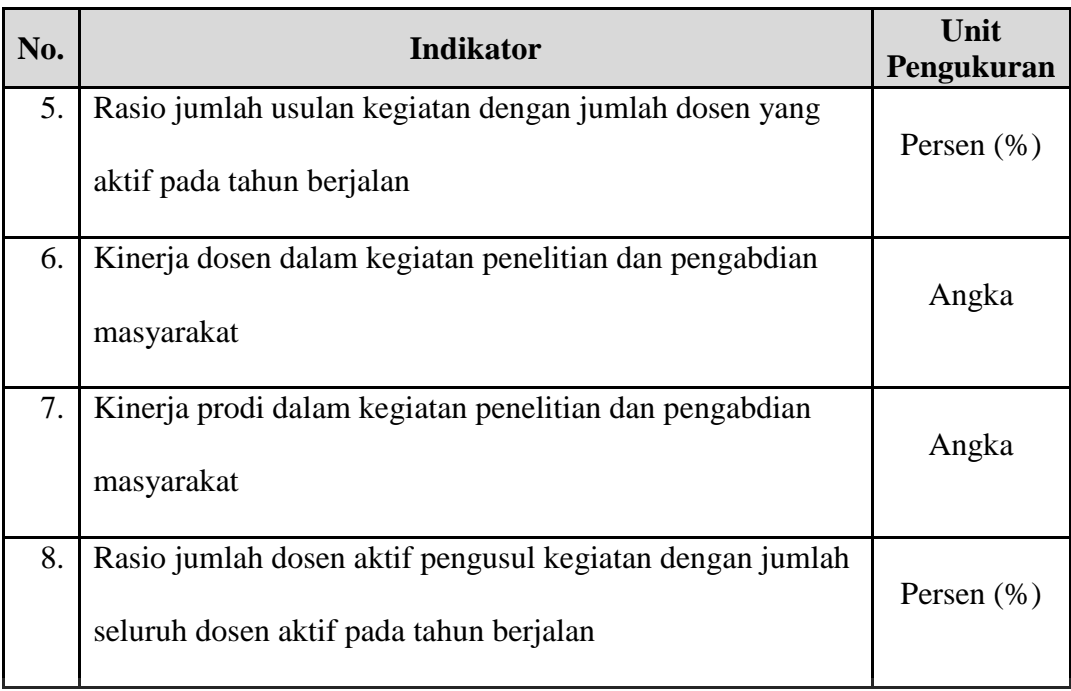

Sumber: Bagian PPM Insitut Bisnis dan Informatika Stikom Surabaya.

# **2.4 Penelitian dan Pengabdian Masyarakat**

Penelitian menurut Undang-undang No. 12 Tahun 2012 pada Pasal 1 Ayat 10 adalah kegiatan yang dilakukan menurut kaidah dan metode ilmiah secara sistematis untuk memperoleh informasi, data, dan keterangan yang berkaitan dengan pemahaman dan/atau pengujian suatu cabang ilmu pengetahuan dan teknologi.

Pasal 1 Ayat 11 pada Undang-undang yang sama menerangkan bahwa pengabdian kepada masyarakat adalah kegiatan sivitas akademika yang memanfaatkan Ilmu Pengetahuan dan Teknologi untuk memajukan kesejahteraan masyarakat dan mencerdaskan kehidupan bangsa.

### **2.4.1 Tujuan Penelitian dan Pengabdian Masyarakat**

Dikti (2013a) menjabarkan tujuan umum dari penelitian di Perguruan Tinggi adalah segabai berikut:

- 1. Menghasilkan penelitian yang sesuai dengan prioritas nasional ynag ditetapkan oleh Pemerintah.
- 2. Menjamin pengembangan penelitian unggulang yang spesifik berdasakan keunggulan komparatif kompetitif.
- 3. Mencapai dan meningkatkan mutu sesuai target dan relevansi hasil penelitian bagi masyarakat Indonesia.
- 4. Meningkatkan diseminasi hasil penelitian dan perlindungan Hak Kekayaan Intelektual (HKI) secara nasional dan internasional.

Tujuan dari pengabdian masyarakat menurut Dikti (2013a) adalah sebagai berikut:

- 1. Menciptakan inovasi teknologi untuk mendorong pembangunan ekonomi Indonesia dengan melakukan komersialisasi hasil penelitian.
- 2. Memberikan solusi berdasarkan kajian akademik atas kebutuhan, tantangan, atau persoalan yang dihadapi masyarakat, baik secara langsung maupun tidak langsung.
- 3. Melakukan kegiatan yang mampu mengentaskan masyarakat tersisih (*preferential option for the poor*) pada semua strata, yaitu masyarakat yang tersisih secara ekonomi, politik, sosial, dan budaya.
- 4. Melakukan alih teknologi, ilmu, dan seni kepada masyarakat untuk pengembangan martabat manusia dan kelestarian sumberdaya alam.

## **2.4.2 Program Hibah Penelitian dan Pengabdian kepada Masyarakat**

Dikti (2013a) menyebutkan bahwa, program hibah penelitian di Perguruan Tinggi dibagi kedalam dua kelompok, yaitu Penelitian Desentralisasi dan Penelitian Kompetitif Nasional, yang diuraikan sebagai berikut:

- 1. Hibah Penelitian Desentralisasi meliputi:
	- a. Penelitian Unggulan Perguruan Tinggi (PUPT)
	- b. Penelitian Hibah Bersaing (PHB)
	- c. Penelitian Fundamental (PF)
	- d. Penelitian Tim Pascasarjana (PPS)
	- e. Penelitian Kerjasama antar Perguruan Tinggi (PEKERTI)
	- f. Penelitian Disertasi Doktor (PDD)
	- g. Penelitian Dosen Pemula (PDP)
- 2. Hibah Kompetitif Nasional meliputi:
	- a. Penelitian Unggulan Strategis Nasional (PUSNAS)
	- b. Riset Andalan Perguruan Tinggi dan Industri (RAPID)
	- c. Penelitian Kerjasama Luar Negeri dan Publikasi Internasional (KLN)
	- d. Penelitian Kompetensi (HIKOM)
	- e. Penelitian Strategis Nasional (STRANAS)
	- f. Penelitian Masterplan Percepatan dan Perluasan Pembangunan Ekonomi Indonesia (MP3EI)

Untuk hibah pengabdian kepada masyarakat, terdapat tujuh skema yang dikelolah oleh Direktorat Penelitian dan Pengabdian kepada Masyarakat (Ditlitabmas), yaitu:

- 1. Ipteks bagi Masyarakat  $(I_b M)$
- 2. Ipteks bagi Kewirausahaan  $(I_b K)$
- 3. Ipteks bagi Produk Ekspor  $(I_bPE)$
- 4. Ipteks bagi Inovasi Kreativitas Kampus (I<sub>b</sub>IKK)
- 5. Ipteks bagi Wilayah  $(I_b W)$
- 6. Ipteks bagi Wilayah antara PT-CSR atau PT-Pemda-CSR (IbWPT)
- 7. Hibah Hi-Link

## **2.5 Sistem** *Dashboard*

#### **2.5.1 Visualisasi**

Frey (2008) dalam bukunya menyebutkan bahwa sebuah visualisasi yang tepat adalah semacam narasi, memberikan jawaban yang jelas atas pertanyaan tanpa rincian asing. Dengan berfokus pada tujuan awal dari pertanyaan, Anda dapat menghilangkan rincian seperti itu karena pertanyaan itu memberikan acuan untuk apa yang diperlukan dan apa yang tidak perlukan.

**UNIVERSITAS** 

## **2.5.2** *Dashboard*

*Dashboard* adalah sebuah tampilan visual dari informasi terpenting yang dibutuhkan untuk mencapai satu atau lebih tujuan, digabungkan dan diatur pada sebuah layar, menjadi informasi yang dibutuhkan dan dapat dilihat secara sekilas. *Dashboard* itu sebuah tampilan pada satu monitor komputer penuh yang berisi informasi yang bersifat kritis, agar kita dapat mengetahui hal-hal yang perlu diketahui. Biasanya kombinasi teks dan grafik, tetapi lebih ditekankan pada grafik (Few, 2006).

## **2.5.3 Tujuan Penggunaan** *Dashboard*

Menurut Eckerson (2006a) menerangkan bahwa ada beberapa tujuan dari penggunaan *dashboard*, yaitu sebagai berikut:

1. Mengkomunikasikan Strategi

Mengkomunikasikan strategi dan tujuan yang dibuat oleh eksekutif kepada semua pihak yang berkepentingan sesuai dengan peran dan levelnya dalam organisasi.

2. Memonitor dan Menyesuiakan Pelaksanaan Strategi

Memonitor pelaksanaan dari rencana dan strategi yang telah dibuat. Memungkinkan eksekutif untuk mengidentifikasi permasalahan kritis dan membuat stategi untuk mengatasinya.

3. Menyampaikan Wawasan dan Informasi ke Semua Pihak

Menyajikan informasi menggunakan grafik, simbol, bagan dan warna yang memudahkan pengguna dalam memahami dan mempersepsi informasi secara benar

## **2.5.4 Jenis** *Dashboard*

Hariyanti (2008) dalam tulisannya menyebutkan pendapat dari Eckerson dan Few bahwa *dashboard* bisa dikelompokkan seseuai dengan level manajemen yang didukungnya, antara lain:

- 1. *Strategic Dashboard*
	- a. Mendukung manajemen level strategis.
	- b. Informasi untuk membuat keputusan bisnis, memprediksi peluang, dan memberikan arahan pencapaian tujuan strategis.
	- c. Fokus pada pengukuran kinerja *high-level* dan pencapaian tujuan strategis organisasi.
	- d. Mengadopsi konsep *Balance Score Card.*
- e. Informasi yang disajikan tidak terlalu detail.
- f. Konten informasi tidak terlalu banyak dan disajikan secara ringkas.
- g. Informasi disajikan dengan mekanisme yang sederhana, melalui tampilan yang *unidirectional.*
- h. Tidak di desain untuk berinteraksi dalam melakukan analisis yang lebih detail.
- i. Tidak memerlukan data *real time*.
- 2. *Tactical Dashboard*
	- a. Mendukung manajemen *tactical.*
	- b. Memberikan informasi yang diperlukan oleh analisis untuk mengetahui penyebab suatu kejadian.
	- c. Fokus pada analisis untuk menemukan penyebab dari suatu kondisi atau kejadian tertentu.
	- d. Dengan fungsi *drill down* dan navigasi yang baik.
	- e. Memiliki konten informasi yang lebih banyak (Analisis perbandingan, pola/tren, evaluasi kerja).
	- f. Menggunakan media penyajian yang "cerdas" yang memungkinkan pengguna melakukan analisis terhadap data yang kompleks.
	- g. Didesain untuk berinteraksi dengan data.
	- h. Tidak memerlukan data *real time*.
- 3. *Operational Dashboard*
	- a. Mendukung manajemen level operasional.
- b. Memberikan informasi tentang aktivitas yang sedang terjadi, beserta perubahannya secara *real time* untuk memberikan kewaspadaan terhadap hal-hal yang perlu direspon secara cepat.
- c. Fokus pada *monitoring* aktifitas dan kejadian yang berubah secara konstan.
- d. Informasi disajikan spesifik, tingkat kedetailan yang cukup dalam.
- e. Media penyajian yang sederhana.
- f. *Alert* disajikan dengan cara yang mudah dipahami dan mampu menarik perhatian pengguna.
- g. Bersifat dinamis, sehingga memerlukan data *real time*.
- h. Didesain untuk berinteraksi dengan data, untuk mendapatkan informasi yang lebih detail, maupun informasi pada level lebih atas (*Higher Level Data*).

## **2.5.5 Karakteristik** *Dashboard*

Beberapa karakteristik dari *dashboard* seperti dijelaskan oleh Eckerson (2006b), antara lain sebagai berikut:

- a. Model pemrosesan berdasarkan kejadian yaitu menangkap kejadian setiap saat dari beberapa sistem yang mencakup dan mempengaruhi proses bisnis.
- b. Aturan bisnis yang kuat yaitu mengijinkan penggunanya membuat peringatan, target, ambang untuk menilai kinerja individu.
- c. *Dashboard* bisnis yang *user friendly* yaitu mempebarui nilai sebagai aliran kejadian melalui sistem dan menempatkan nilai tersebut dalam hubungan dengan menghubungkan ke pencapaian bisnis.

d. Sebuah sistem aliran kerja yang bergabung dan bekerjasama yang mengijinkan penggunanya untuk memulai proses secara formal dan informal, yang dengan proses itu pengguna dapat berkolaborasi mendiskusikan hasilnya.

Menurut Malik (Haryanti, 2008), beberapa karakteristik *dashboard* yang mendasar sebagai berikut:

a. *Synergetic* 

Ergonomis dan memiliki tampilan visual yang mudah dipahami oleh pengguna. *Dashboard* mensinergikan informasi dari berbagai aspek yang berbeda dalam satu layar.

b. *Monitor* 

Menampilkan KPI yang diperlukan dalam pembuatan keputusan dalam domain tertentu, sesuai dengan tujuan pembangunan *dashboard* tersebut dibuat.

c. *Accurate* 

Informasi yang disajikan akurat, dengan tujuan untuk mendapatkan kepercayaan dari penggunanya.

d. *Responsive* 

Merespon *threshold* yang telah didefinisikan, dengan memberikan *alert* (seperti bunyi alarm, *blinker*, *email*) untuk mendapatkan perhatian pengguna terhadap hal-hal kritis.

e. *Timely* 

Menampilkan informasi terkini yang diperlukan untuk pengambilan keputusan.

f. *Interactive* 

Pengguna dapat melakukan *drill-down* dan mendapatkan informasi lebih detail, analisis sebab akibat dan sebagainya.

g. *More data history* 

Pengguna dapat melihat tren sejarah dari KPI, misalkan melihat perbandingan *market share* periode saat ini dengan beberapa tahun yang lalu, untuk mengetahui apakah kondisi sekarang lebih baik atau tidak.

h. *Personalized* 

Penyajian informasi harus spesifik untuk setiap jenis pengguna sesuai dengan domain tanggung jawab, hak akses, dan batasan akses data.

i. *Analytical* 

Memberikan fasilitas bagi pengguna untuk melakukan analisis, seperti analisis sebab akibat.

#### j. *Collaborative*

Memberikan fasilitas pertukaran catatan (laporan) antar pengguna mengenai hasil pengamatan *dashboard*-nya masing-masing, sebagai sarana untuk komunikasi dalam rangka melakukan fungsi manajemen dan kontrol.

k. *Trackability* 

Memungkinkan setiap pengguna untuk mengkostumisasi metrik yang akan dilacaknya.

## **2.6** *User Interface Design* **(UID)**

Menurut Sommerville (2001), tujuan dari UID adalah merancang *interface* yang efektif untuk sistem perangkat lunak. Efektif artinya siap digunakan, dan hasilnya sesuai dengan kebutuhan penggunanya. Beberapa prinsip dari UID adalah sebagai berikut:

a. *User familiarity* 

*Interface* harus menggunakan istilah-istilah dan konsep yang familiar dengan pengalaman pengguna sistem.

b. *Consistency* 

*Interface* harus konsisten dalam operasi dan istilah di dalam seluruh sistem sehingga tidak membingungkan pengguna sistem.

c. *Minimal surprise* 

Operasi yang disediakan di dalam sistem dapat diduga prosesnya berdasarkan perintah yang disediakan.

NIVERSITA

d. *Recoverability* 

*Interface* harus mencakup mekanisme konfirmasi terhadap tindakan penghapusan dan pemulihan dari kesalahan. Misalnya konfirmasi penghapusan data.

e. *User guidance* 

*Interface* harus menyediakan umpan balik terhadap segala tindakan yang dilakukan oleh pengguna ketika terjadi kesalahan dan memberikan bantuan kontekstual. Misalnya *caption* pada *icon* tertentu, sistem manual, dan sebagainya.

f. *User diversity* 

*Interface* harus menyediakan fasilitas interaksi yang sesuai dengan berbagai jenis pengguna sistem. Misalnya perubahan ukuran huruf pada sistem.

#### **2.7 Pengembangan Sistem**

Tohari (2014) menjelaskan bahwa pengembangan sistem dapat berarti menyusun sistem yang baru untuk menggantikan sistem yang lama secara keseluruhan atau memperbaiki sistem yang sudah ada. Pengembangan sistem dapat disebabkan oleh beberapa hal, seperti:

- a. Adanya permasalahan dalam sistem yang sebelumnya (jika sudah ada),
- b. Perkembangan organisasi,
- c. Meraih kesempatan (*opportunities*) sebanyak-banyaknya,
- d. Adanya instruksi dari pimpinan.

Sistem yang baik adalah sistem yang selalu menyesuaikan dengan perubahan lingkuhan disekitarnya. Sistem tersebut dalam berkembang secara dinamis mengikuti keadaan dan memenuhi kebutuhan dari penggunanya secara berkelanjutan. Menurut Tohari (2014), dalam memenuhi keadaan tersebut, tahapan dalam pengembangan sistem dibagi menjadi 5 tahap:

- a. Perencanaan, tahapan ini menyangkut studi kebutuhan pengguna, studi kelayakan baik secara teknis maupun teknologi serta penjadwalan pengembangan suatu proyek sistem informasi.
- b. Analisis, yaitu tahap saat kita berusaha mengenali segenap permasalahan yang muncul pada pengguna, mengenali komponen-komponen sistem, objekobjek, hubungan antar objek, dan sebagainya.
- c. Perancangan, yaitu tahap saat kita mencoba mencari solusi permasalahan dari tahap analisis.
- d. Implementasi, adalah tahap saat kita mengimplementasikan perancangan sistem ke situasi yang nyata.
e. Pemeliharaan, pada tahap ini dapat memulai pengoperasian sistem, dan jika diperlukan dapat melakukan perbaikan-perbaikan kecil, kemudian jika waktu penggunaan sistem habis, maka dapat dilakukan lagi tahap perancanaan pengembangan sistem.

#### **2.8 Analisis Berorientasi Objek**

Tohari (2014) dalam bukunya, strategi pengembangan sistem berorientasi objek adalah mengorganisasikan sistem perangkat lunak sebagai kumpulan objek yang berisi data dan operasi yang diberlakukan terhadapnya secara sistematis.

Tahap analisis dilakukan setelah tahap perencanaan sistem dan sebelum tahap perencangan sistem. Tahap ini merupakan tahap yang kritis, sangat penting, karena kesalahan dalam tahap ini menyebabkan kesalahan pada tahap selanjutnya. Langkah-langkah dasar dalam melakukan analisis sistem:

- 1. *Identify*, mengidentifikasi masalah dan sasaran dari sistem yang hendak dicapai.
- 2. *Understand*, mempelajari dan memahami secara terperinci bagaimana sistem yang ada beroperasi, dapat melakukan pengumpulan data untuk mencari kelemahan dan kebutuhan dari pemakai sistem.
- 3. *Analyze*, setelah data dari pengguna sistem dikumpulkan, data-data tersebut dianalisa untuk menentukan langkah-langkah yang harus dikerjakan.
- 4. *Report*, dalam tahap ini hasil dan temuan dari tahap analisis sistem dibuatkan laporan agar pihak pengguna dapat mengetahuinya.

### **2.9** *Unified Modeling Language* **(UML)**

UML adalah bahasa pemodelan untuk sistem atau perangkat lunak yang berparadigma berorientasi obyek (Nugroho, 2010).

Pemodelan sesungguhnya digunakan untuk penyerdahanaan permasalahan-permasalahan yang kompleks sedemikian rupa sehingga lebih mudah dipelajari dan dipahami. UML dikembangkan oleh 3 pendekar 'berorientasi obyek', yaitu Grady Booch, Jim Rumbaugh, dan Ivar Jacobson. UML menjadi bahasa yang bisa digunakan untuk berkomunikasi dalam perspektif obyek antara *user* dengan *developer*, antara *developer* dengan *developer*, antara *developer* analisis dengan *developer* desain, dan antara *developer* desain dengan *developer* program (Hermawan, 2008).

Eko (2009) menyebutkan komponen-komponen dari UML terdiri dari beberapa diagram, antara lain sebagai berikut:

# 1. *Use case diagram*

*Use case diagram* menggambarkan fungsionalitas yang diharapkan dari sebuah sistem. Yang ditekankan adalah "apa" yang dilakukan oleh sistem, dan bukan "bagaimana". Sebuah *use case* merepresentasikan sebuah interaksi antara aktor dengan sistem.

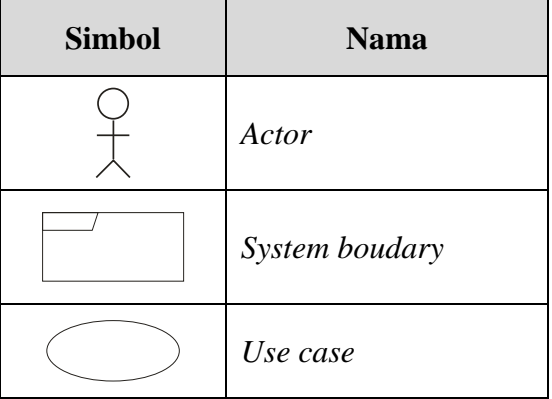

### Tabel 2.2 Notasi *use case diagram*.

### 2. *Class diagram*

*Class* adalah sebuah spesifikasi yang jika diinstansiasi akan menghasilkan sebuah objek dan merupakan inti dari pengembangan dan desain berorientasi objek. *Class* menggambarkan keadaan (atribut/properti) suatu sistem, sekaligus menawarkan layanan untuk memanipulasi keadaan tersebut (metoda/fungsi).

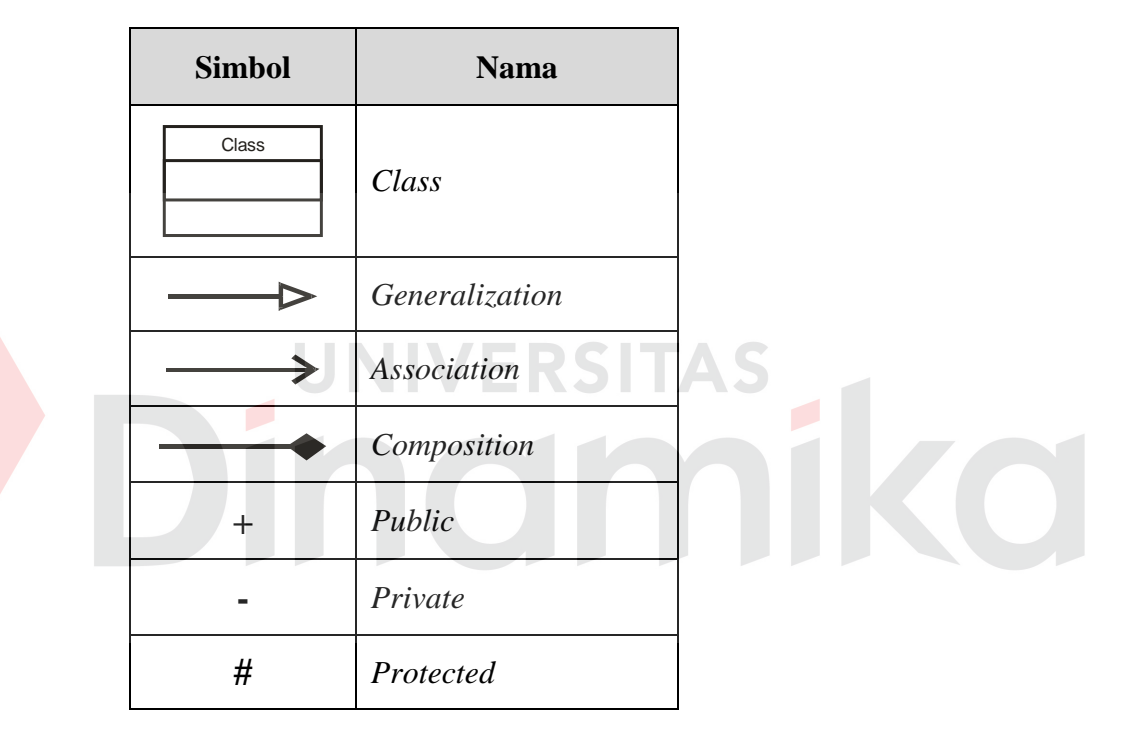

Tabel 2.3 Notasi *class diagram*.

3. *Statechart diagram*

*Statechart diagram* menggambarkan transisi dan perubahan keadaan suatu objek pada sistem sebagai akibat dari stimulasi yang diterima.

| <b>Simbol</b> | <b>Nama</b>   |
|---------------|---------------|
|               | Initial state |

Tabel 2.4 Notasi *statechart diagram*.

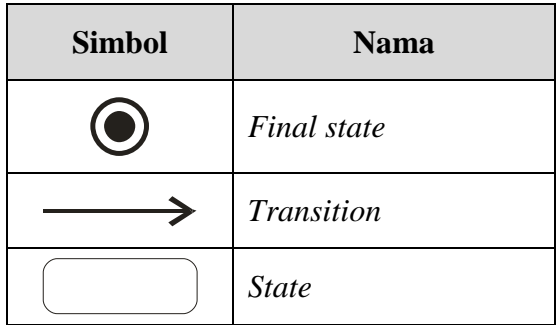

# 4. *Activity diagram*

*Activity diagram* menggambarkan berbagai alir aktivitas dalam sistem yang sedang dirancang, bagaimana masing-masing alir berawal, *decision* yang mungkin terjadi, dan bagaiman mereka berakhir. *Activity diagram* juga dapat menggambarkan proses paralel yang mungkin terjadi pada beberapa eksekusi.

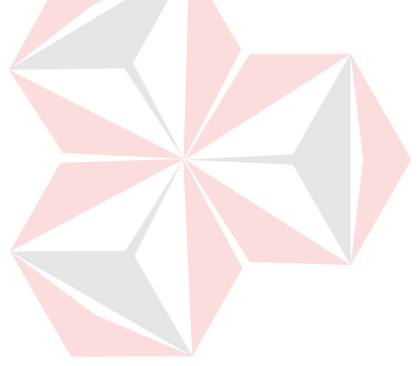

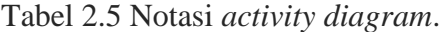

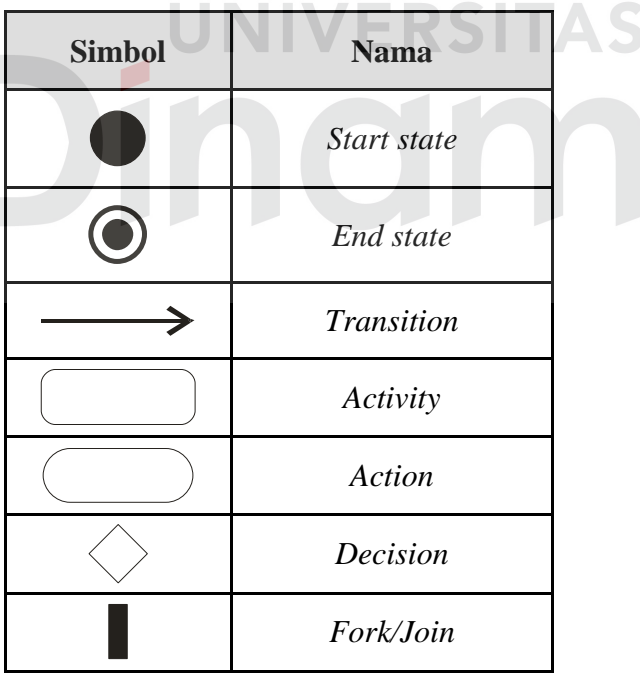

# 5. *Sequence diagram*

*Sequence diagram* menggambarkan bagaimana objek berinteraksi antara satu sama lain melalui pesan eksekusi pada sebuah *use case* atau operasi.

C

| <b>Simbol</b> | <b>Nama</b>     |
|---------------|-----------------|
| biect         | Object lifeline |
|               | Activation      |
|               | Message         |

Tabel 2.6 Notasi *sequence diagram*.

#### 6. *Collaboration diagram*

*Collaboration diagram* juga menggambarkan interaksi antar objek seperti *sequence diagram*, tetapi lebih menekankan pada peran masing-masing objek dan bukan pada waktu penyampaian *message*. Setiap *message* memiliki *sequence number*, dimana *message* dari level tertinggi memiliki nomor satu.

*Message* dari level yang sama memiliki prefiks yang sama.

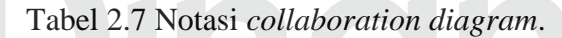

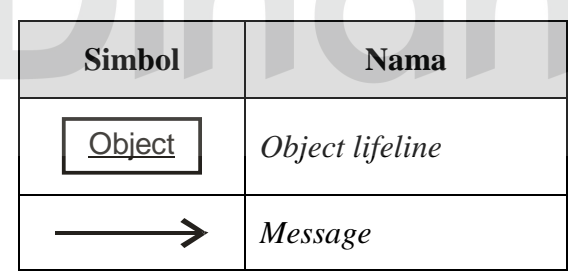

7. *Component diagram*

*Componen diagram* menggambarkan struktur dan hubungan antar kompnen perangkat lunak, termasuk ketergantungan (*dependency*) di antaranya.

| <b>Simbol</b> | <b>Nama</b> |
|---------------|-------------|
|               | Component   |

Tabel 2.8 Notasi *component diagram*.

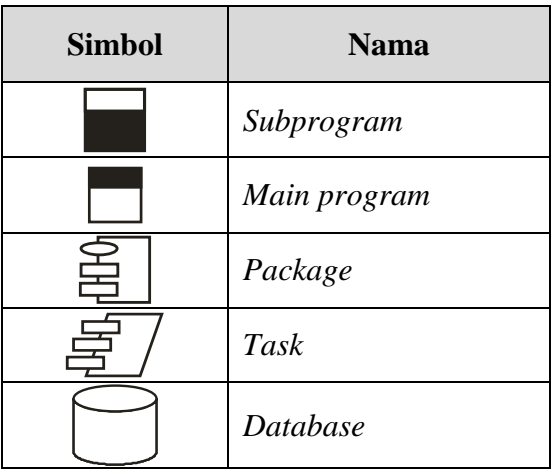

# 8. *Deployment diagram*

*Deployment*/*physical diagram* menggambarkan detail bagaimana komponen di-*deploy* dalam infrastruktur sistem, dimana komponen akan terletak pada mesin, *server* atau perangkat keras apa, bagaimana kemampuan jaringan pada lokasi tersebut, spesifikasi *server*, dan hal-hal lain yang bersifat fisikal.

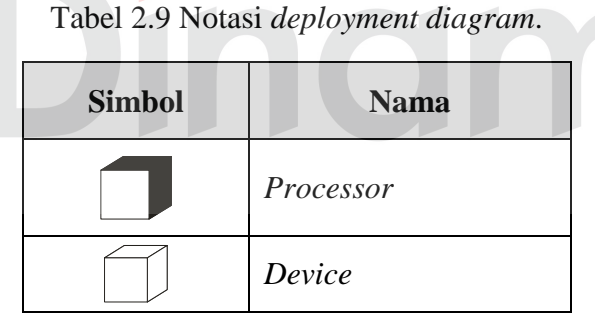

# **2.10** *Web Service*

Menurut *World Wide Web Consortium* (W3C), *web service* adalah suatu sistem perangkat lunak yang didesain untuk mendukung interaksi mesin ke mesin pada suatu jaringan. Ia mempunyai suatu *interface* yang diuraikan dalam suatu format *machine-processible* seperti WSDL. Sistem lain yang berinteraksi dengan *web service* dilakukan melalui *interface*/antar muka menggunakan pesan seperti pada *Simple Object Access Protocol* (SOAP). Pada umumnya pesan ini melalui HTML dan *Extensible Markup Language* (XML) yang merupakan salah satu standard web (Wulandari, 2006).

Wulandari (2006) menyimpulkan bahwa *web service* tersedia pada *intranet*, *extranet*, dan *Internet*. Dimana *web service* tidak hanya menjadi publik, mereka dapat ada pada suatu jaringan internal untuk aplikasi internal. *Web service* bisa digunakan antar mitra organisasi dalam solusi *Business to Business* (B2B) yang kecil. Penting memahami bahwa ada manfaat bagi penggunaan *web service* secara internal seperti halnya secara eksternal.

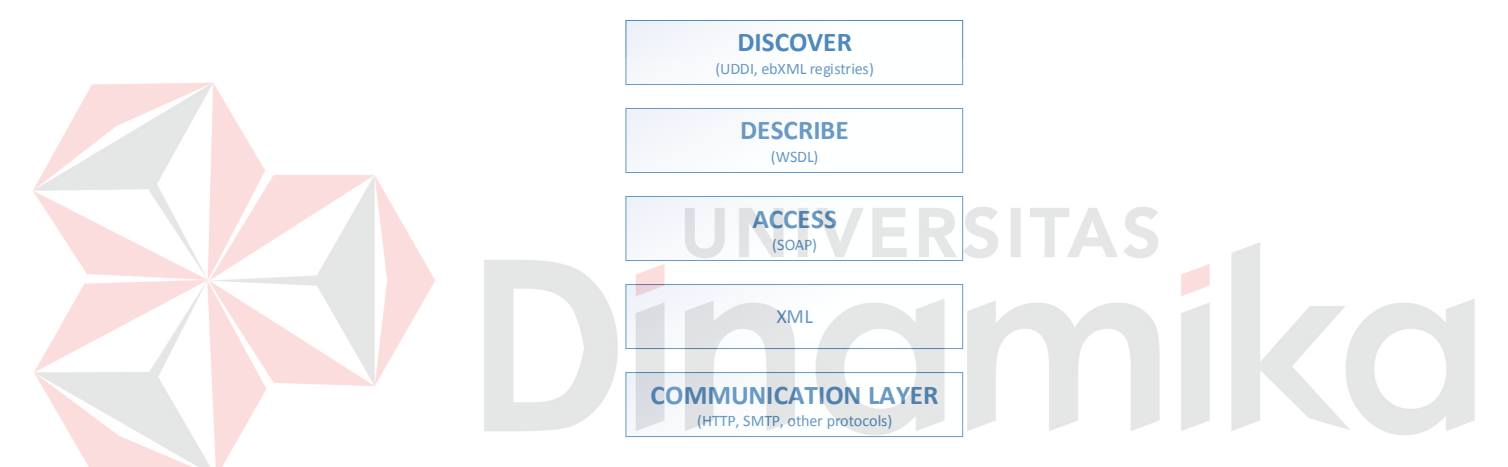

Gambar 2.2 Lapisan dasar *web service* (Wulandari, 2006).

Gambar 2 diatas memberi suatu pandangan layer menyangkut definisi *web service* yang dinyatakan sebagai *layer*/lapisan. Bersandar pada pondasi bagi XML untuk teknologi dari *web service*, dan *HyperText Terminal Protocol* (HTTP) sebagai dasar protokol, banyak sekali *web service* melibatkan protokol baku untuk mencapai kemampuan dari akses, deskripsi, dan penemuan/*discovery*. *Simple Object Access Protocol* (SOAP) adalah standar untuk bertukar pesan-pesan berbasis XML melalui jaringan komputer atau sebuah jalan untuk program yang berjalan pada suatu *Operating System* (OS) untuk berkomunikasi dengan program pada OS yang sama maupun berbeda dengan menggunakan HTTP dan XML sebagai mekanisme untuk pertukaran data.

Wulandari (2006) menyebutkan keuntungan dan kekurangan dari *web*  service. Berikut ini beberapa keuntungan *web service*:

- a. *Web service* menyediakan interoperabilitas antar berbagai aplikasi perangkat lunak yang running pada platform yang berbeda.
- b. *Web service* menggunakan standard dan protokol yang open. Jika memungkinkan protokol dan format data adalah text-based, membuatnya mudah bagi pengembang untuk memahami.
- c. Dengan pemanfaatan HTTP, *web service* dapat bekerja melalui banyak pengukuran keamanan firewall yang umum tanpa menuntut perubahan bagi aturan *firewall filtering*.
- d. *Web service* mengijinkan perangkat lunak dan *service* dari perusahaan dan lokasi yang berbeda untuk dikombinasikan dengan mudah untuk menyediakan suatu *service* yang terintegrasi.
- e. *Web service* mengijinkan penggunaan kembali *service* dan komponen di dalam suatu infrastruktur
- f. *Web service* dapat secara bebas digabungkan (*loosely coupled*) dengan demikian memudahkan suatu pendekatan terdistribusi ke pengintegrasian aplikasi.

Sedangkan kekurangan dari *web service*, antara lain:

a. Karakteristik *standard web service* saat ini masih dalam tahap perkembangan awal dibandingkan *open standard* komputer terdistribusi yang lebih matang seperti CORBA. Ini nampaknya akan merupakan suatu kerugian yang temporer ketika kebanyakan vendor sudah merasa terikat dengan *standard* OASIS untuk menerapkan Mutu dari aspek *service* dari produk mereka.

b. *Web service* dapat saja memiliki *performance*/kinerja yang lemah dibandingkan dengan pendekatan komputasi terdistribusi lain seperti RMI, CORBA, atau DCOM. Ini merupakan suatu *trade-off* yang umum ketika memilih format yang *text-based*. XML dengan tegas tidak menghitung antar tujuan desainnya baik singkatan dari penyandian maupun efisiensi dari uraian. Ini bisa berubah dengan *standard* XML *Infoset*, yang menguraikan bahasa yang XML-*based* dalam kaitan dengan hal-hal yang abstrak (unsurunsur, atribut, logika bersarang). Penyajian *angle-bracket* (<>) secara tradisional kini dilihat sebagai suatu serialisasi ASCII (atau Unicode) dari XML, bukan XML itu sendiri. Pada model ini, serialisasi biner adalah suatu alternatif yang sama yang sah. Penyajian biner seperti SOAP MTOM menjanjikan untuk meningkatkan efisiensi *wire* dari XML *messaging*.

Dalam Tugas Akhir ini, *standart* model dari *web service* SIM-LITABMAS adalah SOAP. Dalam penggunaannya,*web service* yang menggunakan *standart* model SOAP membutuhkan beberapa langkah otentikasi, antara lain:

- 1. *Client* menyusun sebuah paket SOAP *request* dalam sebuah SOAP *envelope*.
- 2. *Client* menyisipkan sebuah data informasi otentikasi ke dalam struktur SOAP *request* tersebut.
- 3. *Client* mengirimkan SOAP *request* melalui protokol HTTP ke aplikasi server (*web service provider*).

29

- 4. *Server* menerima pesan SOAP *request* kemudian melakukan *parsing*.
- 5. *Server* mendapatkan data informasi otentikasi dari pesan SOAP *request*.
- 6. *Server* mencocokkan data informasi otentikasi dengan *database server*.
- 7. Apabila data informasi otentikasi sesuai, maka *server* menangani *request*, jika tidak *server* akan menolak *request*.
- 8. *Server* mengirimkan pesan SOAP *response* kepada *client* berikut informasi tentang status otentikasi.

# **2.11** *Database*

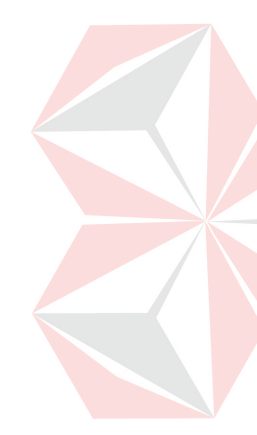

Menurut Marlinda (2004), *database* adalah suatu susunan/kumpulan data operasional lengkap dari suatu organisasi/perusahaan yang diorganisir/dikelola dan disimpan secara terintegrasi dengan menggunakan metode tertentu menggunakan komputer sehingga mampu menyediakan informasi optimal yang diperlukan pemakainya. Penyusunan satu *database* digunakan untuk mengatasi masalah-masalah pada penyusunan data yaitu redundansi dan inkonsistensi data, kesulitan pengaksesan data, isolasi data untuk standarisasi, banyak pemakai (*multiple user*), masalah keamanan (*security*), masalah kesatuan(*integration*), dan masalah kebebasan data (*dataindependence*).

Elmasri (2011) menerangkan dalam bukunya, suatu *database* adalah sekumpulan data yang salinmg terhubung. Data yang dimaksud adalah fakta yang diketahui yang bisa dicatat dan yang memiliki makna tertentu. Misalnya, suatu nama, nomor telepon, dan alamat orang yang dikenal. Orang-orang mungkin mencatat data tersebut dalam suatu buku alamat yang terindeks, atau mungkin telah menyimpannya dalam sebuah *hard drive* menggunakan komputer pribadi

dan perangkat lunak seperti Microsoft Access atau Excel. Pengumpulan data yang saling terkait dengan makna tertentu tersebut yang dinamakan dengan *database*.

Defini sebelumnya dari *database* sudah cukup umum, misalnya kita dapat mempertimbangkan kumpulan kata-kata yang membentuk halaman dari teks ini menjadi data yang saling terkait sehingga membentuk *database*. Namun, penggunaan istilah *database* biasanya lebih terbatas (Elmasri, 2011). *Database* memiliki sifat secara implisit sebagai berikut:

- 9. Suatu *database* merepresentasikan beberapa aspek dari dunia nyata, kadangkadang disebut dengan *miniworld* atau *universe of discourse* (UoD). Perubahan menjadi *miniworld* tersebut tercermin dalam *database*.
- 10. Suatu *database* secara logika adalah pengumpulan data secara koheren dengan beberapa makna tertentu. Sekumpulan data acak tidak dapat disebut dengan *database*.
- 11. *Database* didesain, dibangun, dan dibentuk dengan data untuk tujuan tertentu. Hal tersebut berdasarkan dari tujuan sekelompok penggunanya dan beberapa aplikasi tertentu yang sesuai dengan ketertarikan mereka.

### **2.12** *HyperText Markup Language* **(HTML)**

Menurut Firdaus (2007), HTML merupakan salah satu pemrograman *web* yang bersifat statis. HTML ini lebih berfungsi untuk mengatur struktur tampilan *web*, membuat suatu *link* atau sambungan ke lokasi yang lain di *internet* dan aplikasi agar bisa berjalan di halaman *web browser* yang disimpan dalam bentuk .html (bagi sistem operasi LINUX, UNIX, Macintosh dan Windows 95) dan .htm (bagi Windows 3.1).

HTML memiliki beberapa versi sama seperti sebuah *software*. Versi terakhir yang diperkenalkan adalah HTML5, walaupun belum semua *browser* mampu menginterpretasikan *tag-tag* dalam HTML5 secara utuh. Versi terbaru dari *Hypertext Markup Language* ini perlahan tapi pasti akan mendominasi desain *website*. HTML5 memiliki kapabilitas baru dibandingkan versi sebelumnya yaitu HTML4, misalnya saja HTML5 memiliki *tag* baru bernama <audio> dan <video> yang secara khusus berfungsi untuk memasang suara atau musik dan *video* ke dalam *website* (Enterprise, 2011).

#### **2.13** *Hypertext Preprocessor* **(PHP)**

Menurut Firdaus (2007), PHP merupakan singkatan dari *Hypertext Preprocessor*, adalah sebuah bahasa *scripting* berbasis *server side scripting* yang terpasang pada HTML dan berada di *server* dieksekusi di *server* dan digunakan untuk membuat halaman *web* yang dinamis. Sebagian besar sintaksnya mirip dengan bahasa C atau Java, ditambah dengan beberapa fungsi PHP yang spesifik. Tujuan utama bahasa ini adalah untuk memungkinkan perancang *web* menulis halaman *web* dinamis dengan cepat.

# **2.14** *JavaScript*

*JavaScript* merupakan bahasa *scripting* yang dapat bekerja di sebagian besar *web browser*. *Java script* dapat disisipkan di dalam *web* menggunakan *tag script*. *Java script* dapat digunakan untuk banyak tujuan, misalnya untuk membuat efek *roolover* baik gambar maupun *text*, dan untuk membuat AJAX *java script* adalah bahasa yang digunakan untuk AJAX. Kode *JavaScript* juga dapat diletakkan di *file* tersendiri yang berekstensi *JavaScript* (.js). *Script* tersebut akan dieksekusi ketika dipanggil berdasarkan *trigger* pada *event* tertentu (Hakim, 2010).

#### **2.15 Oracle**

Oracle merupakan software *database* yang banyak dipakai di perusahaan-perusahaan besar di seluruh dunia saat ini. *Software* ini juga banyak diminati oleh para konsultan pembuat aplikasi yang berkaitan dengan *database*. Sistem keamanannya yang handal membuat para profesional yang berkecimpung dalam dunia *database* lebih memilih Oracle sebagai perangkat untuk menunjang kegiatan bisnis mereka (Heryanto, 2006).

Heryanto (2006) juga menyebutkan bukan hanya masalah *security*-nya saja yang handal, Oracle juga merupakan *software database* yang bisa menampung serta mengeola data dengan kapasitas yang sangat besar serta dapat mengaksesnya dengan sangat cepat pula. Sintak SQL-nya yang hampir seluruhnya telah memenuhi standar ANSI-92 lebih memudahkan para programer dalam membangun aplikasi baik dari sisi *back-end* maupun dari sisi *front-end*. Demikian pula bagi seorang *administrator* yang berkecimpung dalam menangani administrasi *database* serta bertanggung jawab terhadap keamanan *database* akan merasa diuntungkan serta dimudahkan dengan *software* Oracle yang lebih *establish* ini.

#### **2.16** *User Acceptance Testing*

Menurut Fajardo (2007), *User Acceptance Testing* memungkinan pengguna akhir dari sistem secara mandiri mengeksekusi kasus pengujian dari perspektif bagaimana pengguna akhir tersebut berencana untuk melaksanakan tugasnya di lingkungan produksi. Orang yang melakukan proses *user acceptance testing* hanyalah pengguna akhir.

Anggota tim konfigurasi dan pengujian mengatasi masalah yang diidentifikasi saat *user acceptance testing* tersebut. Tim pengujian dan anggota tim *change management* membantu melatih pengguna akhir dan mempersiapkan pengguna akhir untuk *user acceptance test*.

## **2.17** *JavaScript Object Notation* **(JSON)**

*JavaScript Object Notation* (JSON) adalah format pertukaran data yang ringan, mudah dibaca dan ditulis oleh manusia, serta mudah diterjemahkan dan dibuat (*generate*) oleh komputer. Format ini dibuat berdasarkan bagian dari Bahasa Pemprograman JavaScript, Standar ECMA-262 Edisi ke-3 Desember 1999. JSON merupakan format teks yang tidak bergantung pada bahasa pemprograman apapun karena menggunakan gaya bahasa yang umum digunakan oleh programmer keluarga C termasuk C, C++, C#, Java, JavaScript, Perl, Python dll. Oleh karena sifat-sifat tersebut, menjadikan JSON ideal sebagai bahasa pertukaran-data.

JSON terbuat dari dua struktur:

1. Kumpulan pasangan nama/nilai. Pada beberapa bahasa, hal ini dinyatakan sebagai objek (*object*), rekaman (*record*), struktur (*struct*), kamus (*dictionary*), tabel *hash* (*hash table*), daftar berkunci (*keyed list*), atau *associative array*.

2. Daftar nilai terurutkan (*an ordered list of values*). Pada kebanyakan bahasa, hal ini dinyatakan sebagai larik (*array*), vektor (*vector*), daftar (*list*), atau urutan (*sequence*).

Struktur-struktur data ini disebut sebagai struktur data universal. Pada dasarnya, semua bahasa pemprograman moderen mendukung struktur data ini dalam bentuk yang sama maupun berlainan. Hal ini pantas disebut demikian karena format data mudah dipertukarkan dengan bahasa-bahasa pemprograman yang juga berdasarkan pada struktur data ini.

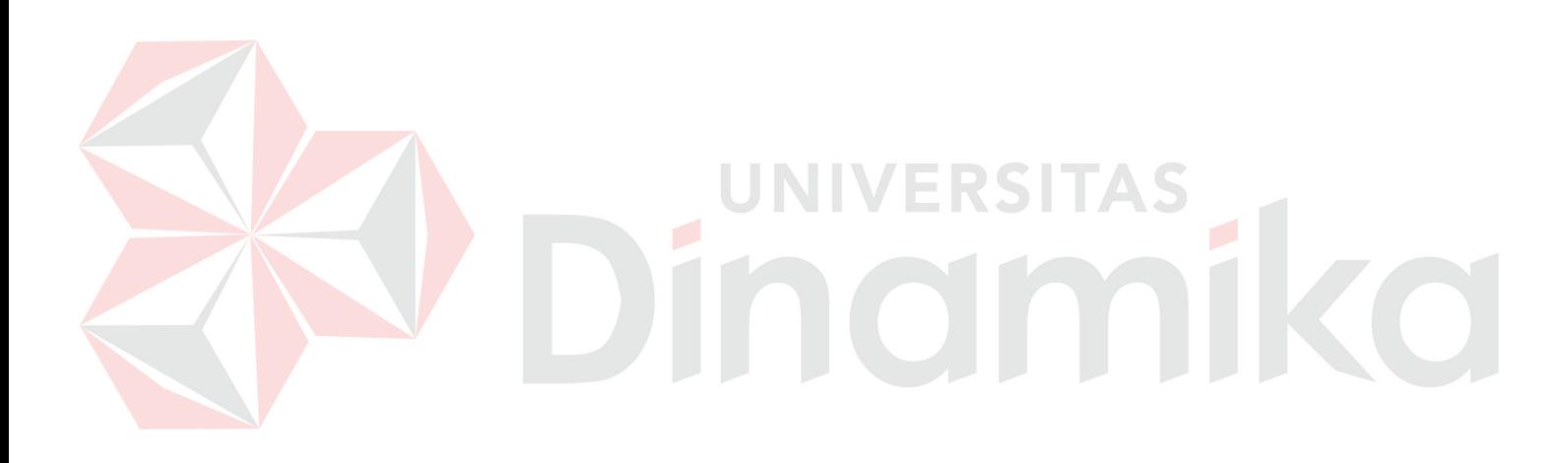

#### **BAB III**

#### **ANALISIS DAN PERANCANGAN SISTEM**

#### **3.1 Analisis Sistem**

Institut Bisnis dan Informatika Stikom Surabaya sebagai salah satu Perguruan Tinggi di Indonesia berkewajiban melaksanakan Tri Dharma Perguruan Tinggi yang berisi pendidikan, penelitian dan pengabdian kepada masyarakat. Adalah fungsi dan tugas dari Bagian Penelitian dan Pengabdian Masyarakat (PPM) untuk menangani segala urusan yang berkaitan dengan kegiatan penelitian dan pengabdian kepada masyarakat yang dilakukan oleh sivitasnya. Bagian PPM perlu memantau kinerjanya pada periode tertentu untuk memastikan tujuan organisasinya tercapai dalam hal ini yang berkepentingan adalah Kepala Bagian PPM. Kepala Bagian PPM memiliki tanggung jawab untuk memastikan kegiatan-kegiatan penelitian dan pengabdian masyarakat di lingkungan Institut Bisnis dan Informatika Stikom Surabaya berjalan dengan baik.

Berdasarkan analisis kebutuhan yang dilakukan, dapat diketahui bahwa selama ini data penelitian dan pengabdian kepada masyarakat memiliki dua sifat yang berbeda, yaitu yang bersifat internal dan ekternal. Data penelitian dan pengabdian masyarakat yang bersifat internal adalah penelitian dan pengabdian masyarakat yang diajukan oleh sivitas secara internal di Institut Bisnis dan Informatika Stikom Surabaya. Sedangkan yang bersifat eksternal adalah penelitian dan pengabdian masyarakat yang diajukan oleh sivitas secara eksternal kepada Direktorat Pendidikan Tinggi (Dikti).

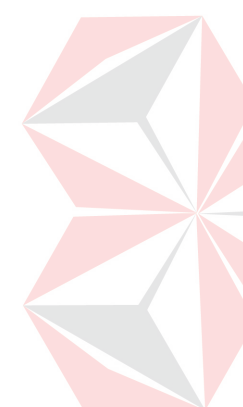

Pengolahan data untuk kemudian disajikan dalam bentuk informasi merupakan hal yang tidak sederhana, mengingat data yang akan diolah terpisah secara internal dan eksternal serta banyaknya kebutuhan informasi yang dibutuhkan sesuai indikator kinerja Bagian PPM. Oleh karena itu, Bagian PPM membutuhkan media yang dapat menghimpun data yang sebelumnya terpisah menjadi satu tempat dan kemudian data yang berhasil dihimpun tersebut diolah dan disajikan dalam bentuk informasi yang interaktif dan mudah dipahami untuk memantau kinerja penelitian dan pengabdian pada Institut Bisnis dan Informatika Stikom Surabaya.

## **3.2 Gambaran Umum Sistem**

*Dashboard* kinerja PPM ini dirancang untuk menampilkan data-data penelitian dan pengabdian kepada masyarakat yang telah diolah menjadi informasi utama kinerja Bagian PPM Stikom Surabaya. Informasi tersebut diharapkan dapat digunakan untuk melihat kinerja Stikom Surabaya dalam pelaksanaan penelitian dan pengabdian kepada masyarakat. Sumber data yang digunakan berasalah dari 2 sumber data yaitu *web service* SIM-LITABMAS dari Ditjen Dikti dan Sistem Manajemen Penelitian dan Pengabdian Masyarakat yang ada di dalam internal Institut Bisnis dan Informatika Stikom Surabaya. Kedepannya *dashboard* kinerja ini diharapkan dapat digunakan sebagai acuan pengambilan keputusan untuk peningkatan kinerja Institut Bisnis dan Informatika Stikom Surabaya terutama pada Bagian PPM di masa yang akan datang.

37

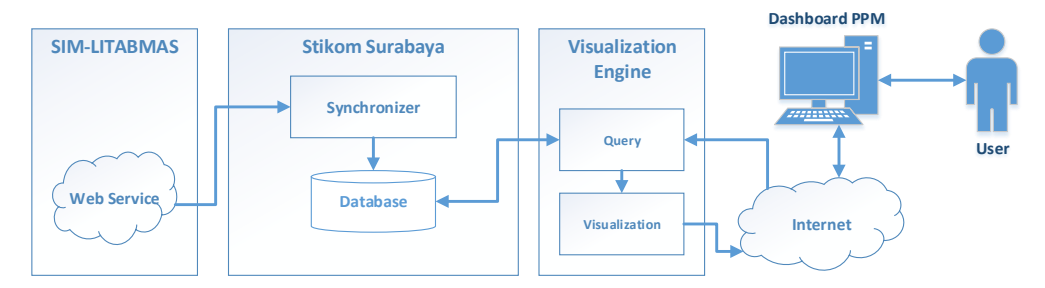

Gambar 3.1 Alur utama sistem.

Pada Gambar 3.1 diatas, menggambarkan alur utama dari sistem yang akan dibangun. Dalam penelitian ini peneliti akan berusaha memecahkan masalah dalam melakukan sinkronisasi data dan pengolahan data untuk dijadikan informasi kemudian disajikan dalam *dashboard* kinerja PPM.

Ketika *user* berinteraksi dengan *dashboard* melalui komputer pribadi (*personal computer*/PC), sistem *dashboard* mengirim perintah melalui internet kepada sistem layanan yang dibangun untuk menangani proses sinkronisasi data yang kemudian disebut *Synchronizer*. Melalui layanan tersebut hasil sinkronisasi data disimpan di dalam *database*. Kemudian setelah sinkronisasi selesai dilakukan dan semua data sudah terkumpul siap diolah, *user* hanya perlu mengirim perintah melalui menu-menu yang ada pada tampilan sistem *dashboard*. Perintah tersebut akan diproses oleh *query* dan hasilnya akan diolah dengan visualisasi. Hasil dari visualisasi tersebut akan dikembalikan ke tampilan *dashboard* sesuai dengan perintah dan subjek yang diminta.

### **3.3 Perancangan Sistem**

Sistem *dashboard* penelitian dan pengabdian masyarakat ini merupakan pengembangan sistem yang digunakan untuk melakukan proses pengambilan data dari sumber eksternal yaitu SIM-LITABMAS melalui *web service* untuk dilakukan sinkronisasi dengan data internal Institut Bisnis dan Informatika Stikom Surabaya, kemudian diolah menjadi informasi untuk disajikan secara visual di dalam *dashboard*. Sehingga pada pembuatan sistem ini membutuhkan 2 tabel tambahan yang digunakan sebagai tempat pengolahan indikator kinerja dan parameter dari indikator tersebut. Perancangan sistem akan digambarkan melalui *block diagram*, notasi UML yang dimulai dari *use case diagram, activity diagram, sequence diagram, class diagram, component diagram, deployment diagram,* dan *entity relation diagram*. Kemudian struktur tabel yang digunakan, serta desain antarmuka. Berikut ini merupakan penjelasan dari tahapan pembuatan sistem *dashboard* penelitian dan pengabdian masyarakat ini.

### **3.3.1 Analisis Kebutuhan Sistem**

Dalam perancangan sistem *dashboard* ini, penulis melakukan analisis terhadap ketersedian data yang dibutuhkan untuk kemudian diolah menjadi informasi di dalam *dashboard* yang dibangun sesuai dengan kebutuhan pengguna. Dalam *dashboard* penelitian dan pengabdian masyarakat ini, pengguna yang bersangkutan dapat menampilkan informasi-informasi mengenai penelitian dan pengabdian masyarakat yang telah dilakukan di lingkungan sivitas kampus Institut Bisnis dan Informatika Stikom Surabaya. Tabel 3.1 dibawah ini akan menjelaskan informasi apa saja yang akan disajikan kepada pengguna sistem.

Tabel 3.1 Tabel analisis kebutuhan sistem.

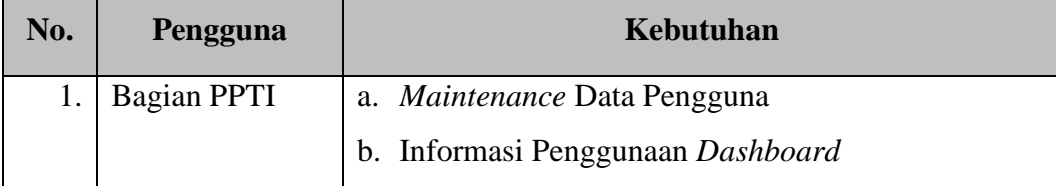

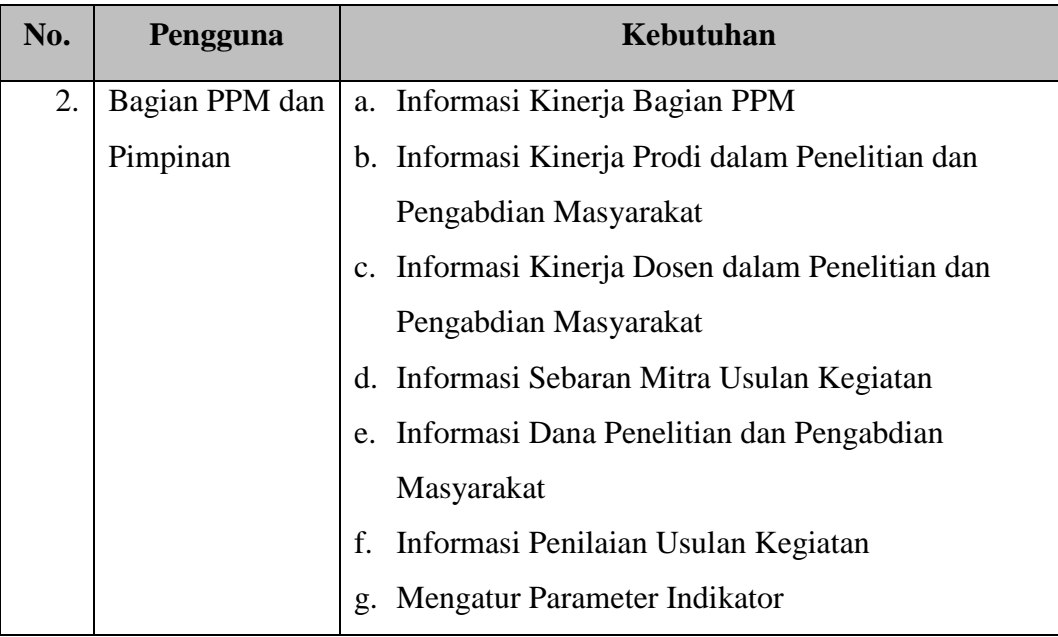

# **3.3.2 Identifikasi Parameter Indikator**

Parameter indikator digunakan sebagai acuan penilaian performa Bagian PPM dalam menjalankan fungsinya untuk menangani kegiatan penelitian dan pengabdian kepada masyarakat di Institut Bisnis dan Informatika Stikom Surabaya. Berdasarkan tanya jawab dengan pihak Bagian PPM, didapatkan beberapa kebutuhan informasi yang membutuhkan parameter indikator tertentu. Informasi tersebut adalah antara lain dijelaskan pada Tabel 3.2 dibawah ini.

| No. | <b>Indikator</b>                                     | Unit<br>Pengukuran |
|-----|------------------------------------------------------|--------------------|
| 1.  | Jumlah usulan penelitian per tahun                   | Angka              |
| 2.  | Jumlah usulan pengabdian kepada masyarakat per tahun | Angka              |
| 3.  | Pemakaian anggaran biaya untuk dana penelitian dan   |                    |
|     | pengabdian masyarakat                                | Rupiah (Rp)        |
| 4.  | Jumlah jurnal publikasi per tahun                    | Angka              |

Tabel 3.2 Parameter indikator *dashboard* kinerja PPM.

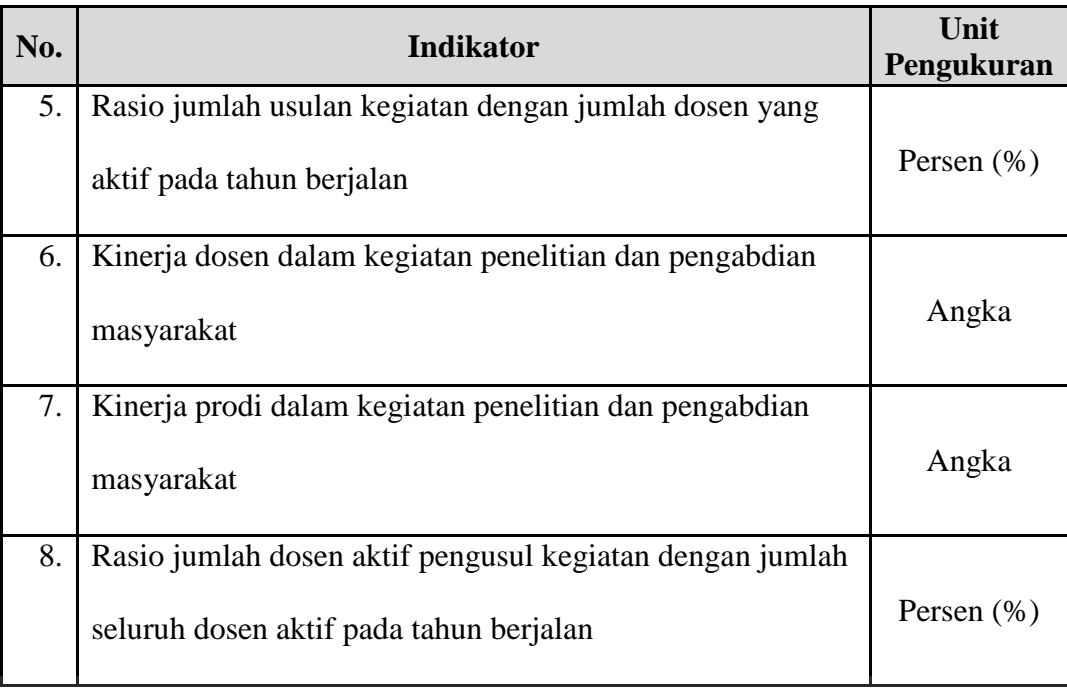

Sumber: Bagian PPM Insitut Bisnis dan Informatika Stikom Surabaya.

# **3.3.3** *Input***, Proses, dan** *Output*

*Input*, proses, dan *output* dari sistem *dashboard* kinerja ini dapat dilihat pada Gambar 3.2 di bawah ini yang menggambarkan mengenai apa saja data yang dibutuhkan sebagai *input*, kemudian alur pemrosesan data dan *output* yang dihasilkan dari data yang diproses sebelumnya.

E

TAS

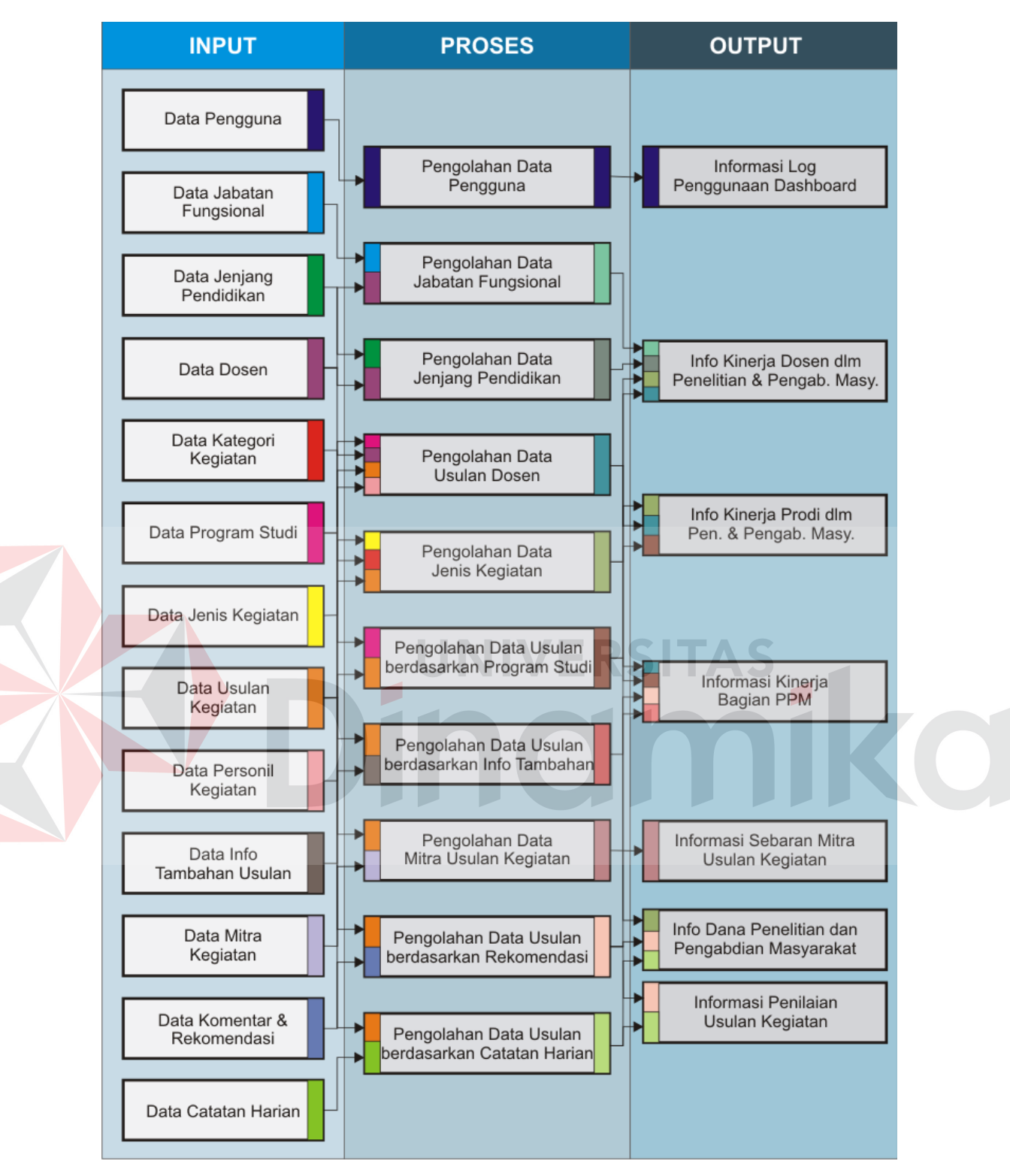

Gambar 3.2 *Input*, proses, dan *output* sistem.

*Input* yang dibutuhkan untuk dilakukan pemrosesan data, antara lain sebagai berikut:

1. Data pengguna

Merupakan data dari pengguna sistem yang tercatat di *database*.

2. Data jabatan fungsional

Berisi data master mengenai jabatan fungsional dari dosen yang mengajukan usulan kegiatan.

3. Data jenis kegiatan

Data master dari jenis kegiatan usulan yang diajukan oleh pengusul kegiatan.

4. Data kategori kegiatan

Data master kategori kegiatan dari jenis usulan kegiatan yang diajukan.

5. Data jenjang pendidikan

Merupakan data master dari jenjang pendidikan setiap dosen pengaju usulan.

6. Data program studi

Berisi data-data program studi sebagai data master yang ada di Institut Bisnis dan Informatika Stikom Surabaya.

7. Data dosen

Merupakan data-data yang berisi biodata dari semua dosen yang ada di Institut Bisnis dan Informatika Stikom Surabaya.

8. Data personil kegiatan

Berisi data-data peran dosen dalam usulan kegiatan beserta usulan kegiatannya.

9. Data usulan kegiatan

Merupakan data master dari usulan kegiatan yang diajukan oleh dosen.

10. Data info tambahan usulan

Berisi info-info tambahan yang diperlukan dan bersifat opsional untuk setiap usulan kegiatan.

11. Data mitra kegiatan

Berisi data-data mengenai mitra kegiatan yang menjadi mitra kerja dari usulan kegiatan yang diajukan.

12. Data komentar dan rekomendasi

Berisi data-data komentar dan rekomendasi dana dari usulan kegiatan yang diberikan oleh *reviewer*.

13. Data catatan harian

Berisi data mengenai catatan-catatan kegiatan yang dilakukan setiap harinya selama kegiatan berlangsung.

Lalu pada blok proses, terdapat berbagai proses pengolahan data yang dilakukan sebagai pemrosesan data-data dari blok input, antara lain sebagai berikut:

1. Pengolahan data jabatan fungsional

Merupakan proses pengolahan data yang diperlukan dari blok input data jabatan fungsional untuk diolah dengan data usulan kegiatan dan data dosen.

2. Pengolahan data pengguna

Merupakan proses pengolahan data dari pengguna sistem yang mencatat siapa saja yang memiliki hak akses untuk menggunakan sistem.

3. Pengolahan data jenjang pendidikan

Merupakan proses pengolahan data yang diperlukan dari blok input data jenjang pendidikan untuk diolah dengan data usulan kegiatan dan data dosen.

4. Pengolahan data jenis kegiatan

Adalah proses pengambilan data yang diperlukan yaitu data jenis kegiatan untuk diproses dengan data usulan kegiatan, data kategori kegiatan, dan data dosen.

5. Pengolahan data usulan dosen

Adalah proses pengambilan data dosen yang kemudian diolah dengan data lain yaitu data usulan kegiatan.

- 6. Pengolahan data usulan berdasarkan info tambahan Merupakan proses pengambilan data-data usulan kegiatan dan kemudian diolah dengan data-data info tambahan usulan yang berhubungan.
- 7. Pengolahan data usulan berdasarkan prodi

Merupakan proses pengambilan data-data usulan kegiatan untuk kemudian dilakukan pengolahan data dengan data prodi yang ada di Institut Bisnis dan Informatika Stikom Surabaya.

- 8. Pengolahan data usulan berdasarkan mitra kegiatan Merupakan proses pengambilan data mitra kegiatan untuk dilakukan
- pengolahan data dengan data-data usulan kegiatan. 9. Pengolahan data usulan berdasarkan rekomendasi

Adalah proses pengambilan data dari blok input yaitu data komentar dan rekomendasi untuk dilakukan pemrosesan data dengan data usulan kegiatan.

10. Pengolahan data usulan berdasarkan catatan harian kegiatan

Adalah proses pengambilan data dari blok input yaitu data catatan harian pelaksanaan untuk kemudian dilakukan pemrosesan data dengan data usulan kegiatan.

*Output* menampilkan keluaran informasi dari blok proses, hasil informasi yang ditampilkan dalam *dashboard* dibuat untuk memenuhi tujuan utama dari pembuatan *dashboard* penelitian dan pengabdian masyarakat, yaitu untuk mendukung dan mempermudah kinerja dari organisasi dalam menangani penelitian

dan pengabdian masyarakat di Institut Bisnis dan Informatika Stikom Surabaya. Rincian dari *output* yang dihasilkan adalah sebagai berikut:

1. Informasi *log* penggunaan *dashboard*

Informasi yang ditampilkan adalah *log* kegiatan dari penggunaan *dashboard* penelitian dan pengabdian masyarakat, seperti waktu sinkronisasi terakhir dan catatan pengguna yang mengakses *dashboard*.

- 2. Informasi kinerja dosen dalam penelitian dan pengabdian masyarakat Menampilkan informasi kinerja dosen dalam melakukan penelitian dan pengabdian masyarakat yang dinilai berdasarkan indikator yang diberikan oleh Bagian PPM.
- 3. Informasi kinerja Prodi dalam penelitian dan pengabdian masyarakat Menampilkan informasi kinerja prodi dalam menjalankan kegiatan penelitian dan pengabdian masyarakat yang dinilai berdasarkan indikator yang diberikan oleh Bagian PPM.
- 4. Informasi penilaian usulan kegiatan Menampilkan informasi mengenai hasil penilaian dari usulan kegiatan penelitian dan pengabdian masyarakat.
- 5. Informasi kinerja PPM

Menampilkan hasil kinerja dari Bagian PPM Stikom Surabaya dalam menjalankan tugas dan tanggung jawabnya.

6. Informasi dana penelitian dan pengabdian masyarakat

Menampilkan informasi dana penelitian dan pengabdian masyarakat yang telah berjalan pada periode waktu tertentu beserta informasi jumlah dana yang disetujui dan tidak disetujui.

7. Informasi sebaran mitra usulan kegiatan

Menampilkan informasi mengenai sebaran mitra-mitra yang pernah menjadi mitra kegiatan dosen-dosen dalam menjalankan usulan kegiatan baik penelitian maupun pengabdian masyarakat.

# **3.3.4** *System Flow Diagram*

*System Flow Diagram* menggambarkan alur kerja sistem *dashboard* kinerja PPM yang telah dibuat.

# A. *System Flow Diagram Maintenance* Data Pengguna

Gambar 3.3 di bawah ini adalah alur kerja sistem yang menggambarkan proses *maintenance* data pengguna yang dilakukan oleh pengguna *dashboard*.

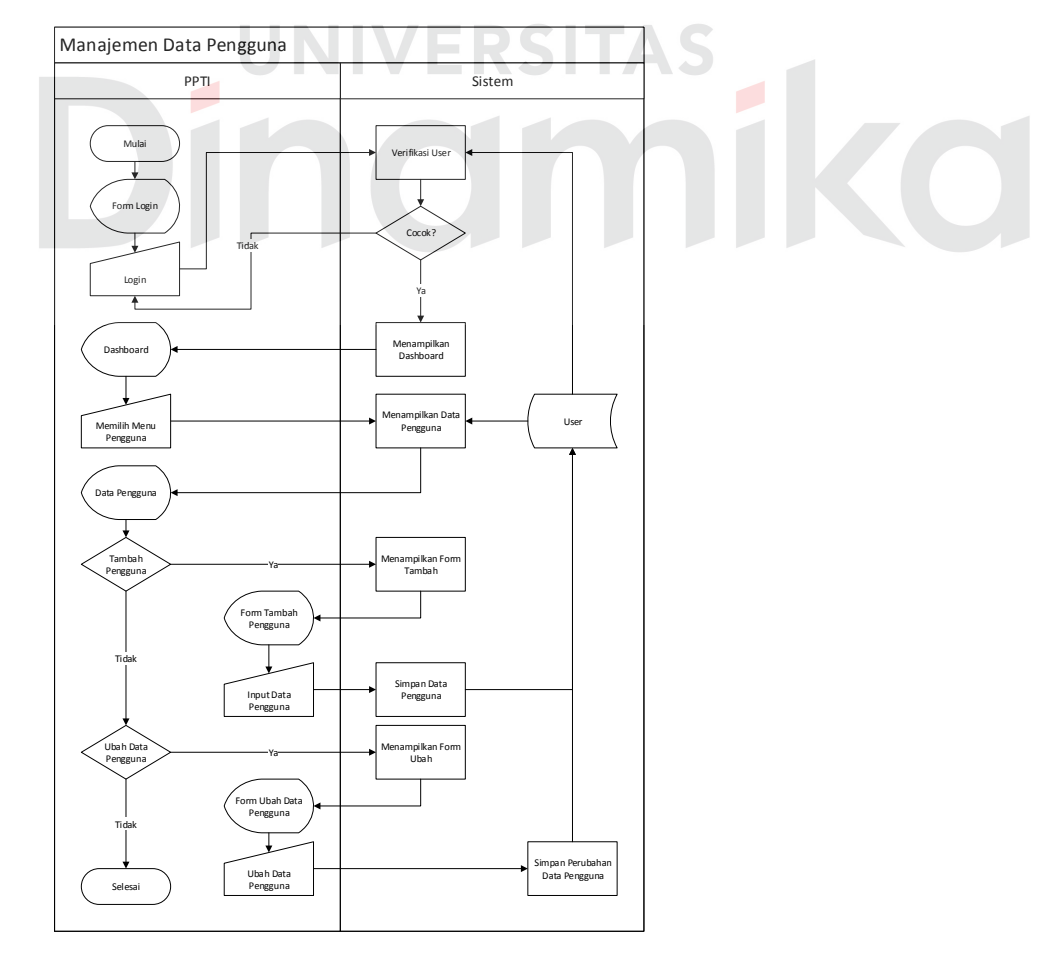

Gambar 3.3 *System flow maintenance* data pengguna.

Gambar 3.3 di atas menjelaskan mengenai *maintenance* data pengguna *dashboard*. Bagian PPTI yang memiliki tanggung jawab dalam mengelolah data pengguna *dashboard* dapat menambah pengguna dengan mendaftarkannya ke dalam *database* Stikom Surabaya, dan dapat mengubah detil tertentu dari pengguna *dashboard*.

# B. *System Flow Diagram* Sinkronisasi

Untuk *system flow* sinkronisasi oleh pengguna *dashboard* akan digambarkan pada Gambar 3.4 di bawah ini.

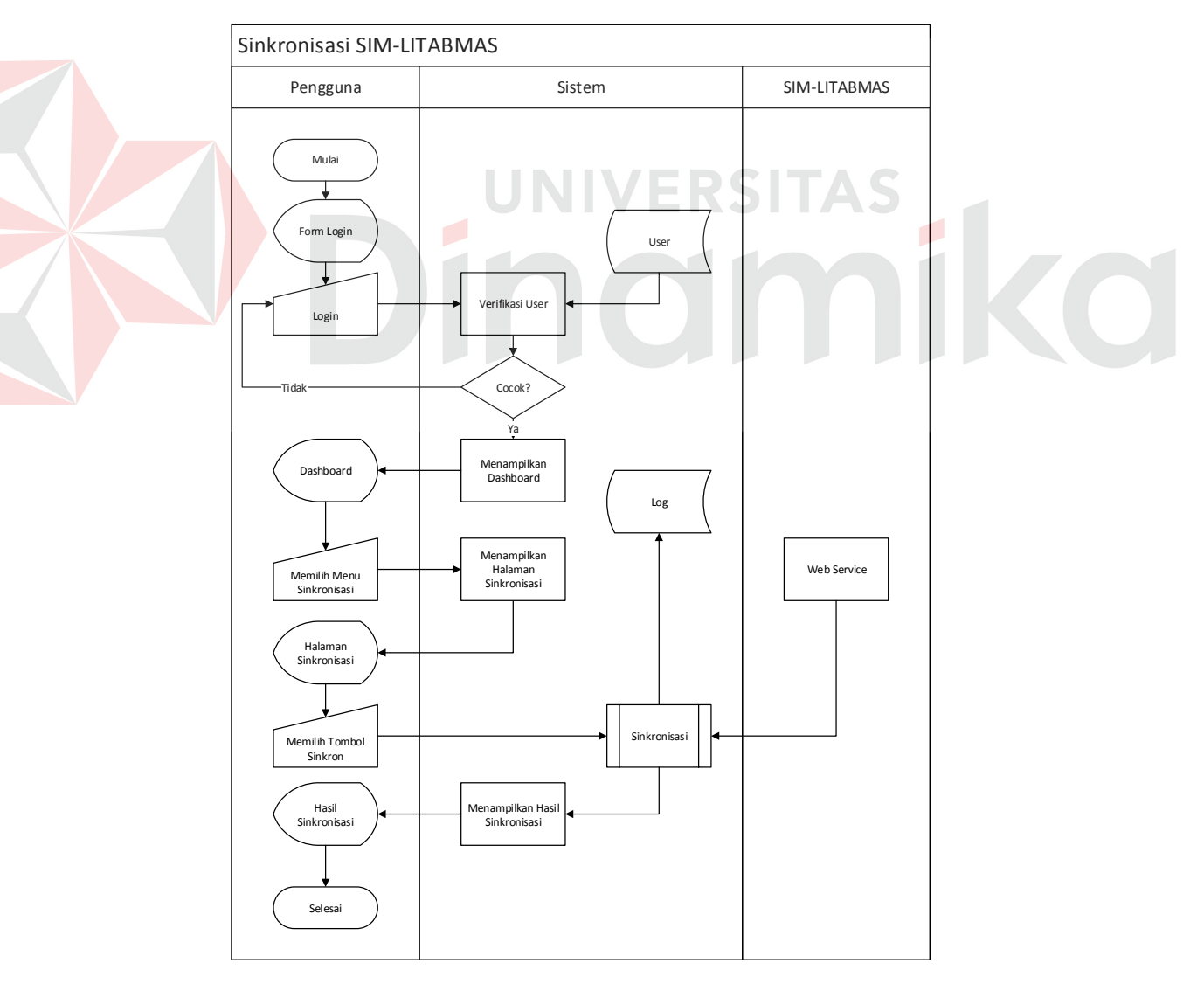

Gambar 3.4 *System flow* sinkronisasi data oleh pengguna.

Pada Gambar 3.4 diatas menjelaskan bagaimana sistem berjalan saat pengguna membuka *dashboard* kemudian melakukan proses sinkronisasi data dengan *web service* SIM-LITABMAS. Di dalam alur tersebut proses sinkronisasi dilakukan melalui sub-proses sinkronisasi yang ada di dalam sistem. Alur dari subproses sinkronisasi tersebut digambarkan pada Gambar 3.5 berikut.

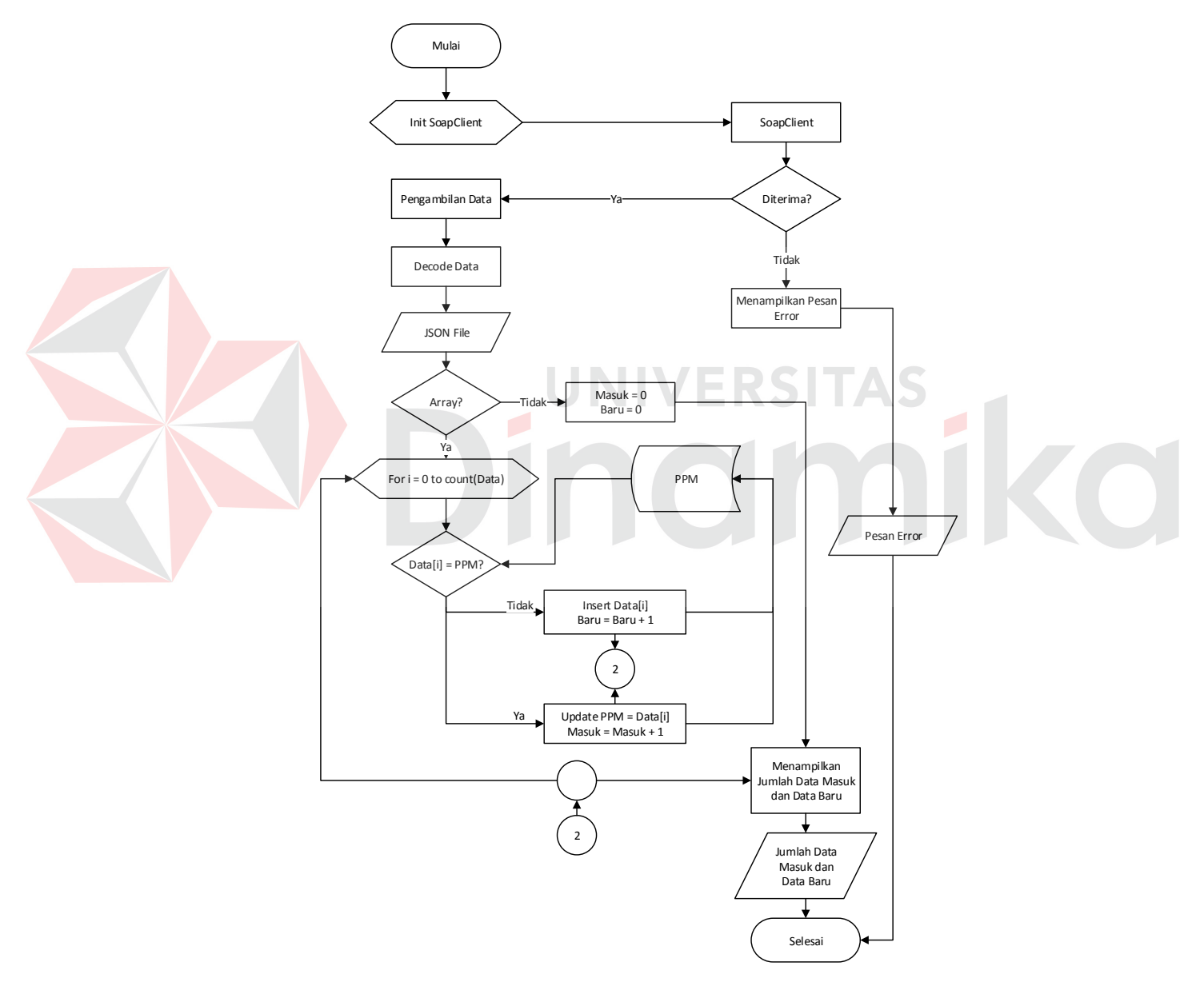

Gambar 3.5 Sub-proses sinkronisasi oleh sistem.

Gambar 3.5 diatas menggambarkan bagan alur sub-proses sinkronisasi yang dilakukan oleh sistem. Hal yang pertama adalah sistem menginisiasi *client* untuk mengakses *web service* dalam bentuk *SoapClient*. Kemudian sistem membuat *request* kepada penyedia layanan *web service* SIM-LITABMAS beserta melakukan otentikasi dari *request* tersebut. Jika diterima maka SIM-LITABMAS mengirimkan data yang diminta dan sistem mengubahnya (*decode*) menjadi bentuk berkas JSON, kemudian di-*parsing* dan diolah untuk dilakukan pencocokan dengan data dalam *database* internal PPM. Sedangkan jika *request* yang dikirimkan oleh sistem ditolak oleh SIM-LITABMAS, maka sistem akan menerima pesan kegagalan dalam pengambilan data dari *web service*.

# C. *System Flow Diagram Dashboard* Kinerja PPM

Untuk Bagian PPM dari Institut Bisnis dan Informatika Stikom Surabaya dapat membuka *dashboard* dan melihat informasi-informasi yang disajikan di dalamnya. Alur sistem *dashboard* untuk Bagian PPM dan Pimpinan Stikom Surabaya adalah sebagai berikut.

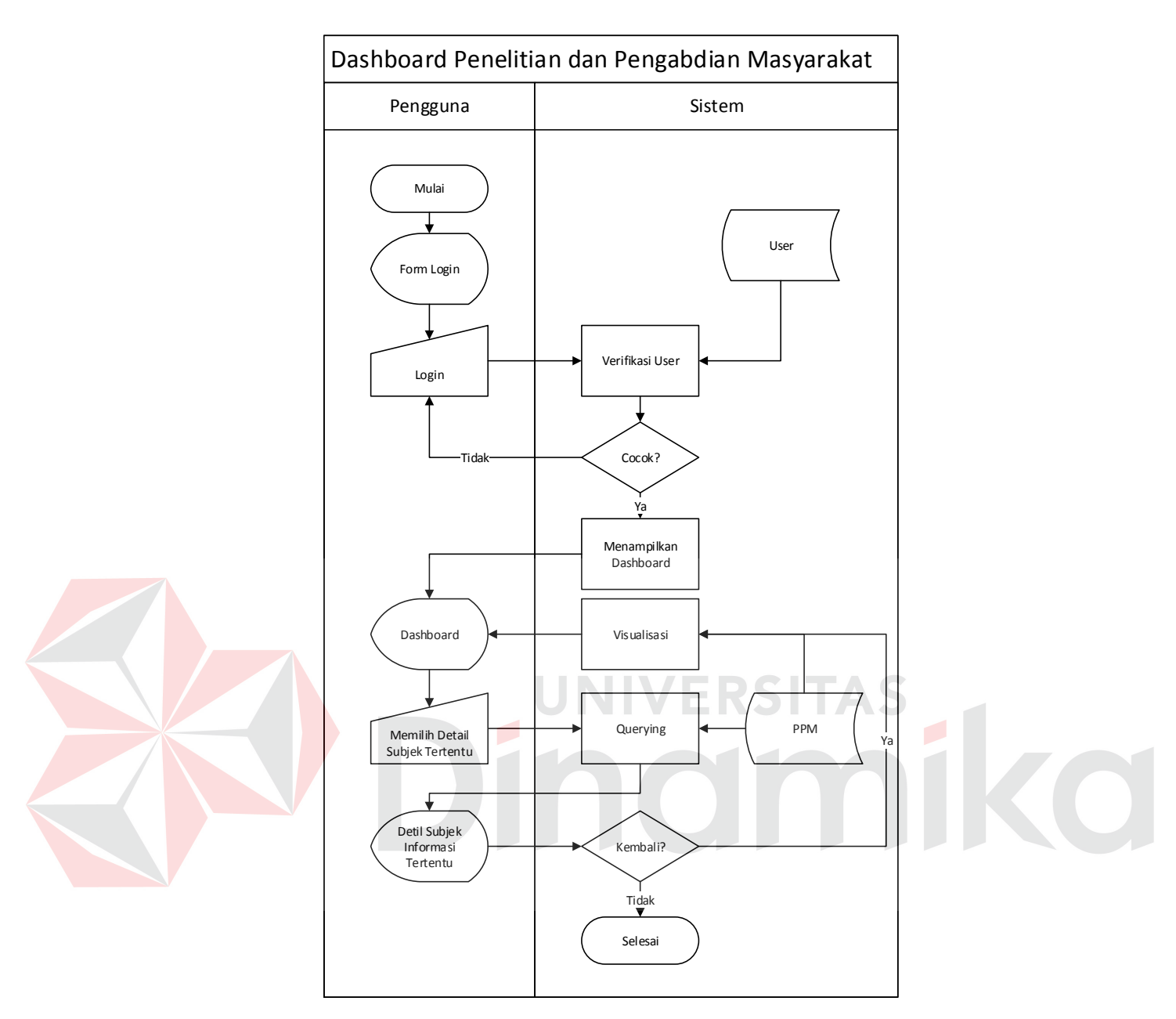

Gambar 3.6 Alur sistem dashboard kinerja PPM.

Bagian PPM dan Pimpinan dari Institut Bisnis dan Informatika Stikom Surabaya dapat melihat seluruh informasi mengenai penelitian dan pengabdian yang dilakukan oleh sivitas Stikom Surabaya melalui *dashbord* tersebut. Informasi yang ditampilkan dapat berdasarkan subjek tertentu yang dibutuhkan oleh pengguna bersangkutan.

# **3.3.5** *Unified Modeling Language*

# **A.** *Use Case Diagram*

Desain *use case diagram dashboard* penelitian dan pengabdian masyarakat beserta penjelasannya dapat dilihat pada Gambar 3.7 di bawah ini.

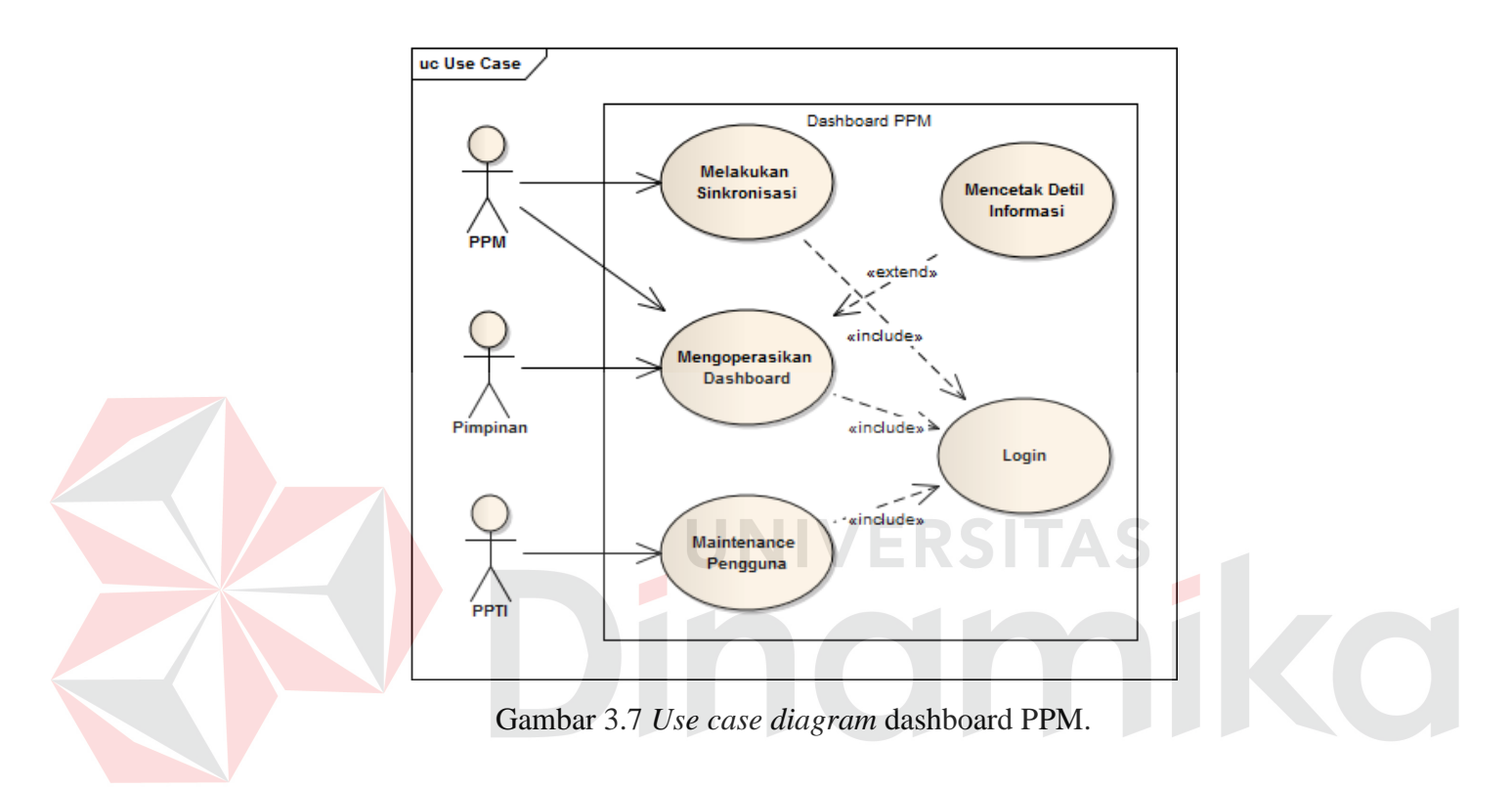

Pada Gambar 3.7 terdapat tiga aktor pengguna *dashboard*, yaitu PPTI, PPM, dan Pimpinan. Pengguna tersebut dapat melakukan beberapa fungsi dalam sistem sesuai dengan hak akses pengguna masing-masing. Fungsi-fungsi yang ada dalam sistem adalah *login*, mengoperasikan *dashboard*, melakukan sinkronisasi, *maintenance* pengguna, dan mencetak informasi.

# **B.** *Activity Diagram*

#### 1. *Activity Diagram Login*

Desain *activity diagram* untuk fungsi *login* beserta penjelasannya dapat dilihat pada Gambar 3.8 di bawah ini.

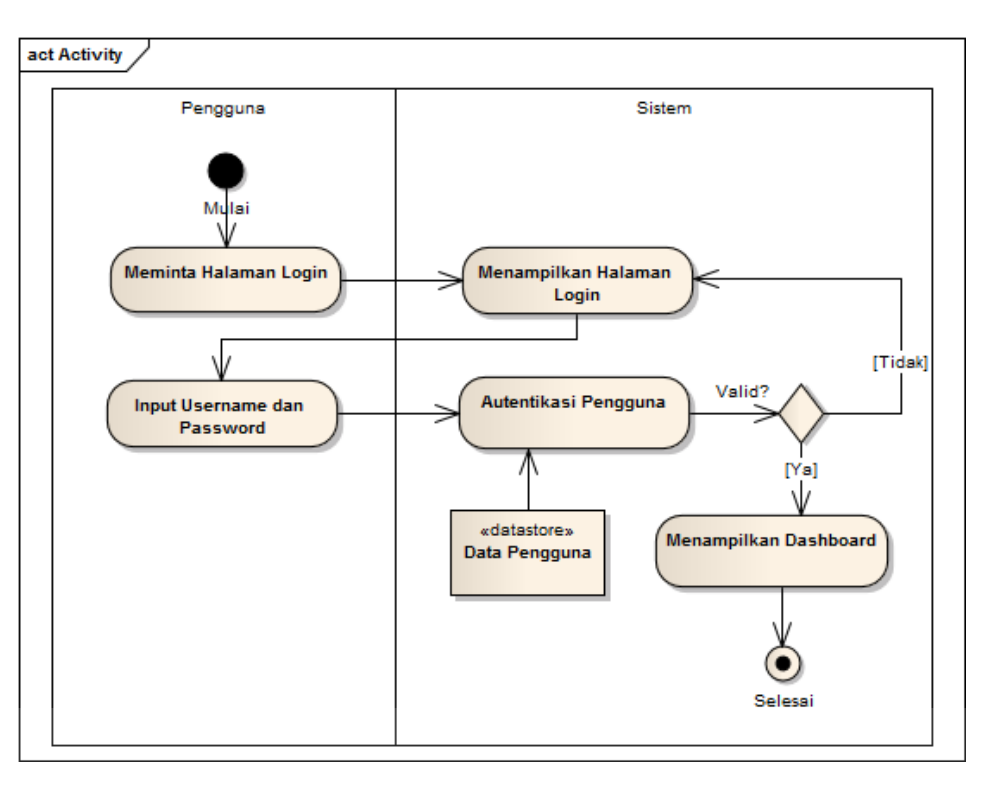

Gambar 3.8 *Activity diagram login*.

Aktifitas *login* dilakukan oleh semua pengguna. Proses dimulai ketika pengguna meminta/mengakses halaman *login* dengan cara memasukkan alamat halaman *login.* Sistem akan menampilkan *form login* dan pengguna memasukkan *username* dan *password*. Kemudian sistem akan mengecek apakah *username* dan *password* tersebut terdaftar dan sesuai dengan yang ada dalam *database*. Apabila data sesuai dengan *database* pengguna maka sistem akan memberikan notifikasi bahwa *login* sukses. Setelah *login* berhasil maka sistem akan menampilkan halaman *dashboard*.

## 2. *Activity Diagram Maintenance* Data Pengguna

Desain *activity diagram* untuk fungsi *maintenance* pengguna beserta penjelasannya dapat dilihat pada Gambar 3.9 di bawah ini.

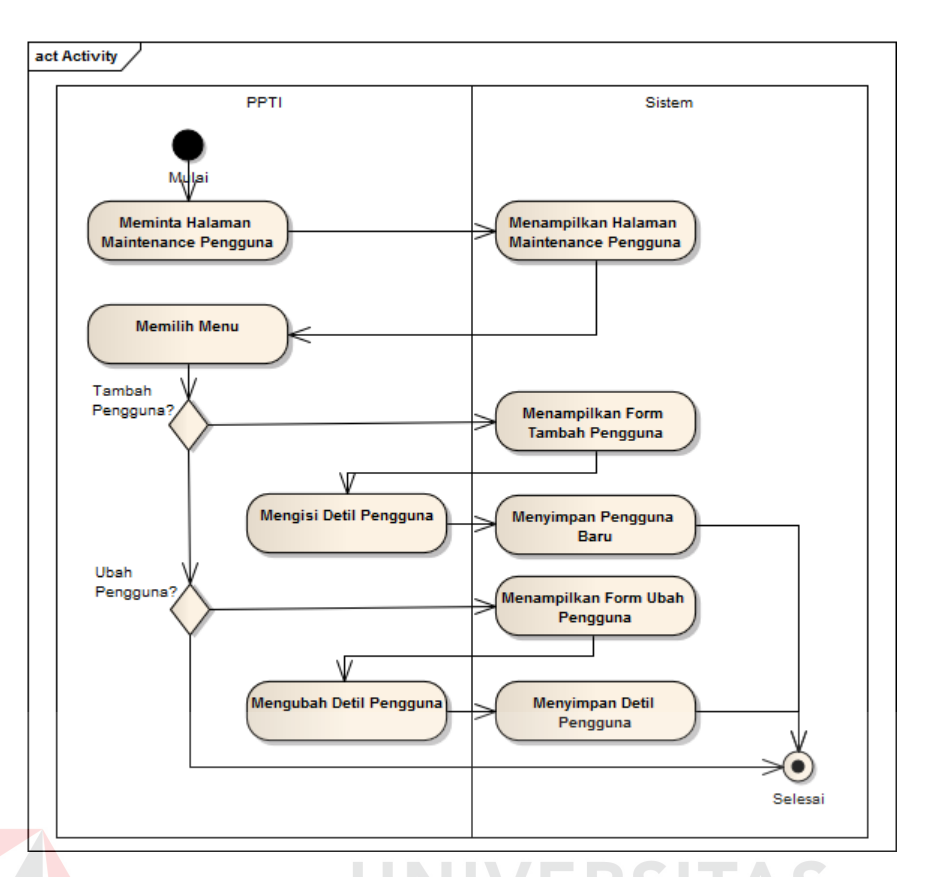

Gambar 3.9 *Activity diagram maintenance* pengguna.

Gambar 3.9 diatas menggambarkan alur dari fungsi *maintenance*  pengguna dimana fungsi tersebut dijalankan oleh pengguna yang memiliki hak akses yaitu PPTI. Pengguna hanya perlu masuk ke halaman *maintenance* pengguna kemudian memilih menu yang tersedia. Melalui halaman tersebut, PPTI dapat menambahkan pengguna baru atau mengubah detil dari pengguna tertentu.

3. *Activity Diagram* Sinkronisasi

Desain *activity diagram* untuk fungsi sinkronisasi beserta penjelasannya dapat dilihat pada Gambar 3.10 di bawah ini.

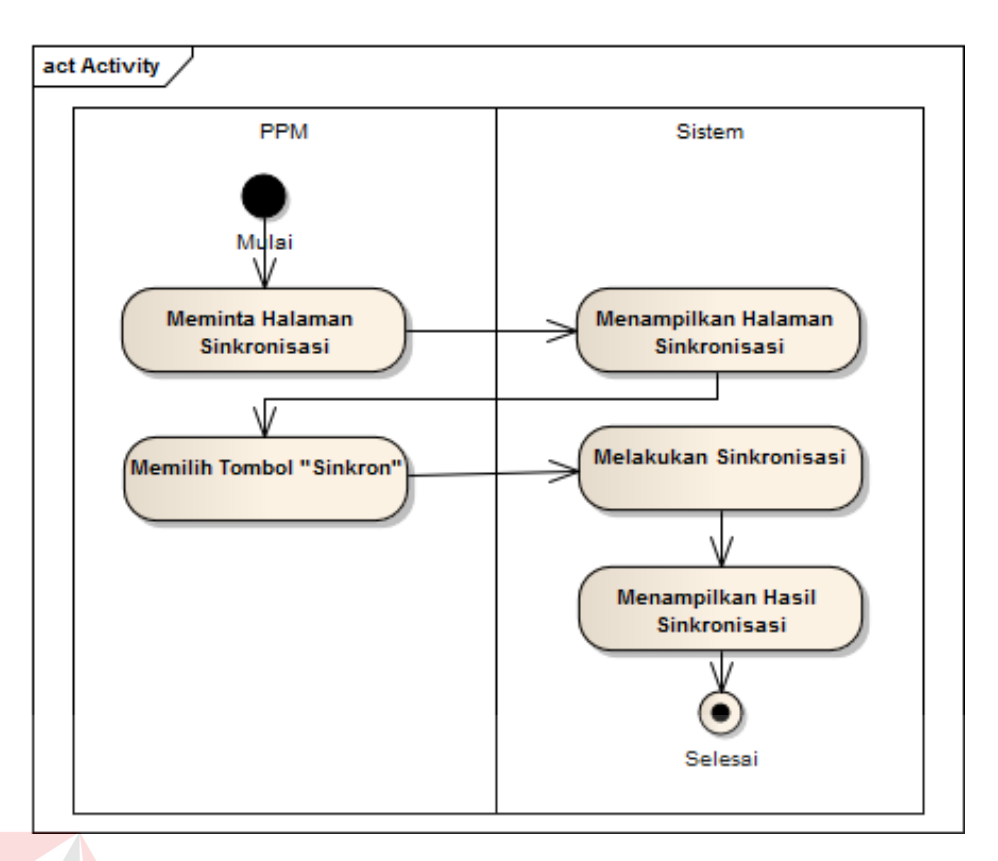

Gambar 3.10 *Activity diagram* melakukan sinkronisasi.

 $\blacksquare$ 

Gambar 3.10 di atas menjelaskan aktifitas pengguna saat melakukan sinkronisasi data dengan SIM-LITABMAS dari Dikti. Aktifitas ini dapat dilakukan oleh Bagian PPM sendiri. Pengguna hanya perlu membuka halaman sinkronisasi kemudian memilih tombol "Sinkron" untuk memulai proses sinkronisasi. Selanjutnya sistem akan melakukan proses sinkronisasi, setelah selesai hasil sinkronisasi tersebut akan ditampilkan.

4. *Activity Diagram* Mengoperasikan *Dashboard*

Desain *activity diagram* untuk fungsi mengoperasikan dashboard beserta penjelasannya dapat dilihat pada Gambar 3.11 di bawah ini.

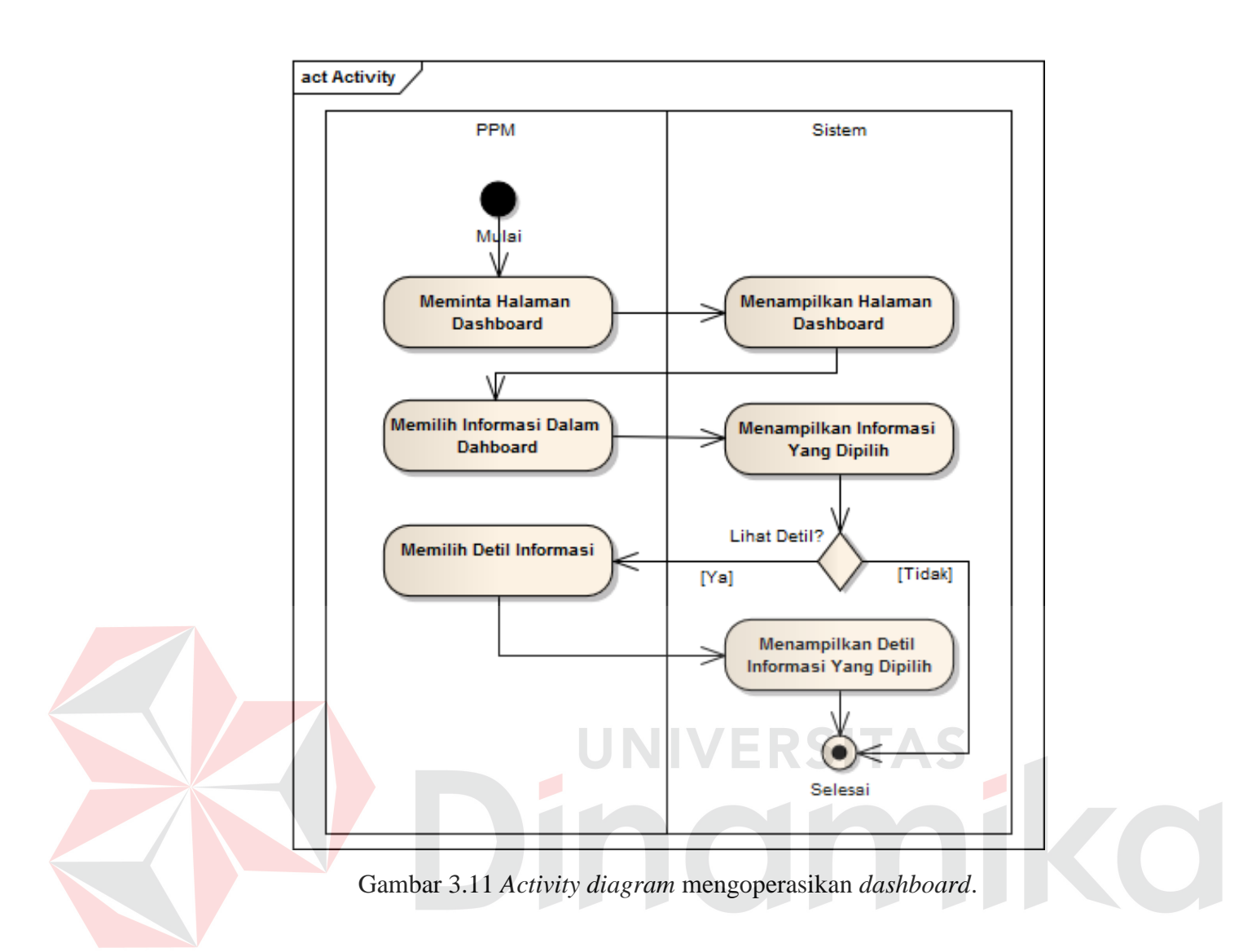

Gambar 3.11 di atas menggambarkan alur pengguna dalam mengoperasikan *dashboard*. Pengguna akan disajikan tampilan informasi saat masuk ke dalam *dashboard*. Pengguna dapat melihat detil dari informasi yang disajikan di dalamnya.

# 5. *Activity Diagram* Mencetak Informasi

Desain *activity diagram* untuk fungsi mencetak informasi beserta penjelasannya dapat dilihat pada Gambar 3.12 di bawah ini.
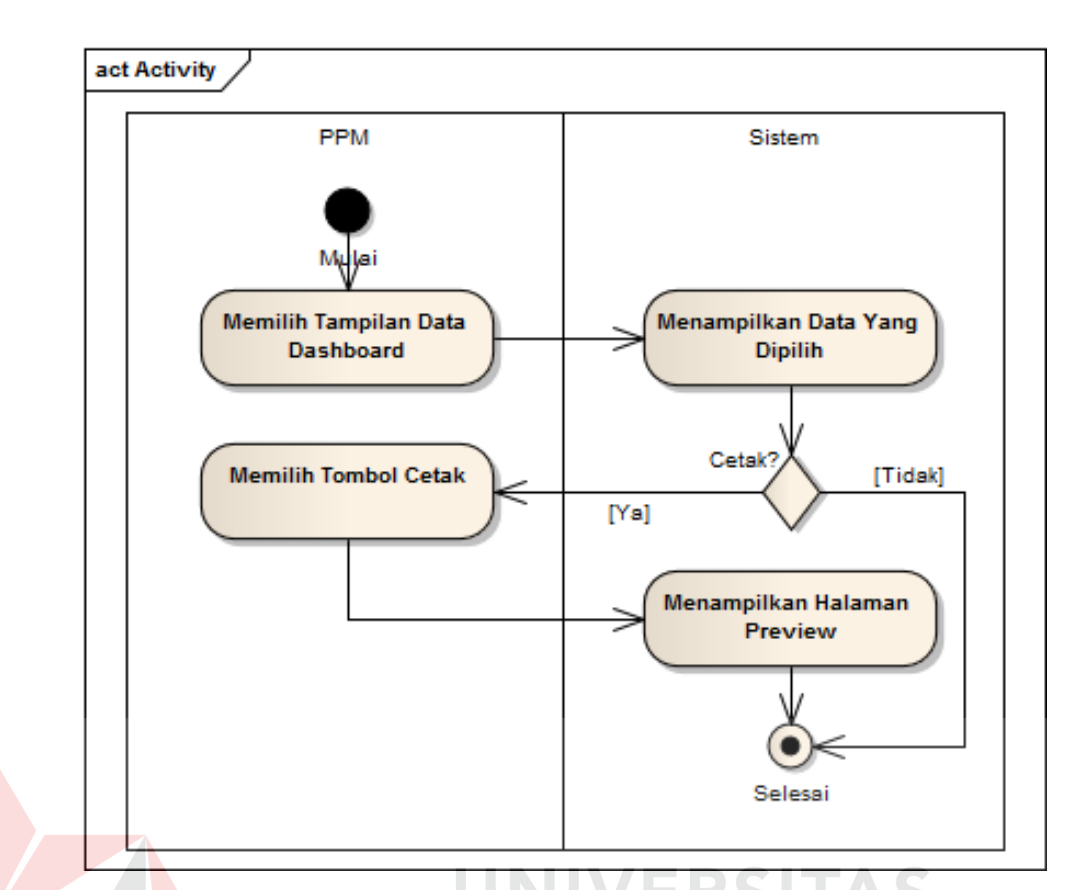

Gambar 3.12 *Activity diagram* mencetak informasi.

Gambar 3.12 di atas menggambarkan alur pengguna yang akan mencetak detil informasi dari yang ditampilkan di dalam *dashboard*. Setelah pengguna memilih detil informasi dalam *dashboard*, sistem akan menampilkan detil data yang dipilih, kemudian pengguna dapat mencetak data tersebut.

# **C.** *Sequence Diagram*

## 1. *Sequence Diagram Login*

Desain *sequence diagram* untuk fungsi *login* beserta penjelasannya dapat dilihat pada Gambar 3.13 di bawah ini.

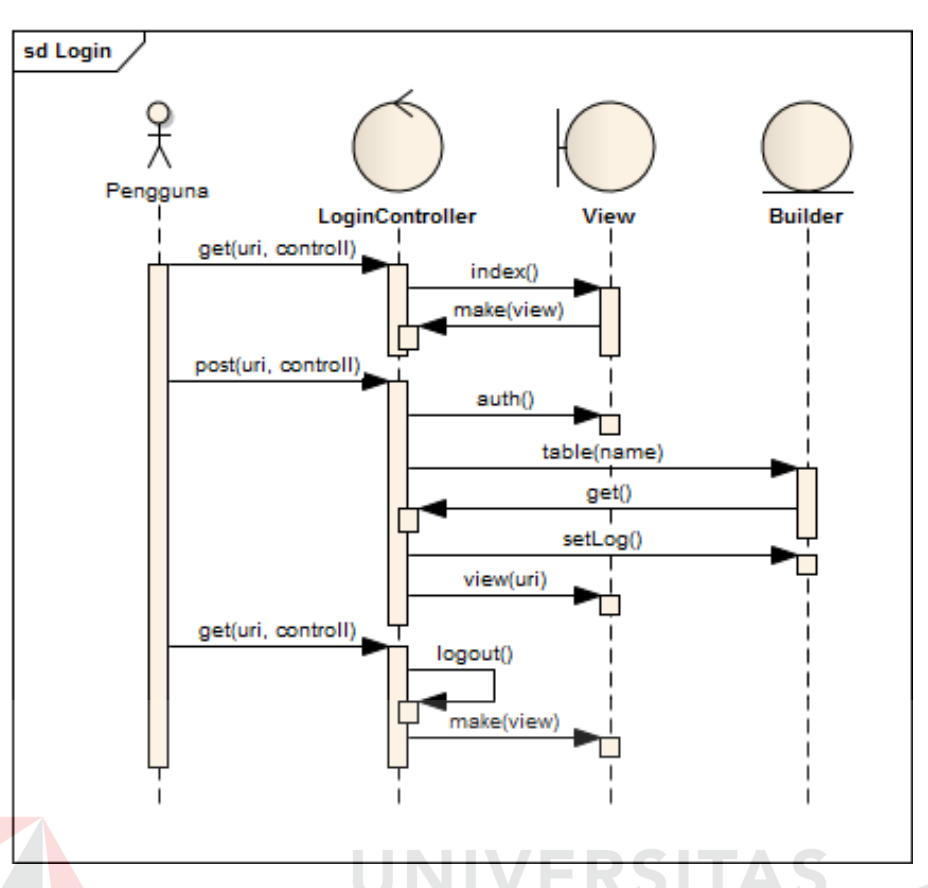

Gambar 3.13 *Sequence diagram login*.

Gambar 3.13 di atas menggambarkan tentang proses *login* secara sekuensial yang dilakukan oleh pengguna sistem. Pertama pengguna meminta halaman *login* kepada sistem, kemudian mengisi *username*, dan *password* yang dimiliki untuk kemudian dilakukan otentikasi oleh sistem. Jika berhasil dan sesuai maka sistem akan mengalihkan ke halaman *dashboard*.

# 2. *Sequence Diagram Maintenance* Data Pengguna

Desain *sequence diagram* untuk fungsi *maintenance* pengguna beserta penjelasannya dapat dilihat pada Gambar 3.14 di bawah ini.

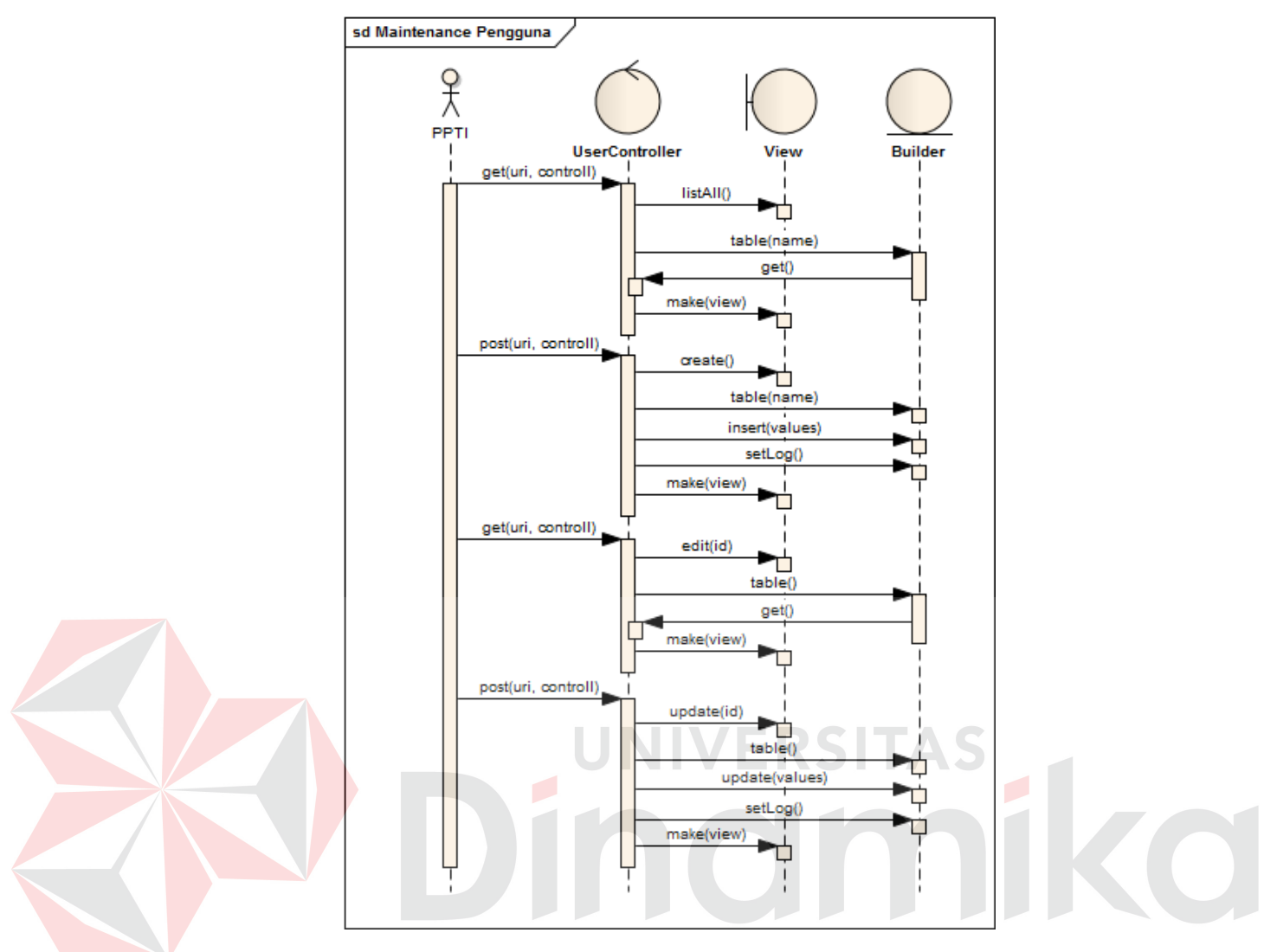

Gambar 3.14 *Sequence diagram maintenance* pengguna.

Gambar 3.14 di atas menjelaskan alur sekuensial dari fungsi *maintenance* pengguna sistem. Pengguna hanya perlu untuk meminta halaman *maintenance*  pengguna kepada sistem untuk kemudian sistem akan menampilkan halaman *maintenance* pengguna. Melalui halaman tersebut dapat membuat pengguna baru atau mengubah detil pengguna tertentu.

#### 3. *Sequence Diagram* Sinkronisasi

Desain *sequence diagram* untuk fungsi sinkronisasi beserta penjelasannya dapat dilihat pada Gambar 3.15 di bawah ini.

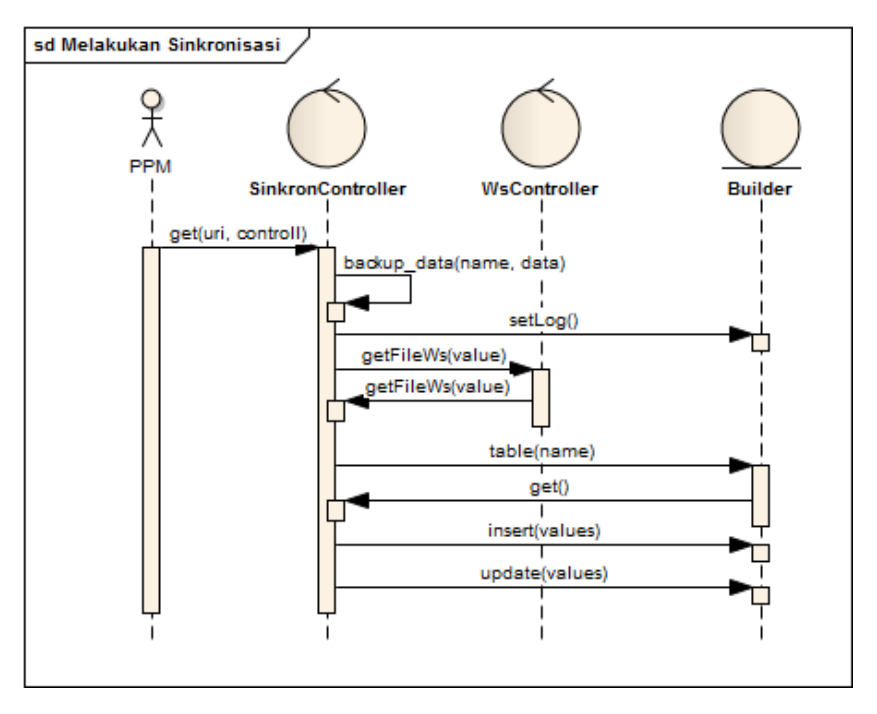

Gambar 3.15 *Sequence diagram* sinkronisasi.

Fungsi sinkronisasi secara sekuensial dijelaskan pada Gambar 3.15 di atas. Pengguna *dashboard* hanya perlu untuk meminta halaman sinkronisasi kepada sistem. Melalui halaman tersebut, pengguna dapat mulai melakukan proses sinkronisasi dan setelah selesai sistem akan menampilkan hasilnya.

## 4. *Sequence Diagram* Mengoperasikan *Dashboard*

Ketika pengguna masuk ke dalam sistem, sistem langsung menampilkan informasi-informasi tentang penelitian dan pengabdian masyarakat melalui *dashboard*. Pengguna dapat mengoperasikan *dashboard* dengan memilih informasi yang ada untuk melihat detil informasi yang ada di dalamnya. Fungsi mengoperasikan *dashboard* digambarkan secara sekuensial melalui *diagram sequence* pada Gambar 3.16 di bawah.

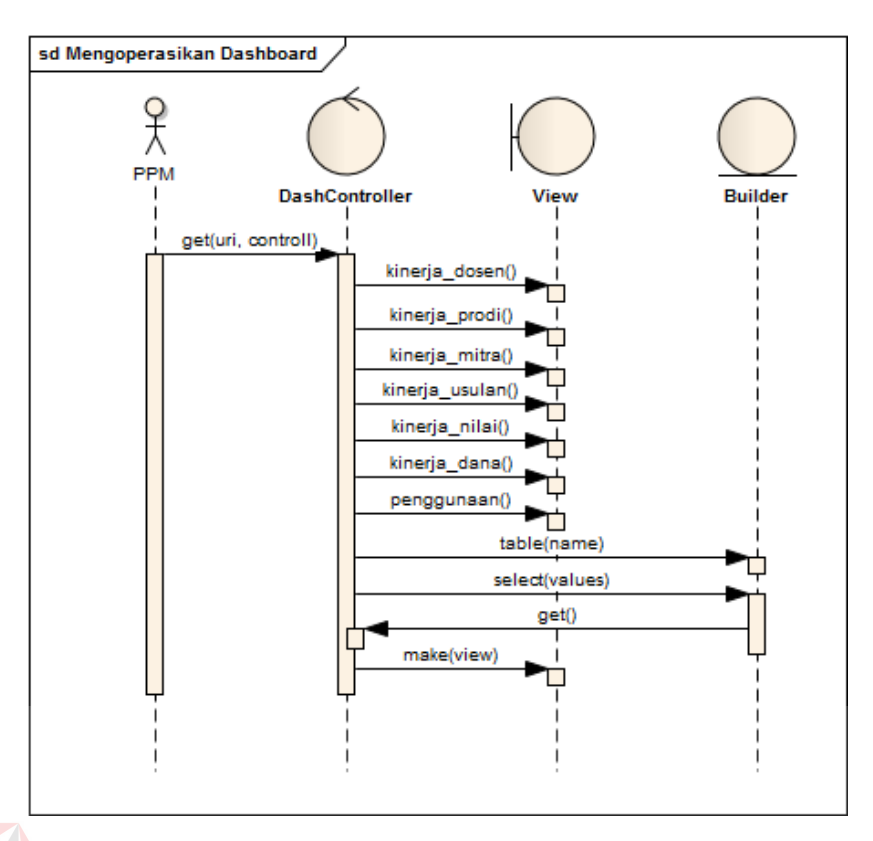

Gambar 3.16 *Sequence diagram* mengoperasikan *dashboard*.

5. *Sequence Diagram* Mencetak Informasi

Desain *sequence diagram* untuk fungsi mencetak informasi beserta

penjelasannya dapat dilihat pada Gambar 3.17 di bawah ini.

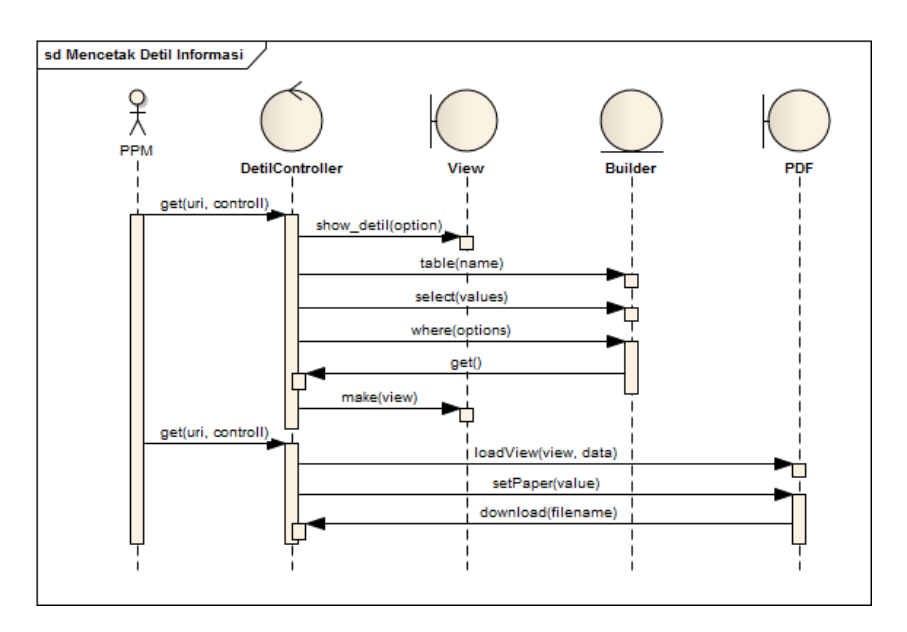

Gambar 3.17 *Sequence diagram* mencetak informasi.

Gambar 3.17 di atas menjelaskan secara sekuensial fungsi mencetak informasi. Setelah pengguna memilih detil informasi yang disajikan di dalam *dashboard*, pengguna *dashboard* dapat memberikan perintah cetak kepada sistem untuk mencetak detil informasi yang dipilih.

#### **D.** *Class Diagram*

*Class diagram* menggambarkan hubungan antar *class-class* yang berperan dalam sistem *dashboard* PPM ini. Desain dari *class diagram* sistem *dashboard* penelitian dan pengabdian masyarakat digambarkan pada Gambar 3.18.

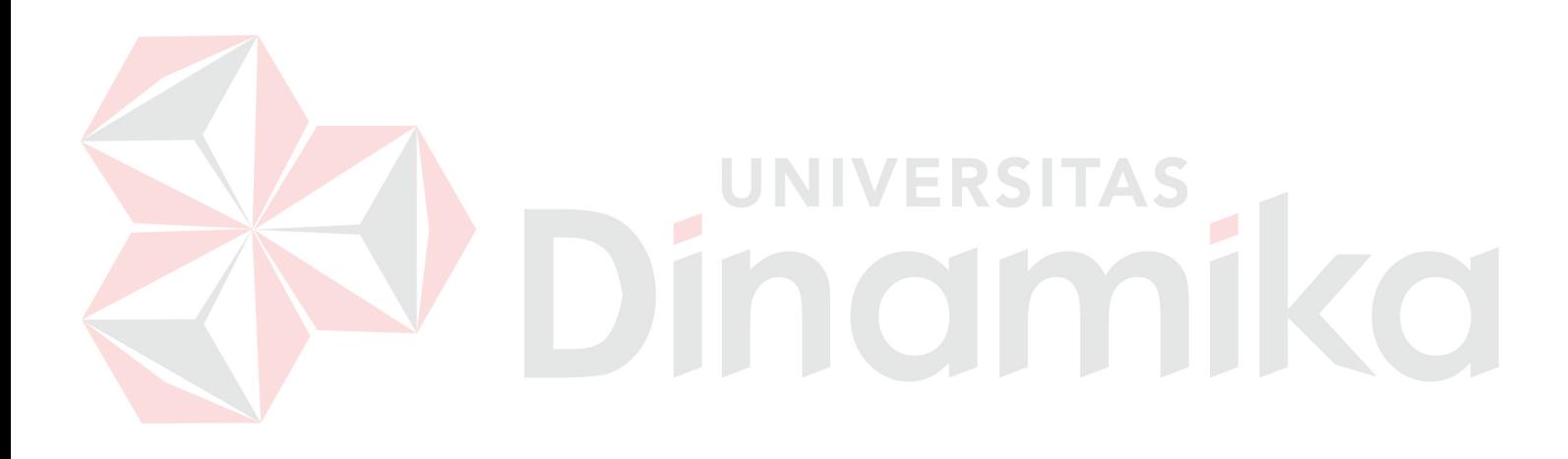

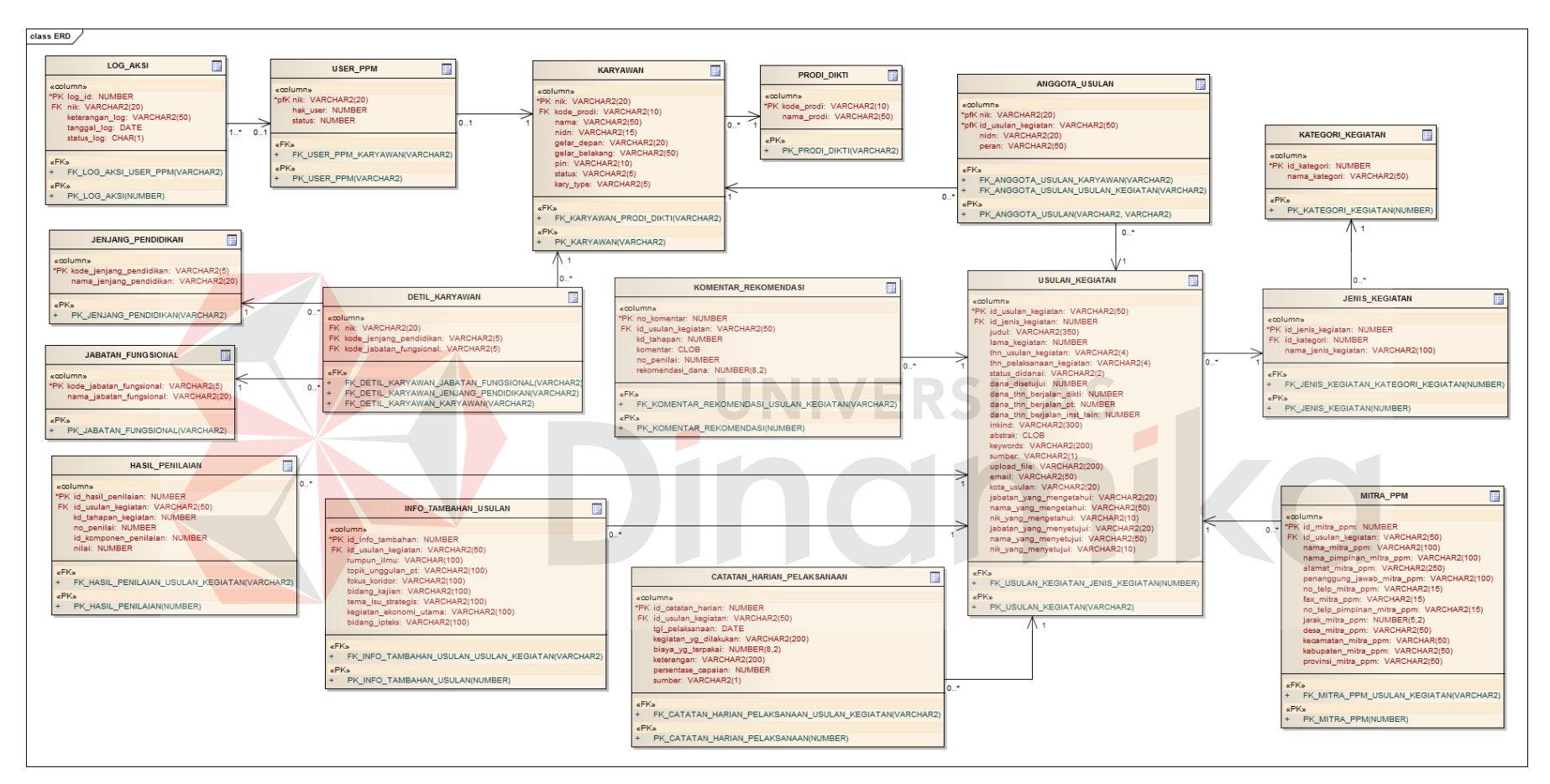

Gambar 3.18 *Class diagram dashboard* PPM.

## **D.1 Struktur Tabel**

Struktur tabel digunakan untuk penjabaran dan penjelasan secara detail tabel-tabel yang digunakan dan fungsi dari semua tabel sampai masing-masing *field* yang ada di dalam sebuah tabel sesuai dengan kebutuhan aplikasi ini. Tabel-tabel yang digunakan dalam aplikasi ini antara lain:

1. Tabel Jenjang Pendidikan

Nama Tabel : Jenjang Pendidikan

- *Primary Key* : kode\_jenjang\_pendidikan
- *Foreign Key* : -

Fungsi : Digunakan untuk menyimpan data master jenjang pendidikan.

Tabel 3.3 Jenjang Pendidikan.

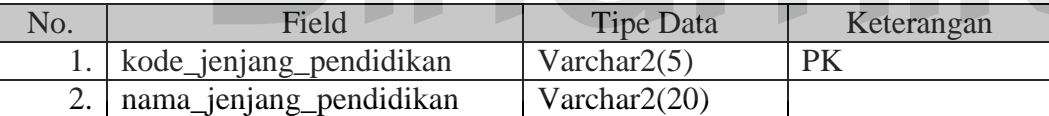

2. Tabel Jabatan Fungsional

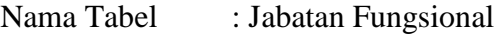

- *Primary Key* : kode\_jabatan\_fungsional
- *Foreign Key* : -
- Fungsi : Digunakan untuk menyimpan data master jabatan fungsional

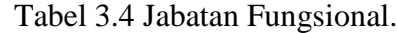

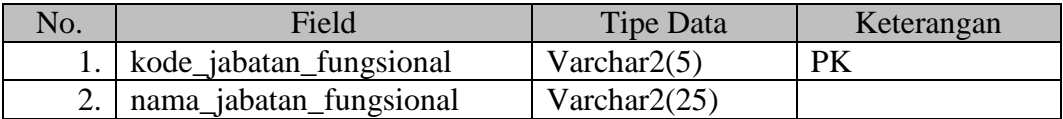

3. Tabel Prodi Dikti

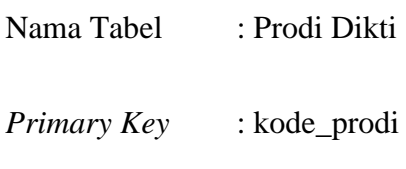

*Foreign Key* : -

Fungsi : Digunakan untuk menyimpan data master program studi.

Tabel 3.5 Prodi Dikti.

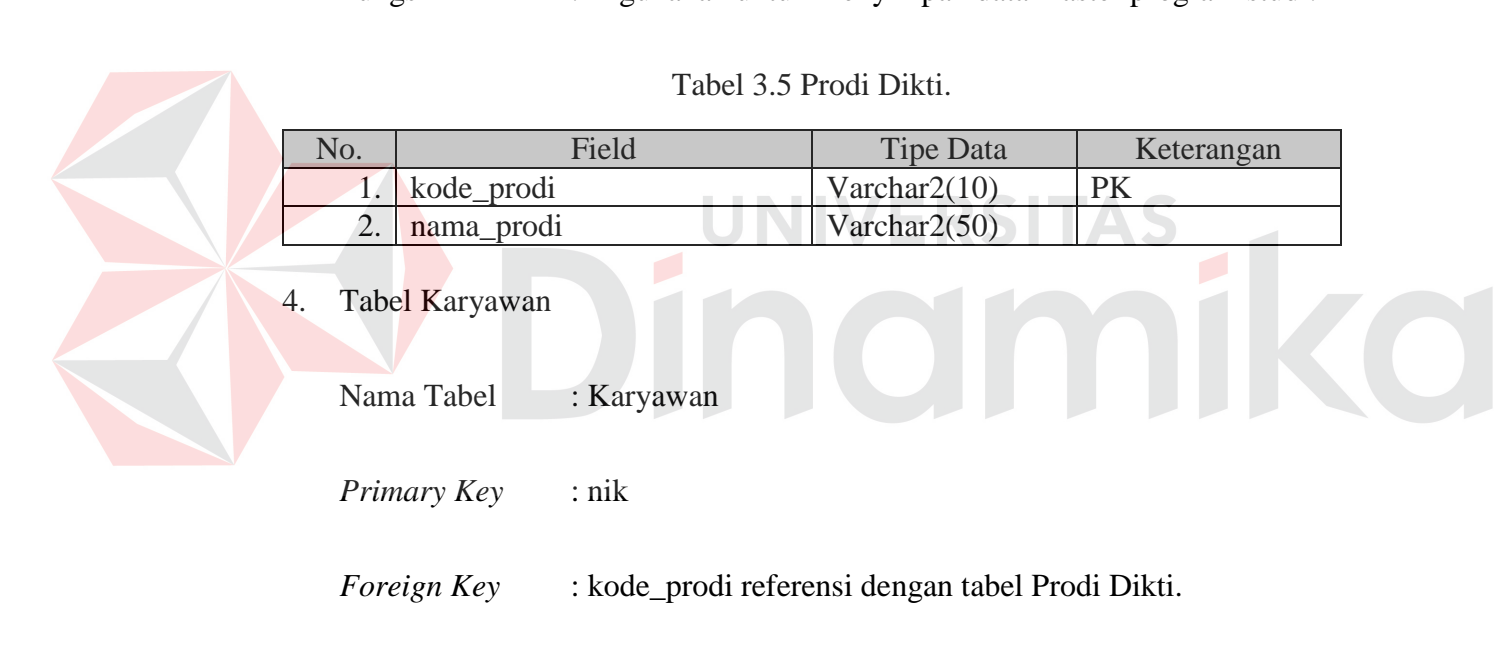

Fungsi : Digunakan untuk menyimpan data karyawan.

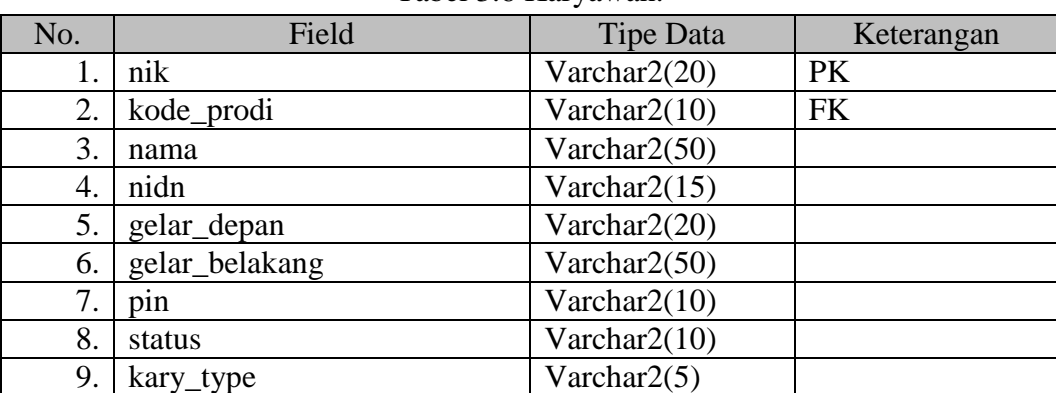

Tabel 3.6 Karyawan.

5. Tabel Detil Karyawan

Nama Tabel : Detil Karyawan

*Primary Key* : -

*Foreign Key* : nik referensi dari tabel Karyawan, kode\_jenjang\_pendidikan referensi dari tabel Jenjang Pendidikan, kode jabatan fungsional referensi dari tabel Jabatan Fungsional.

Fungsi : Digunakan untuk menyimpan detil karyawan.

Tabel 3.7 Detil Karyawan. No. Field Field Tipe Data Keterangan 1.  $nik$  Varchar2(20) FK1 2. kode\_jenjang\_pendidikan | Varchar2(5) | FK2 3. kode\_jabatan\_fungsional Varchar2(5) FK3

6. Tabel Kategori Kegiatan

Nama Tabel : Kategori Kegiatan

*Primary Key* : id\_kategori

*Foreign Key* : -

Fungsi : Digunakan untuk menyimpan data master kategori kegiatan.

Tabel 3.8 Kategori Kegiatan.

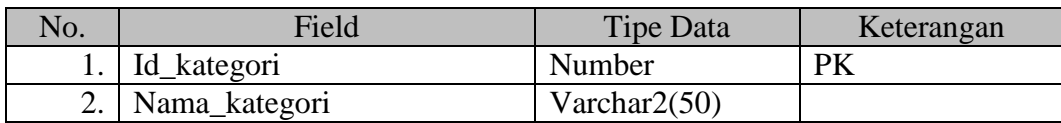

7. Tabel Jenis Kegiatan

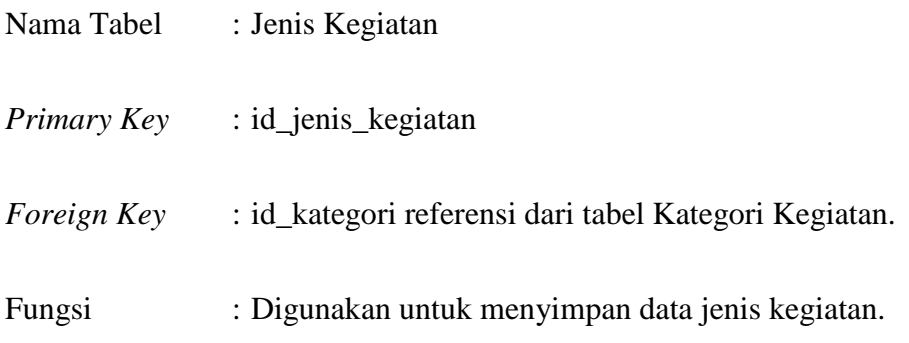

Tabel 3.9 Jenjang Pendidikan.

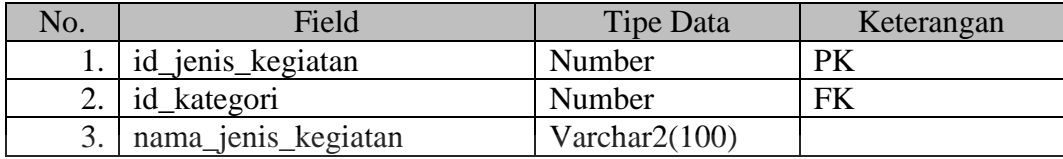

8. Tabel Usulan Kegiatan

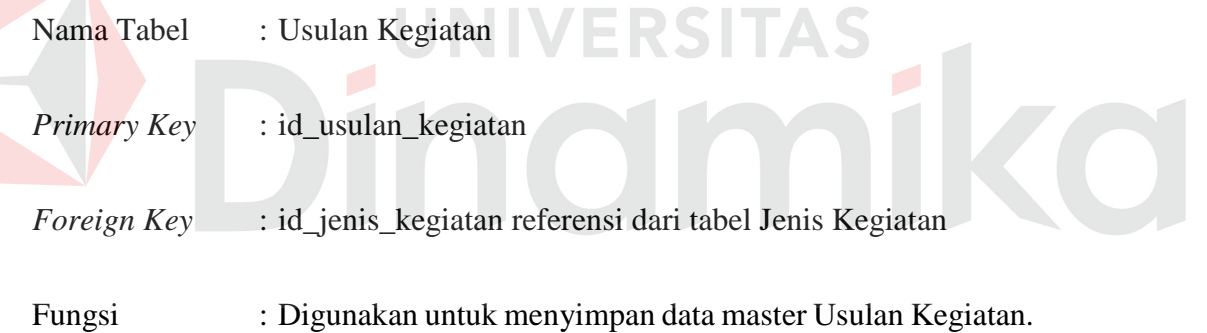

# Tabel 3.10 Usulan Kegiatan.

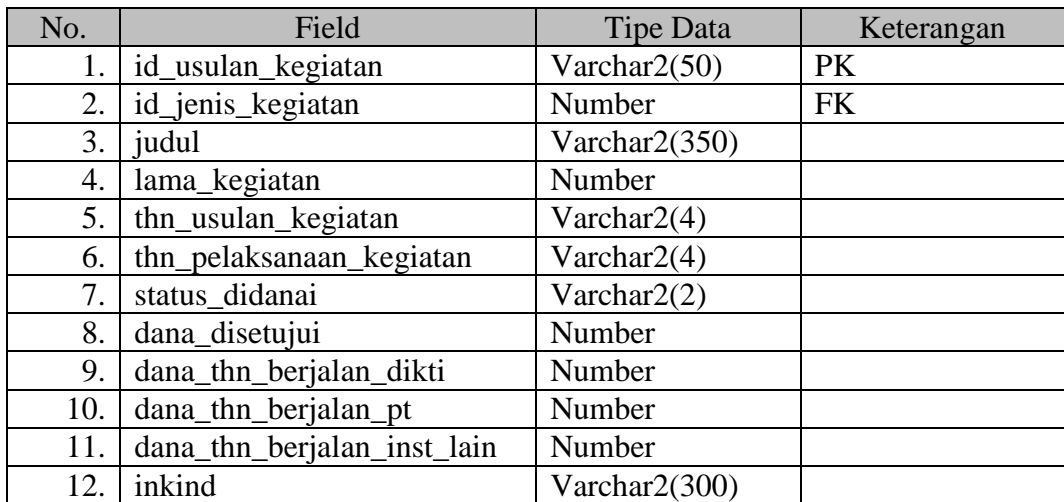

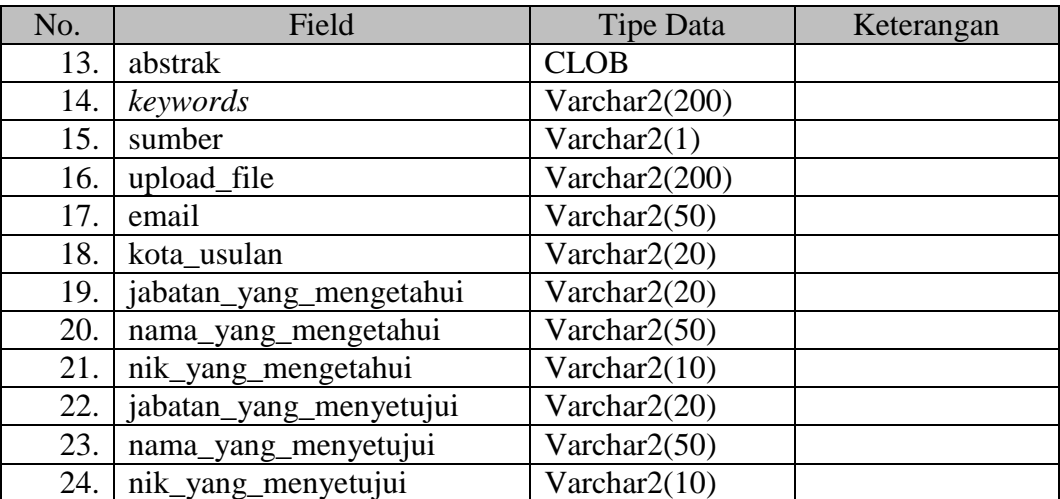

9. Tabel Anggota Usulan

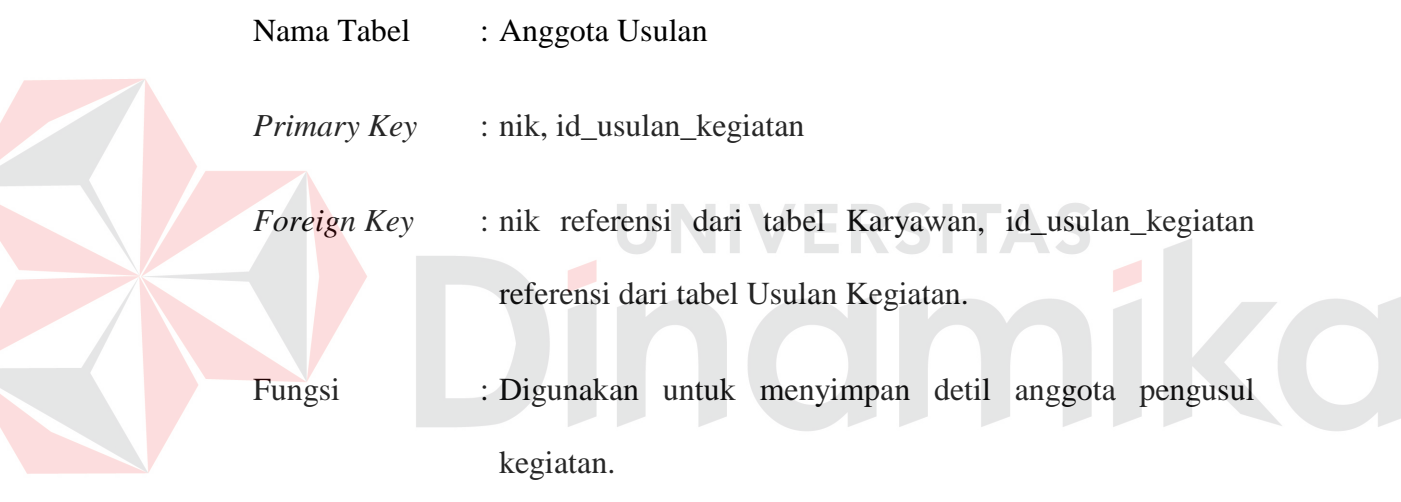

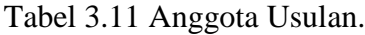

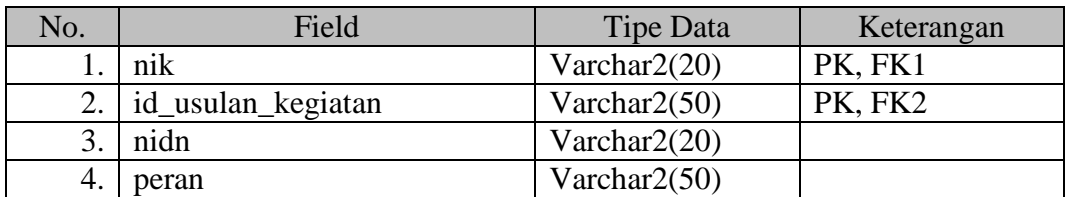

10. Tabel Mitra PPM

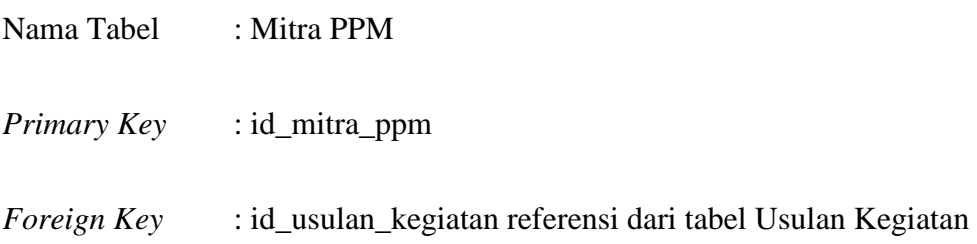

Fungsi : Digunakan untuk menyimpan data Mitra PPM.

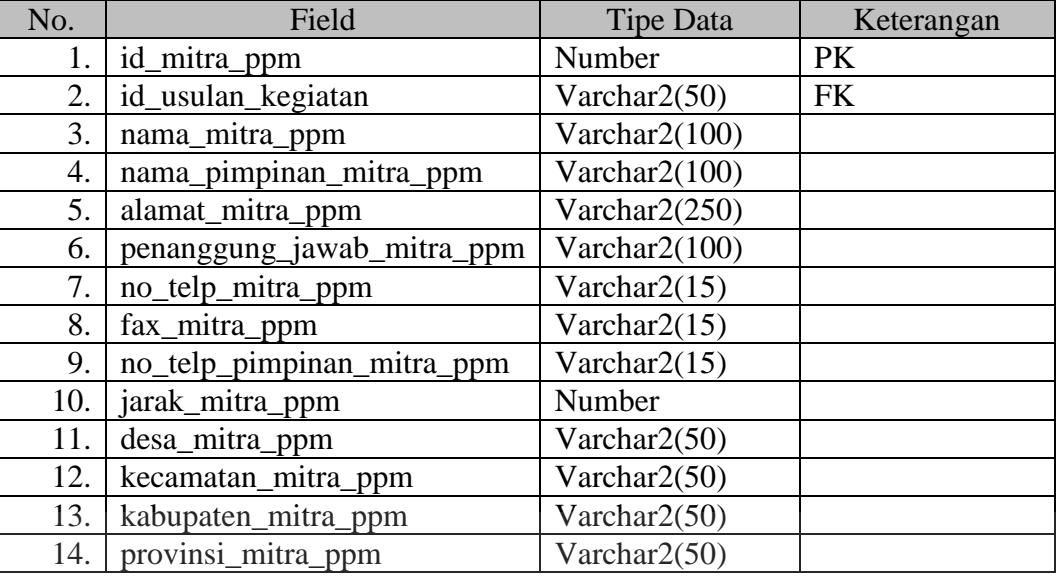

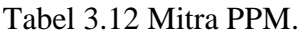

11. Tabel Info Tambahan Usulan

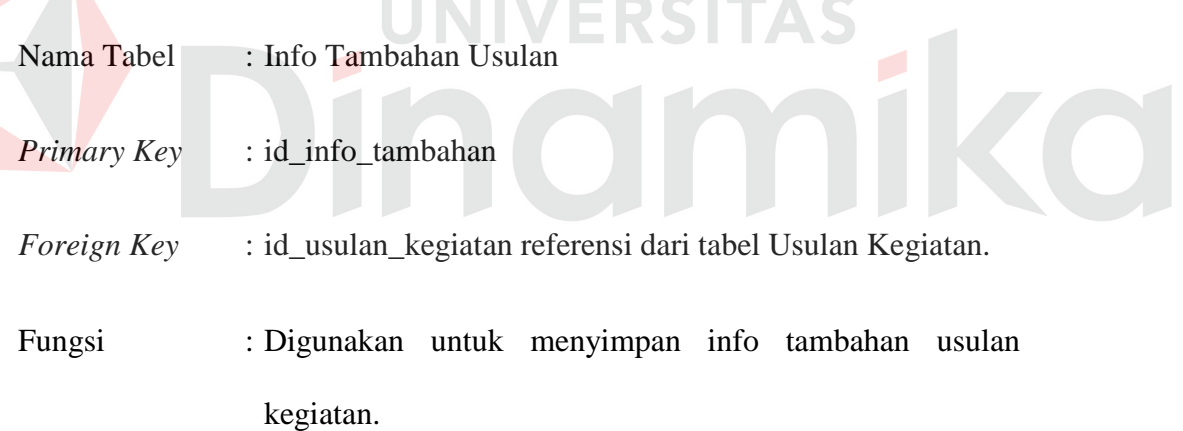

and the con-

à.

# Tabel 3.13 Info Tambahan Usulan.

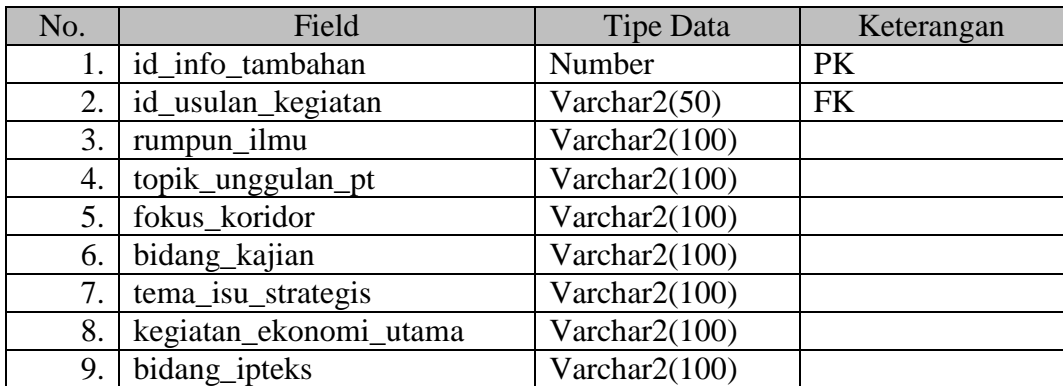

12. Tabel Komentar Rekomendasi

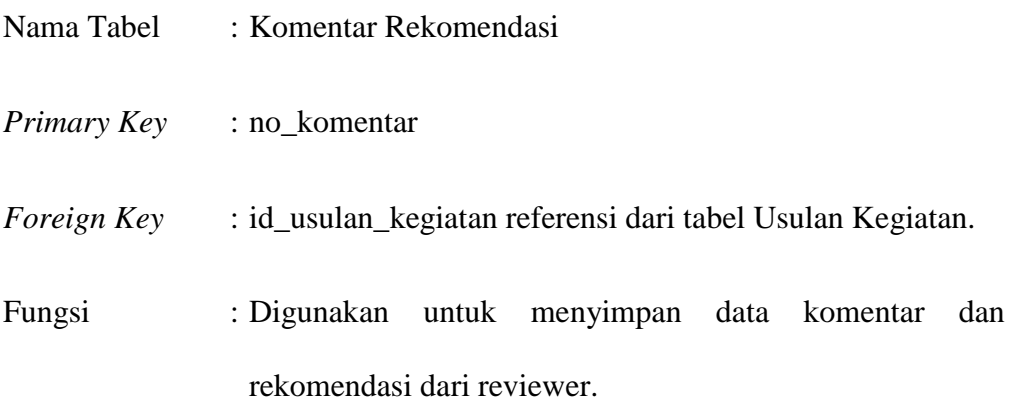

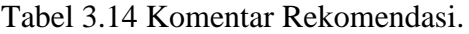

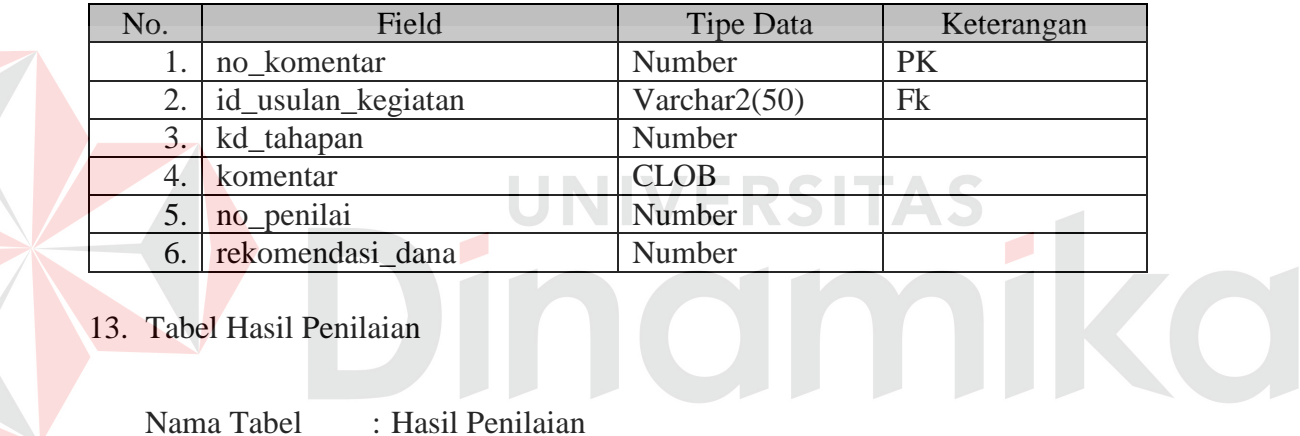

13. Tabel Hasil Penilaian

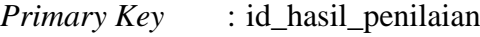

*Foreign Key* : id\_usulan\_kegiatan referensi dari tabel Usulan Kegiatan.

Fungsi : Digunakan untuk menyimpan data Hasil Penilaian.

## Tabel 3.15 Hasil Penilaian.

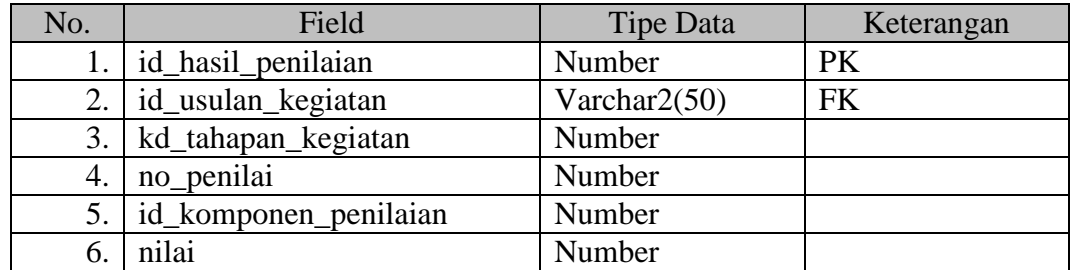

14. Tabel Catatan Harian Pelaksanaan

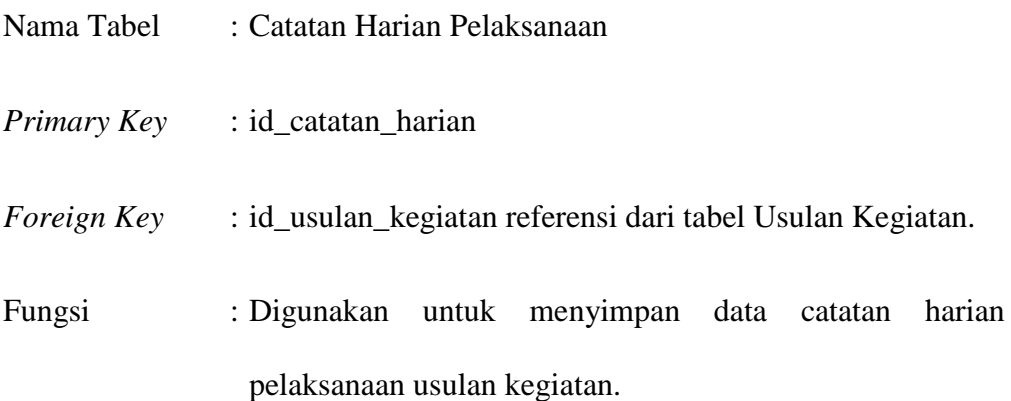

Tabel 3.16 Catatan Harian Pelaksanaan.

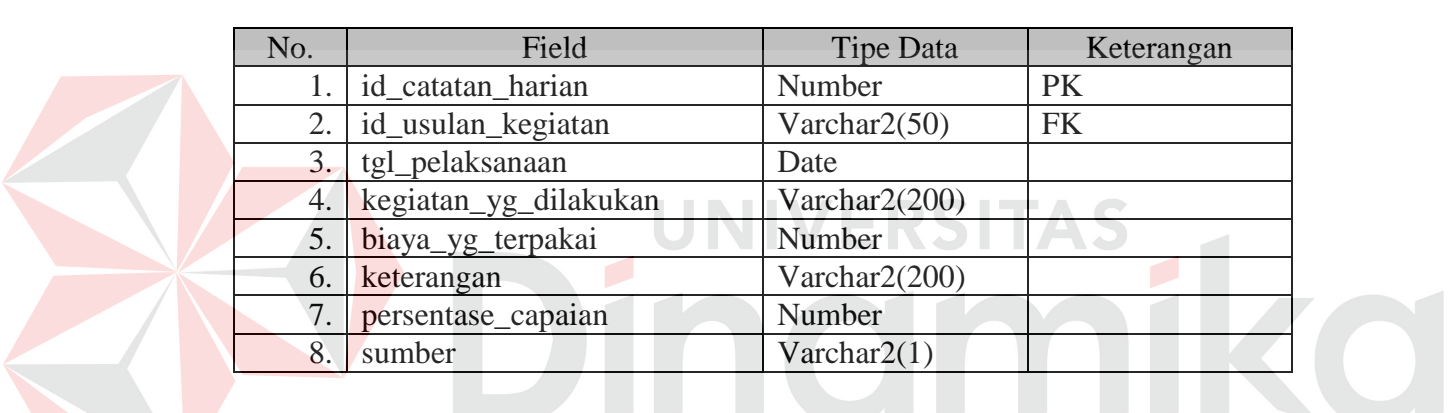

15. Tabel *User* PPM

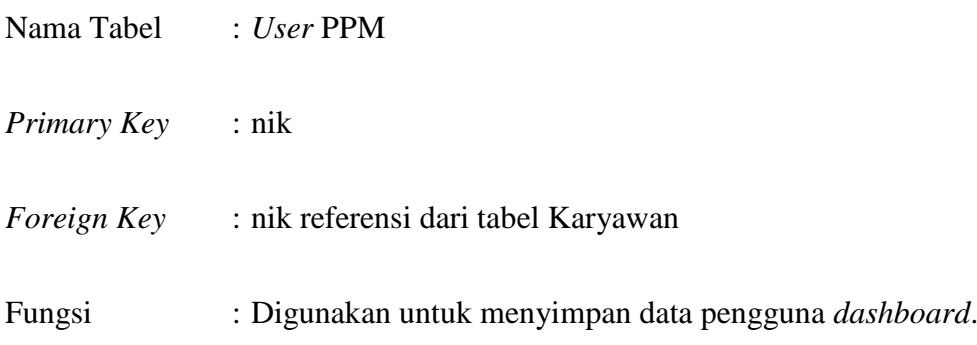

# Tabel 3.17 *User* PPM.

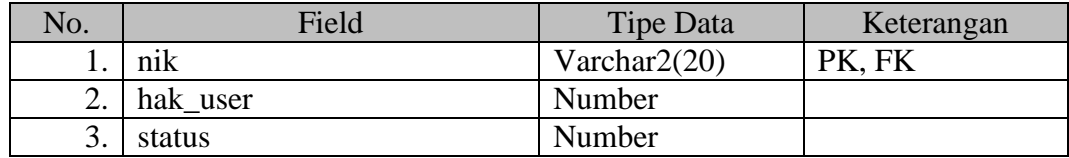

16. Tabel *Log* Aksi

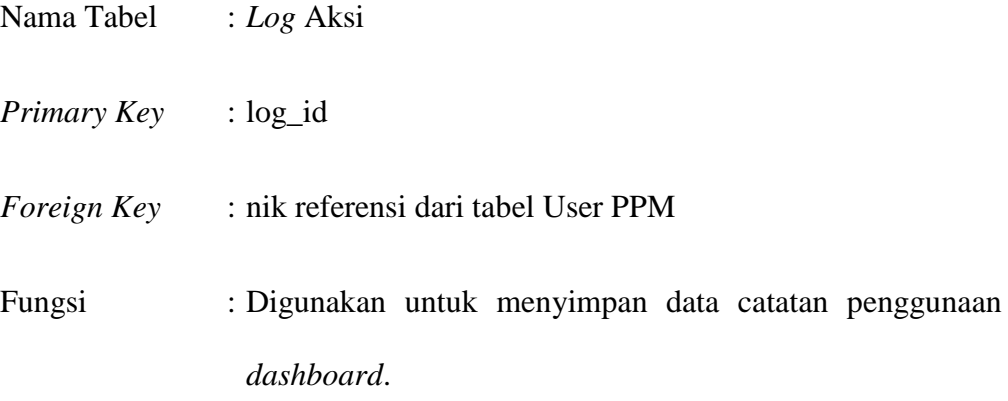

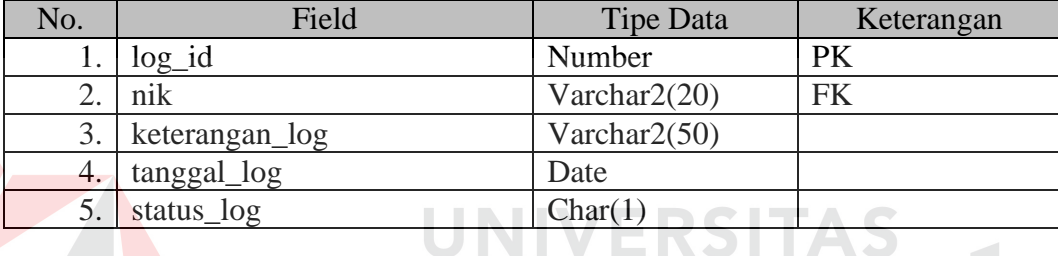

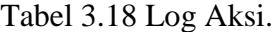

# **D.2 Model Pengembangan MVC**

Pengembangan sistem *dashboard* PPM ini menggunakan model berbasis objek dengan metode pemrograman *Model-View-Controller* (MVC). *Controller* berperan sebagai penghubung antara *Model* dengan *View*. *Model* adalah *class* yang berperan dalam menangani berbagai perintah terhadap *database* yang dalam pengembangan *dashboard* ini dilakukan oleh *class* bernama "Builder". Untuk menggunakannya, *Controller* melakukan perintah *database* melalui operasi yang tersedia didalam *class* "Builder", kemudian hasil dari operasi tersebut ditampilkan di dalam *View* untuk disajikan kepada pengguna. Hubungan antara *Model-View-Controller* digambarkan pada Gambar 3.19 di bawah ini.

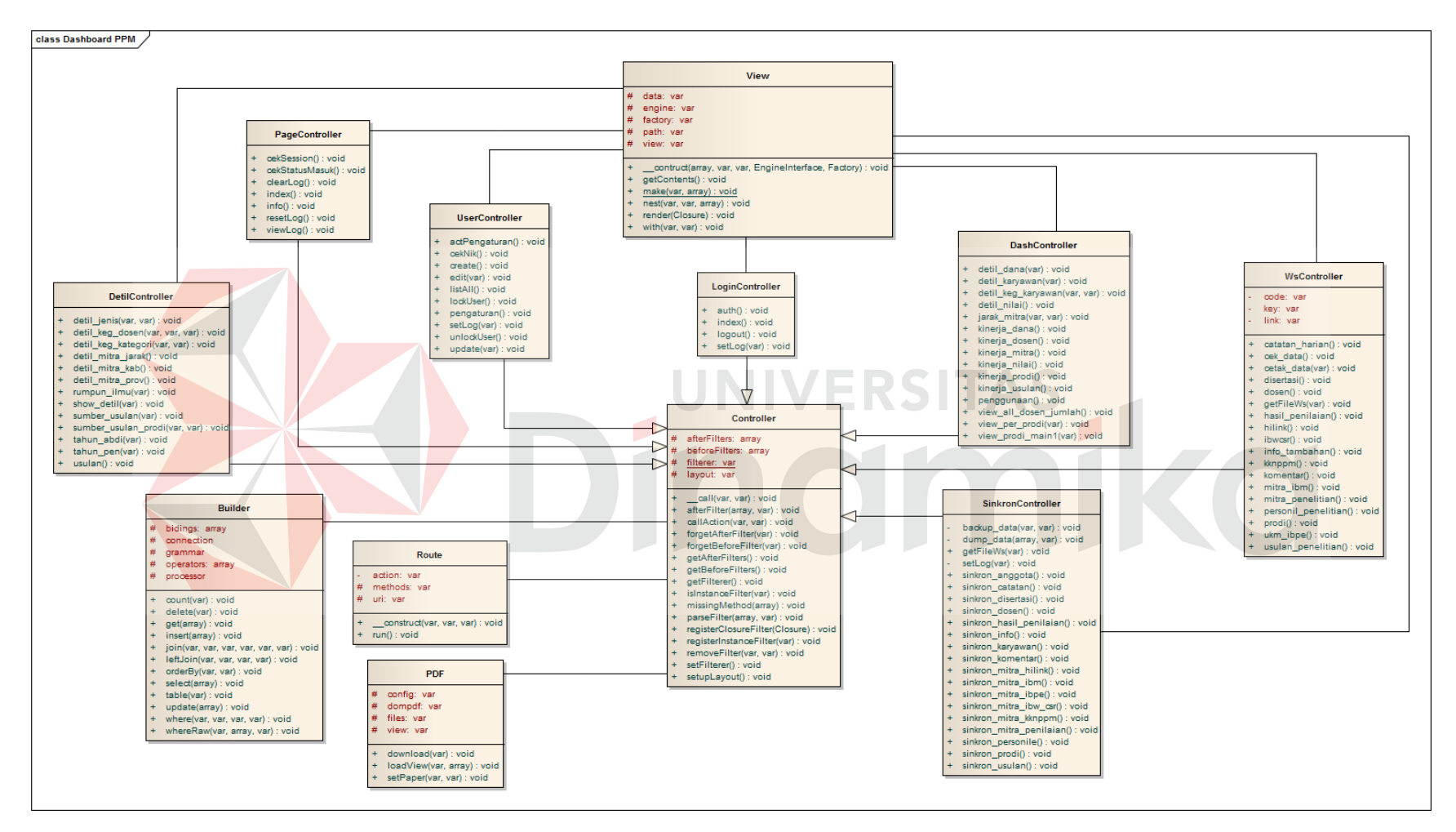

Gambar 3.19 Model MVC *dashboard* PPM.

#### **E.** *Component Diagram*

Desain dari *component diagram dashboard* penelitian dan pengabdian masyarakat beserta penjelasannya digambarkan pada Gambar 3.19 di bawah ini.

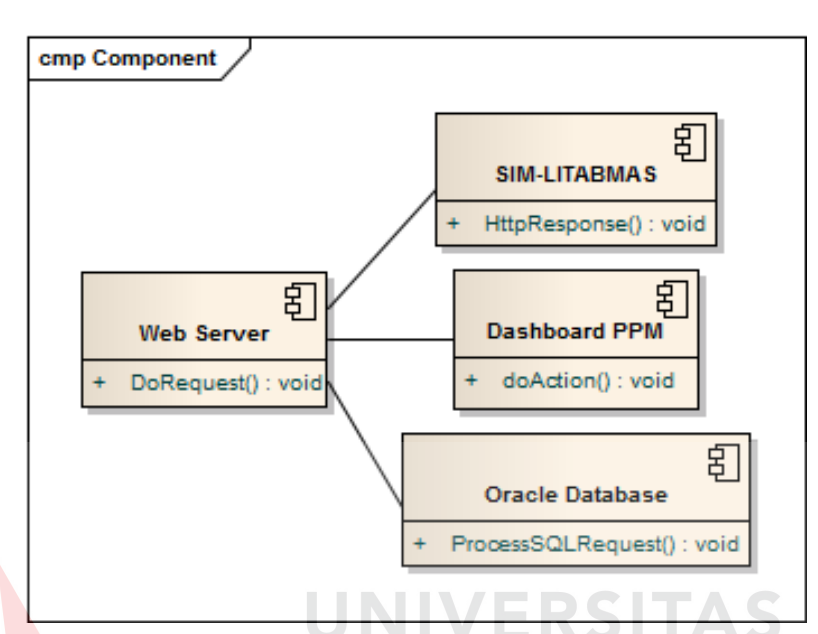

Gambar 3.20 *Component diagram dashboard* PPM.

Dalam pengembangan *dashboard* PPM ini, terdapat beberapa komponen yang berperan untuk menjamin berjalannya sistem dengan baik antara lain *Dashboard* PPM, *Web Server*, Oracle *Database*, dan SIM-LITABMAS. Gambar 3.19 di atas menggambarkan keterhubungan antar komponen tersebut. *Dashboard* PPM berperan sebagai sistem utama yang berinteraksi dengan pengguna. Sedangkan *Web Server* berperan sebagai motor penggerak *Dashboard* PPM untuk mengolah data dari Oracle *Database* dan SIM-LITABMAS untuk kemudian disajikan di dalam *Dashboard* PPM.

## **F.** *Deployment Diagram*

Desain *deployment diagram* dari *dashboard* penelitian dan pengabdian masyarakat beserta penjelasannya digambarkan pada Gambar 3.20 di bawah ini.

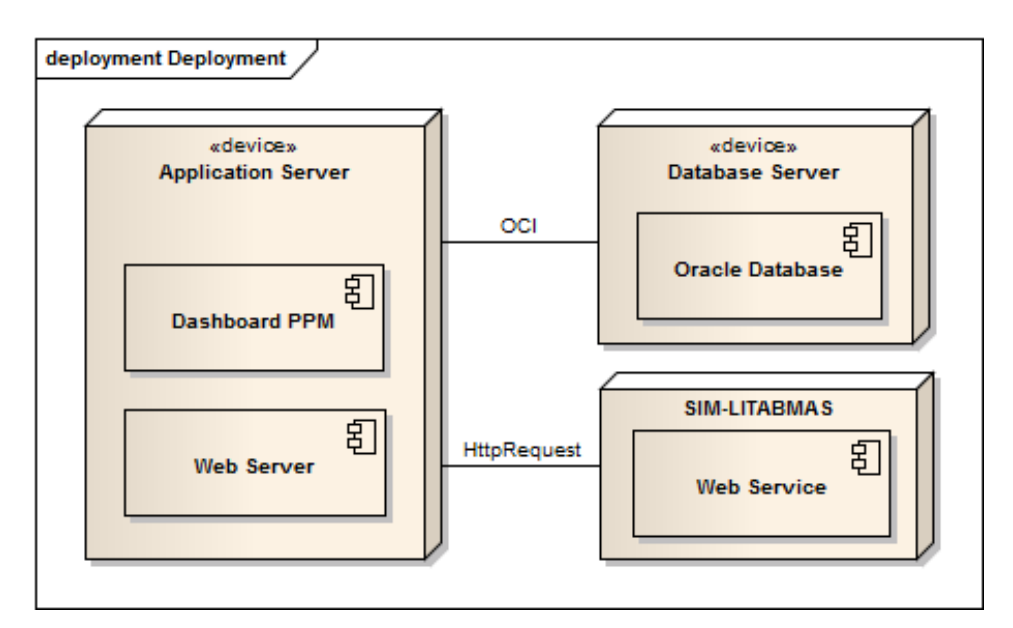

Gambar 3.21 *Deployment diagram* dashboard PPM.

Gambar 3.20 di atas menjelaskan tentang hubungan antar *node* yang berperan dalam sistem *dashboard* penelitian dan pengabdian masyarakat. Terdapat tiga *node* yaitu *Application Server* sebagai *node Dashboard* PPM dan *Web Server*, sedangkan *Database Server* dan SIM-LITABMAS sebagai *node* sumber data yang digunakan.

## **3.3.6 Desain Antarmuka**

Pada bagian ini akan dibahas tentang desain antarmuka dari *dashboard* kinerja penelitian dan pengabdian masyarakat yang terdiri dari halaman *login*, beranda dashboard PPM, dan *maintenance* pengguna, *input* parameter, *dashboard* PPM dosen, *dashboard* PPM Prodi, *dashboard* mitra PPM, *dashboard* dana kegiatan PPM, *dashboard* hasil penilaian PPM, dan penggunaan *dashboard*.

#### **A. Antarmuka** *Login*

Tampilan halaman *login* adalah halaman pertama yang ditampilkan kepada pengguna untuk bisa masuk ke dalam sistem *dashboard* PPM. Pengguna harus memasukkan *username* dan *password* yang telah terdaftar dan tersimpan di dalam *database* pengguna *dashboard* PPM ini. Desain tampilannya dapat dilihat pada Gambar 3.22 di bawah ini.

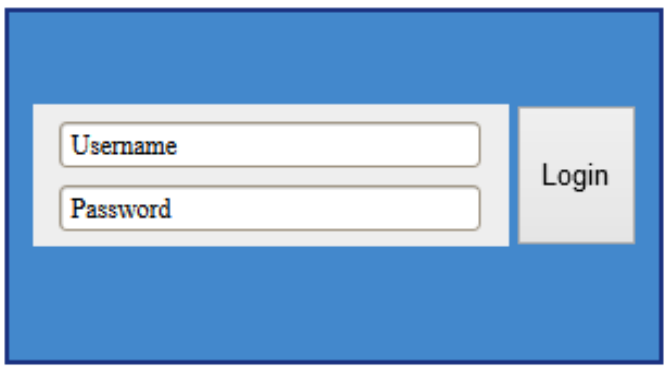

Gambar 3.22 Desain antarmuka halaman *login*.

# **B. Antarmuka Beranda**

Halaman beranda merupakan halaman utama yang ditampilkan setelah pengguna berhasil masuk ke dalam sistem yang sebelumnya melakukan *login*. Gambar 3.23 menggambarkan desain antarmuka beranda *dashboard* PPM.

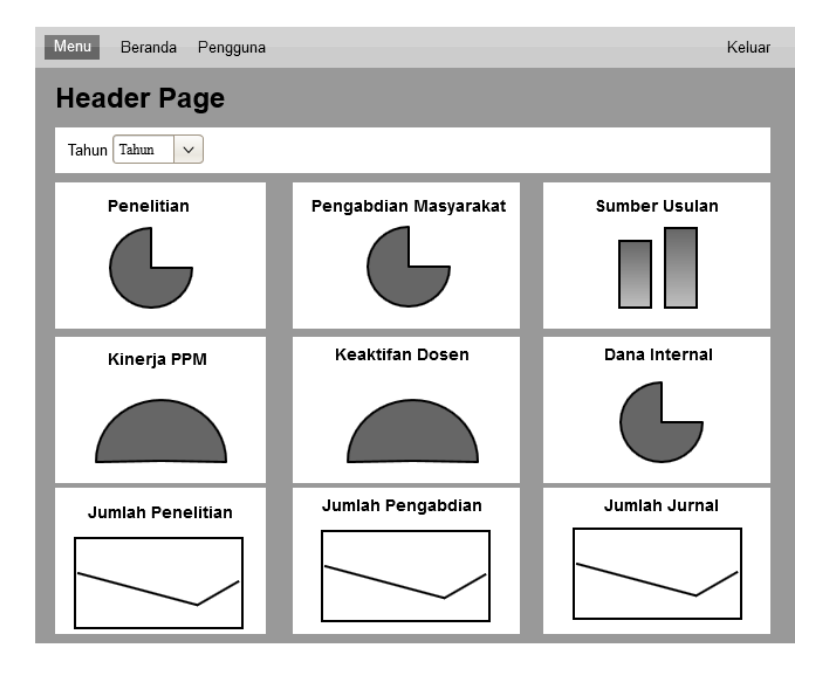

Gambar 3.23 Desain antarmuka beranda *dashboard* PPM.

#### **C. Antarmuka** *Maintenance* **Pengguna**

Halaman *maintenance* pengguna merupakan halaman yang digunakan oleh pengguna yang memiliki hak akses untuk melakukan pengaturan terhadap pengguna *dashboard* PPM. Berikut desain antarmuka halaman *maintenance* pengguna pada Gambar 3.24.

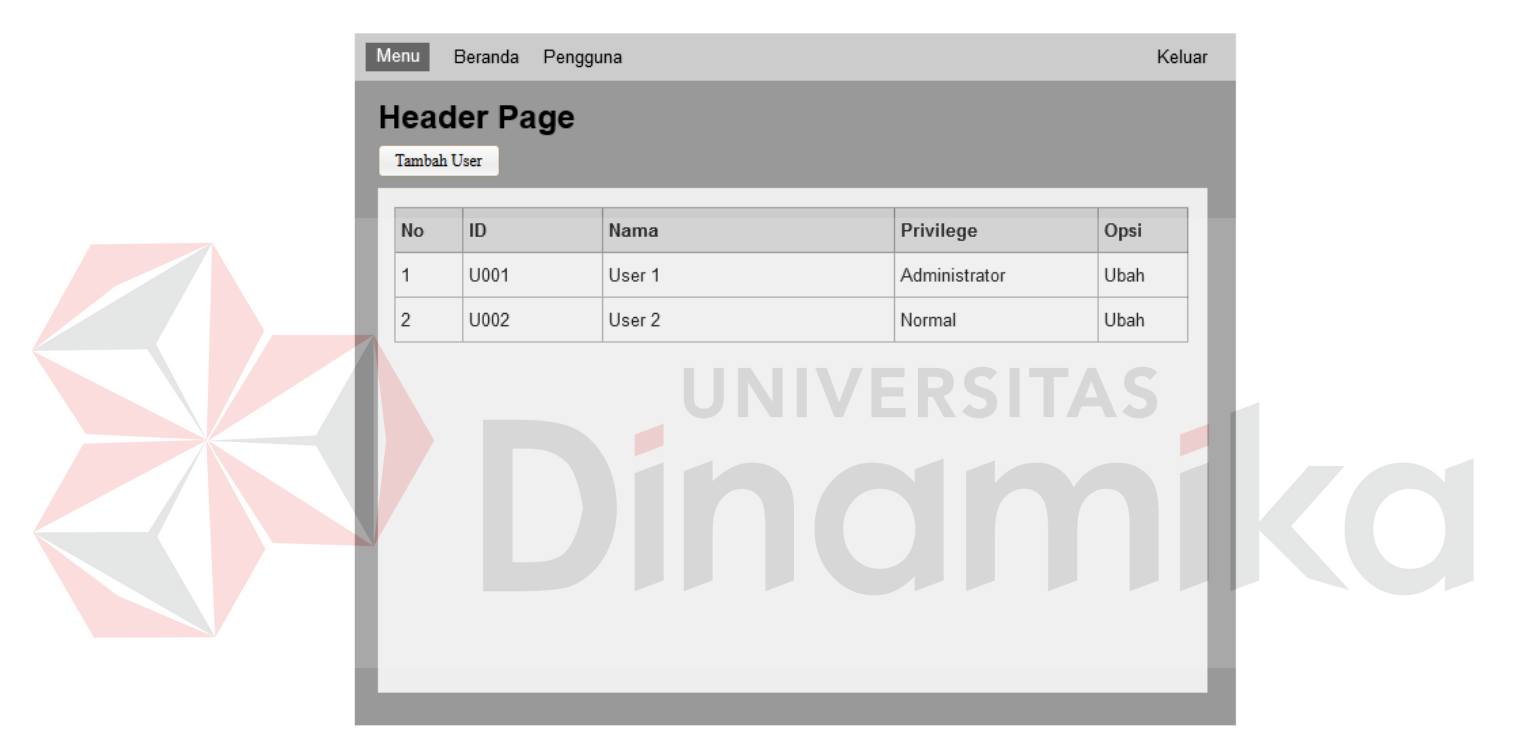

Gambar 3.24 Desain antarmukan *maintenance* pengguna.

#### **D. Antarmuka** *Input* **Parameter**

Halaman *input* parameter adalah halaman yang digunakan untuk mengatur parameter-parameter dari indikator yang digunakan dalam *dashboard* penilaian kinerja penelitian dan pengabdian masyarakat ini. Desain antarmuka dari halaman *input* parameter adalah digambarkan pada Gambar 3.25.

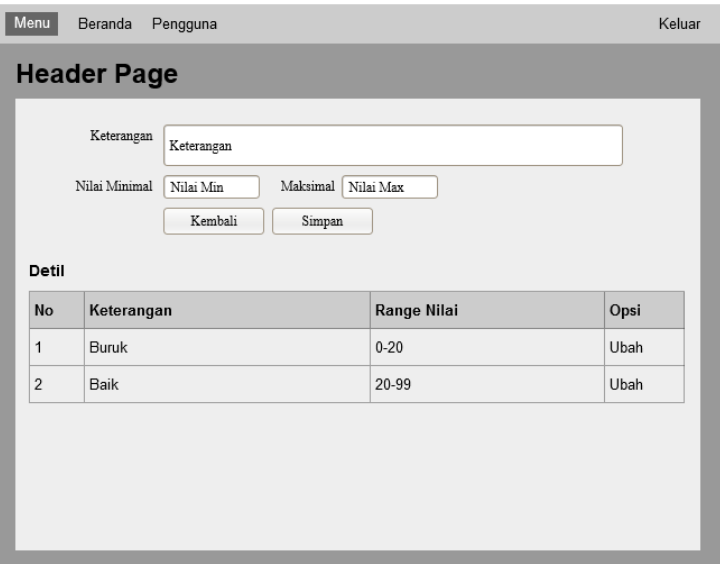

Gambar 3.25 Desain antarmuka *input* parameter.

# **E. Antarmuka** *Dashboard* **PPM Dosen**

Halaman ini merupakan halaman *dashboard* yang menyajikan informasi mengenai kegiatan penelitian dan pengabdian masyarakat berdasarkan dosen dan karyawan yang ada pada Institut Bisnis dan Informatika Stikom Surabaya. Desain antarmuka halaman ini digambarkan pada Gambar 3.26 di bawah ini.

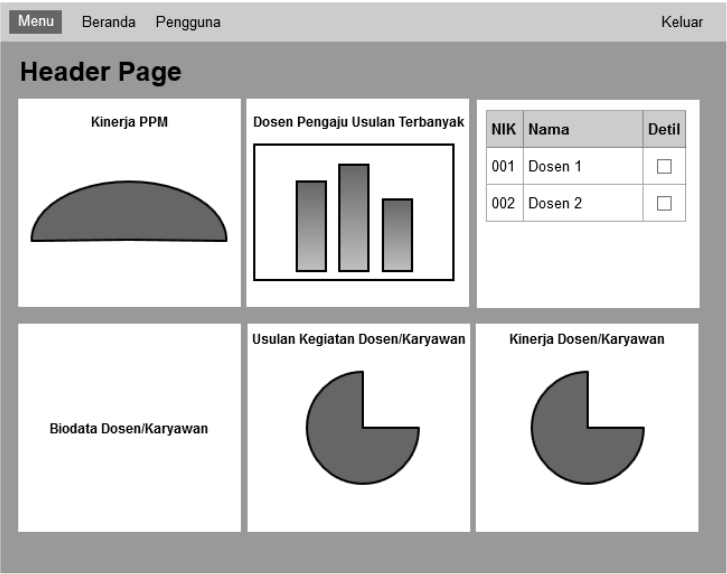

Gambar 3.26 Desain antarmuka *dashboard* PPM dosen.

#### **F. Antarmuka** *Dashboard* **PPM Program Studi (Prodi)**

Halaman ini merupakan halaman *dashboard* yang menyajikan informasi mengenai kegiatan penelitian dan pengabdian masyarakat berdasarkan program studi yang ada pada Institut Bisnis dan Informatika Stikom Surabaya. Desain antarmuka halaman ini digambarkan pada Gambar 3.27 di bawah ini.

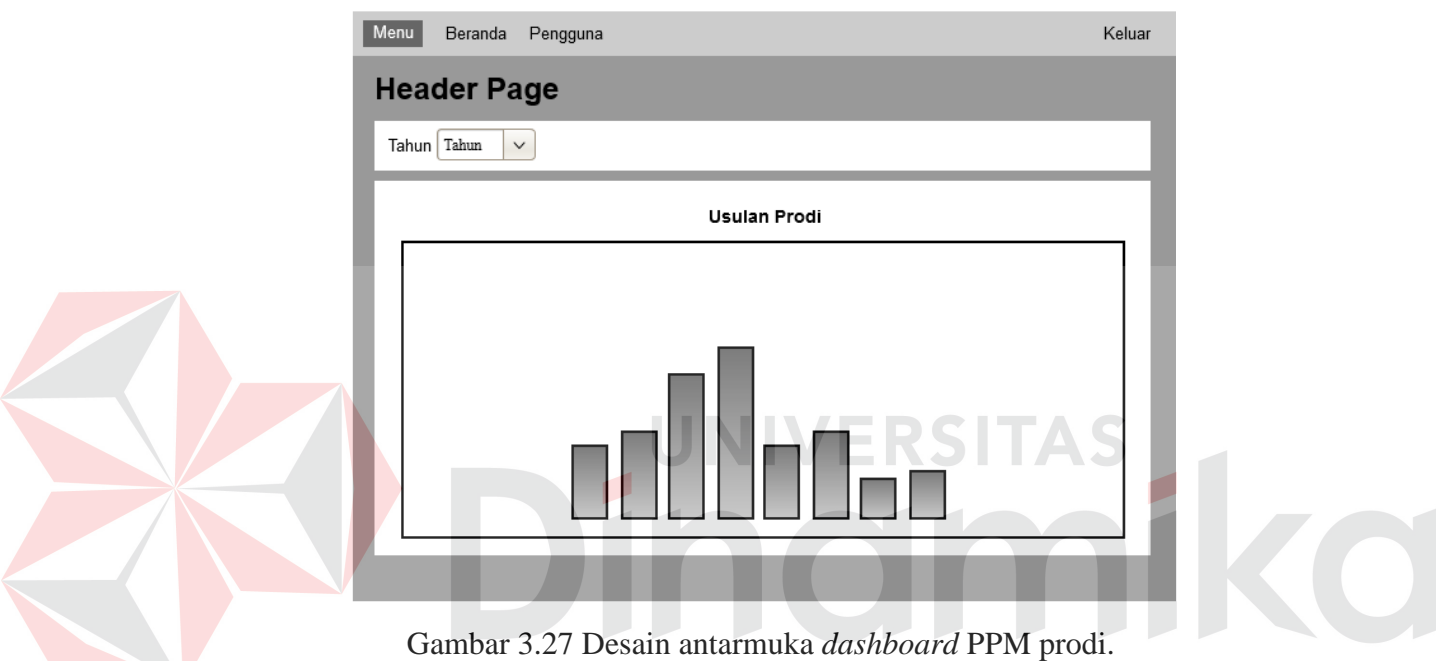

#### **G. Antarmuka** *Dashboard* **Mitra PPM**

Halaman ini menyajikan informasi mengenai mitra-mitra usulan kegiatan penelitian dan pengabdian masyarakat yang pernah menjalin kerjasama dalam pelaksanaan kegiatan. Desain antarmuka halaman ini digambarkan pada Gambar 3.28 di bawah ini.

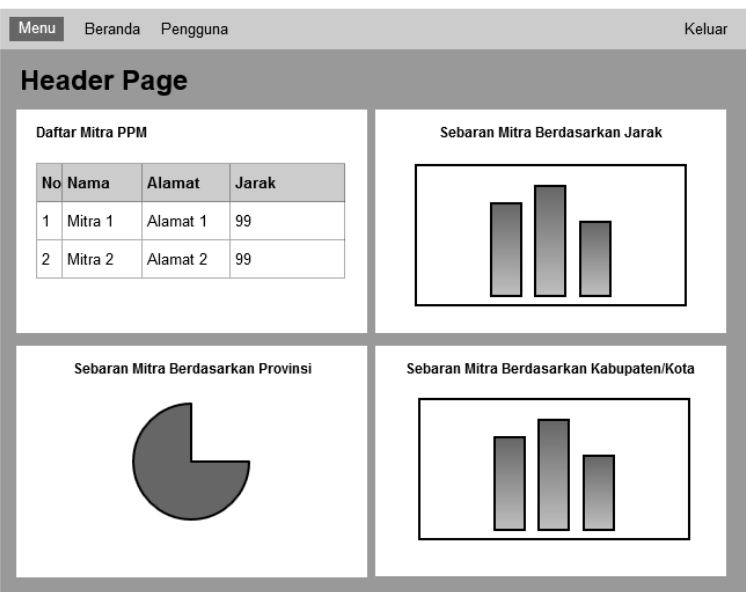

Gambar 3.28 Desain antarmuka halaman *dashboard* mitra PPM.

## **H. Antarmuka Dashboard Dana Kegiatan PPM**

Halaman ini merupakan halaman *dashboard* yang menyajikan informasi

mengenai anggaran dana Bagian PPM. Desain antarmuka halaman digambarkan

pada Gambar 3.29 berikut.

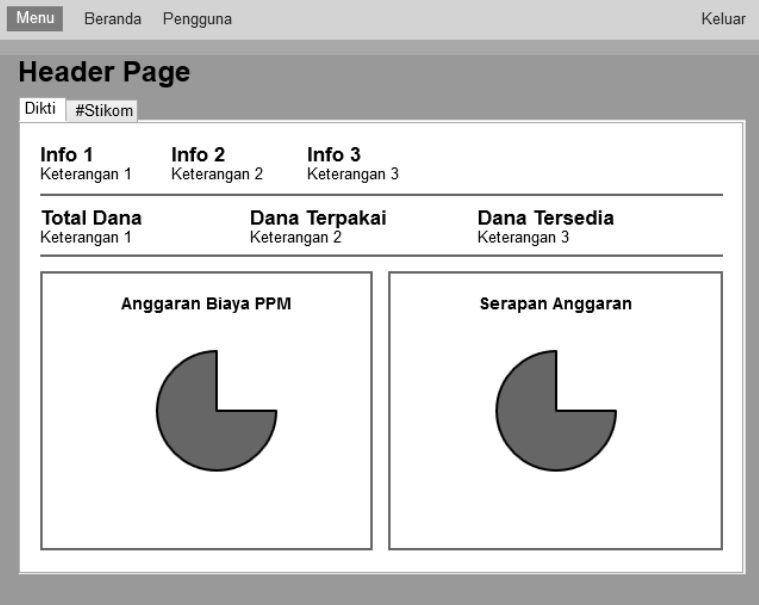

Gambar 3.29 Desain antarmuka *dashboard* dana kegiatan PPM.

## **I. Antarmuka Dashboard Hasil Penilaian PPM**

Pengguna dapat melihat informasi mengenai hasil penilaian dan detil pelaksanaan kegiatan penelitian dan pengabdian masyarakat melalui halaman ini. Desain antarmuka halaman ini seperti pada Gambar 3.30.

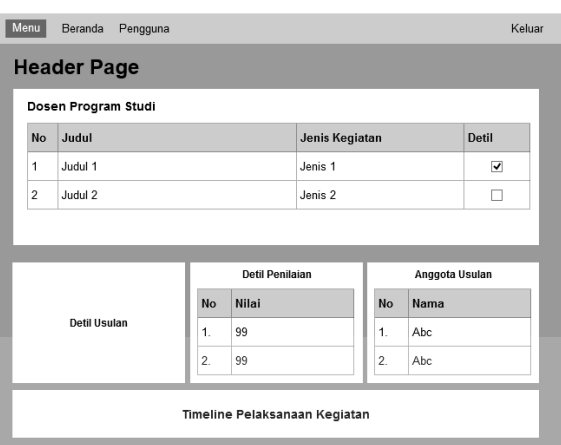

Gambar 3.30 Desain antarmuka *dashboard* hasil penilaian PPM.

# **J. Antarmuka Penggunaan Dashboard**

Halaman ini menyajikan informasi mengenai penggunaan *dashboard* oleh

pengguna selama periode tertentu dan hasil sinkronisasi dengan SIM-LITABMAS.

Desain antarmuka digambarkan pada Gambar 3.31.

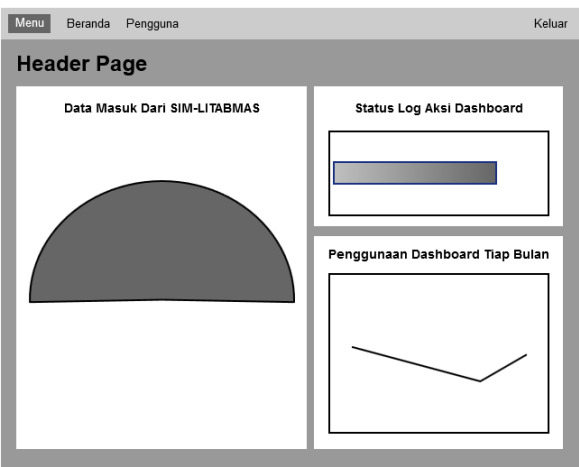

Gambar 3.31 Desain antarmuka penggunaan *dashboard*.

#### **BAB IV**

## **IMPLEMENTASI DAN EVALUASI**

#### **4.1 Kebutuhan Sistem**

Untuk implementasi sistem ini ada beberapa spesifikasi perangkat lunak dan perangkat keras yang akan digunakan untuk mendukung jalannya aplikasi. Perangkat lunak dan perangkat keras yang dibutuhkan adalah sebagai berikut:

## **4.1.1 Kebutuhan Perangkat Keras**

Perangkat keras adalah komponen fisik peralatan yang membentuk sistem komputer, serta peralatan lain yang mendukung komputer dalam menjalankan tugasnya. **UNIVERSITAS** 

## **A. Kebutuhan Minimum** *Client*

Untuk menjalankan aplikasi ini sebagai *client* membutuhkan komputer dengan spesifikasi minimum sebagai berikut:

- 1. *Processor* 233 Mhz
- 2. *Memory* dengan RAM 128 MB
- 3. VGA *on board*
- 4. Monitor Super VGA (800x600) dengan minimum 256 warna
- 5. *Keyboard* + *mouse*
- 6. Modem atau *wi-fi* untuk koneksi *internet*

#### **B. Kebutuhan Minimum** *Server*

Untuk menjalankan aplikasi ini sebagai *server* membutuhkan komputer dengan spesifikasi minimum sebagai berikut:

- 1. *Processor* 800 Mhz
- 2. *Memory* dengan RAM 1 GB
- 3. VGA *on Board*
- 4. Monitor Super VGA (800x600) dengan minimum 256 warna
- *5. Keyboard + mouse*

#### **4.1.2 Kebutuhan Perangkat Lunak**

Perangkat lunak adalah komponen *non*-fisik yang digunakan untuk membuat sistem komputer dapat berjalan dan melakukan tugasnya.

# **A. Kebutuhan Minimum** *Client*

Adapun perangkat lunak yang dibutuhkan dan telah diujicobakan pada

UNIVERSITAS

komputer *client* yaitu:

- 1. *Operating System* : Windows 7 Service Pack 1
- 2. *Browser* :

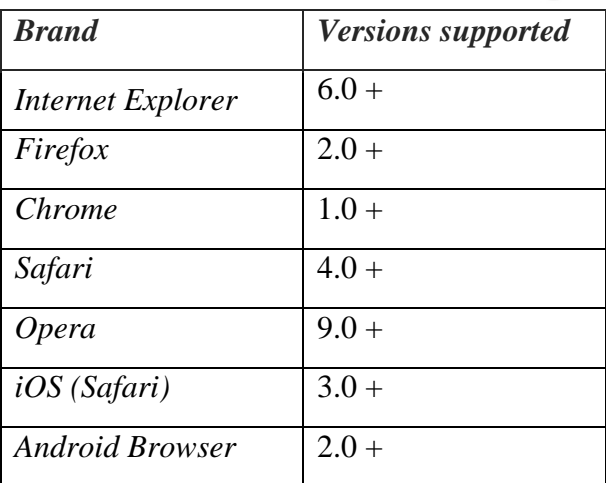

#### **B. Kebutuhan Minimum** *Server*

Adapun perangkat lunak yang dibutuhkan dan telah diujicobakan pada komputer *server* yaitu:

40

- 1. *Operating System* Ubuntu 10.04.4 LTS
- 2. Apache *web server* 2.2.4 atau lebih tinggi.
- 3. PHP 5.4 atau lebih tinggi
- 4. *Database* Oracle 10g atau lebih tinggi.

## **4.2 Pembuatan Aplikasi**

Aplikasi ini dibuat dengan menggunakan bahasa pemrograman PHP, *JavaScript*, dan HTML. Dalam pembuatan grafiknya aplikasi ini menggunakan *library* dari *highcharts.* Untuk program pendukung pembuatan aplikasi ini menggunakan Adobe Dreamweaver CS3 dan *database engine* Oracle.

## **4.3 Implementasi Sistem**

Dalam sub ini akan dijelaskan langkah-langkah pengoperasian aplikasi *dashboard* kinerja penelitian dan pengabdian masyarakat ini. Berikut penjelasan dari implementasi *dashboard* kinerja PPM.

### **4.3.1 Halaman** *Login*

Halaman *login* adalah halaman awal yang ditampilkan untuk pengguna sistem agar bisa masuk ke dalam *dashboard* kinerja PPM. Pengguna harus memasukkan *username* dan *password* yang dimiliki untuk bisa masuk ke dalam halaman utama *dashboard*. Tampilan halaman *login* dapat dilihat pada Gambar 4.1.

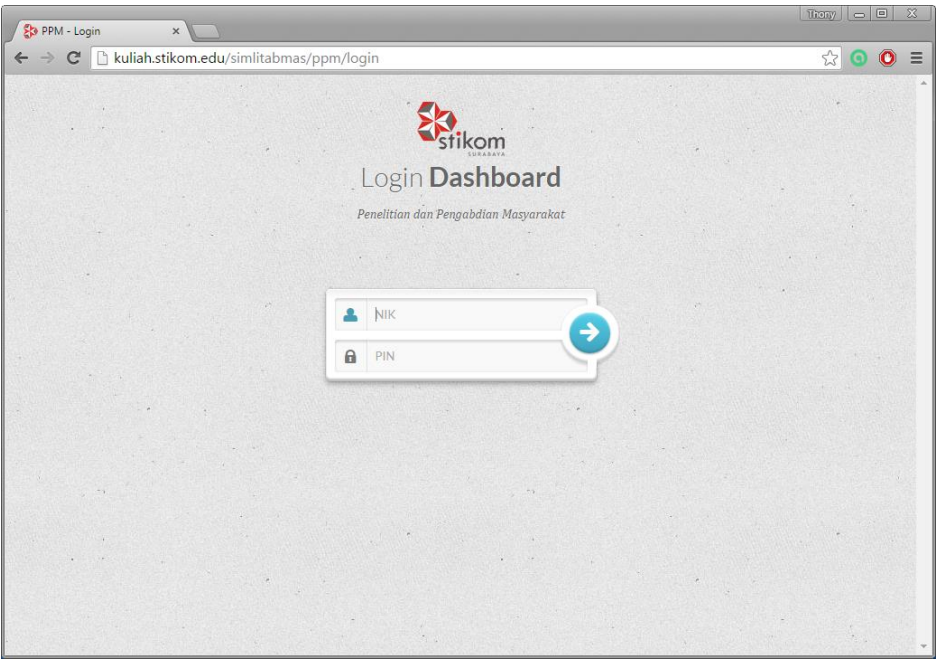

Gambar 4.1 Tampilan halaman *login*.

Jika pengguna memasukkan *username* dan *password* yang tidak sesuai, maka sistem tidak mengarahkan pengguna ke halaman utama dari *dashboard* tetapi kembali ke halaman *login* dengan pesan *error* pada halaman tersebut seperti pada Gambar 4.2.

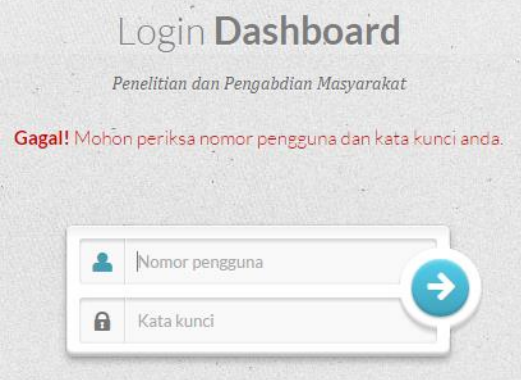

Gambar 4.2 Pesan gagal pada halaman *login* 

Jika *username* dan *password* berhasil terverifikasi, sistem akan mengarahkan pengguna ke halaman beranda *dashboard* seperti digambarkan pada Gambar 4.3.

#### **4.3.2 Halaman Beranda**

Halaman beranda adalah halaman pertama yang muncul ketika pengguna berhasil masuk ke dalam *dashboard* kinerja PPM. Melalui halaman ini, pengguna dapat melihat informasi mengenai kegiatan penelitian dan pengabdian masyarakat. Tampilan halaman beranda seperti pada Gambar 4.3 berikut.

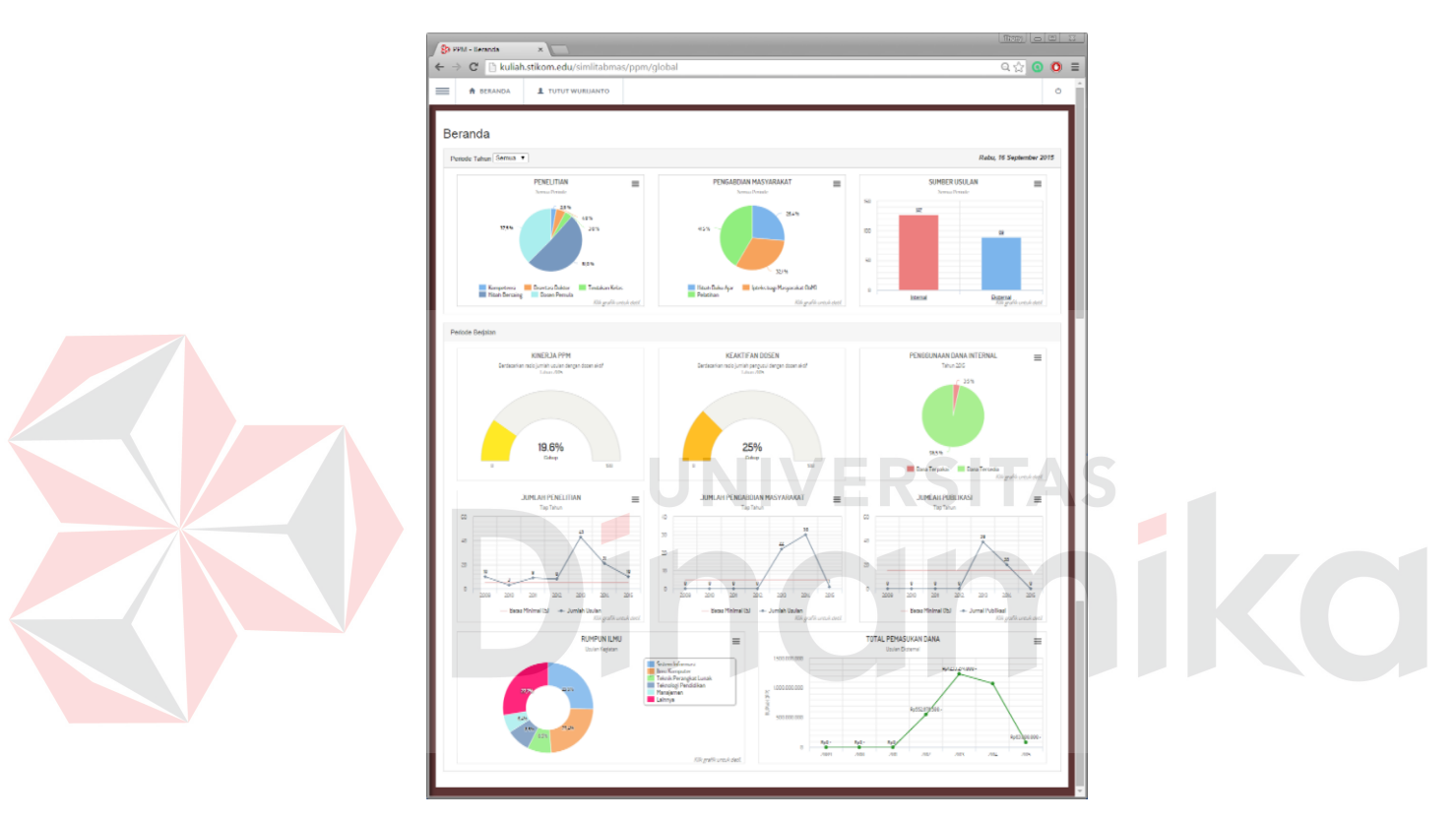

Gambar 4.3 Tampilan halaman beranda *dashboard*.

Pada halaman beranda ini, sistem menyajikan beberapa informasi antara lain: usulan kegiatan penelitian pada periode tertentu, usulan kegiatan pengabdian masyarakat pada periode tertentu, jumlah usulan berdasarkan sumber usulan, kinerja ppm pada periode berjalan, keaktifan dosen pada periode berjalan, penggunaan anggaran internal, jumlah penelitian per tahun, jumlah pengabdian per tahun, sebaran rumpun ilmu usulan, dan total pemasukan dana dari usulan eksternal. Pengguna dapat melihat detil dari masing-masing informasi yang ditampilkan dengan mengarahkan dan menekan *mouse* pada poin atau area pada grafik.

Pada grafik Rumpun Ilmu, misalnya pengguna memilih potongan "Sistem Informasi", informasi detil usulan kegiatan berdasarkan rumpun ilmu yang ditampilkan seperti pada Gambar 4.4 di bawah ini.

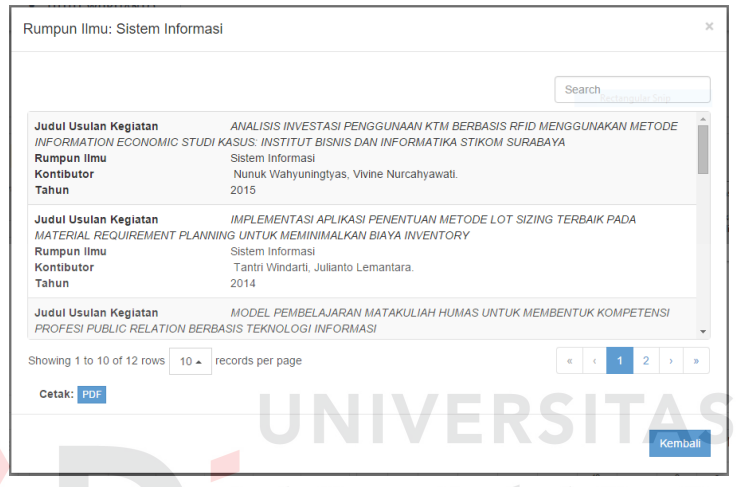

Gambar 4.4 Detil informasi usulan kegiatan berdasarkan rumpun ilmu

Pengguna dapat memilih informasi usulan kegiatan berdasarkan sumber pengusulannya. Misalnya pengguna memilih batang "Eksternal", informasi yang ditampilkan dapat dilihat seperti Gambar 4.5 berikut.

Usulan Kegiatan dari Sumber Eksternal

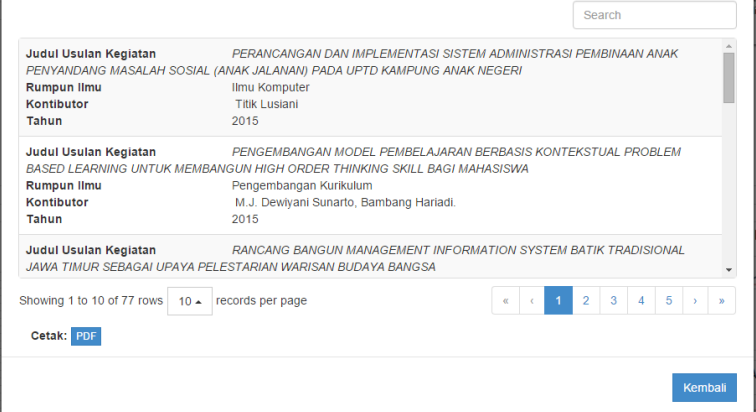

Gambar 4.5. Detil informasi usulan kegiatan berdasarkan sumber

Pengguna dapat melihat detil informasi jumlah penelitian tiap tahun dengan memilih salah satu titik poin pada grafik. Misalnya pengguna memilih tahun 2015, informasi yang ditampilkan dapat dilihat seperti pada Gambar 4.6 di bawah ini.

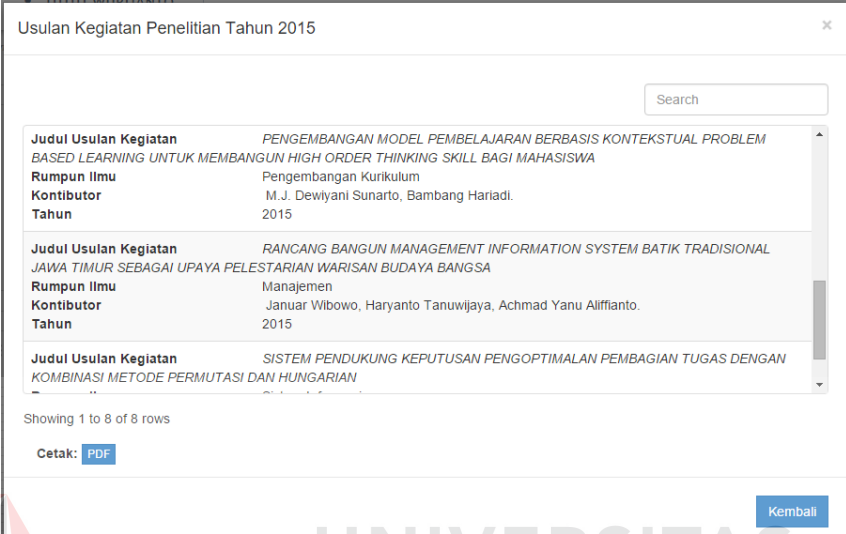

Gambar 4.6 Detil informasi jumlah usulan penelitian tiap tahun

Pengguna dapat melihat detil informasi jumlah pengabdian masyarakat tiap tahun. Misalnya pengguna memilih titik poin tahun 2014, informasi yang ditampilkan dapat dilihat seperti pada Gambar 4.7 di bawah ini.

| $\times$<br>Usulan Kegiatan Pengabdian Masyarakat Tahun 2014                                                               |                                                                                                    |                |  |  |  |  |
|----------------------------------------------------------------------------------------------------|----------------------------------------------------------------------------------------------------|----------------|--|--|--|--|
|                                                                                                    |                                                                                                    | Search         |  |  |  |  |
| Judul Usulan Kegiatan<br><b>PEMBELAJARAN BERBASIS TIK</b><br>Keterangan/Publikasi<br>Kontibutor<br>Tahun<br>Dana Disetujui | IBM BAGI SEKOLAH LUAR BIASA DALAM PENINGKATAN PEMANFAATAN MEDIA<br>Ipteks bagi Masyarakat (IbM)<br>Tri Sagirani, Tan Amelia, M.J. Dewiyani Sunarto.<br>2014<br>Rp48.000.000,-             |                |  |  |  |  |
| Judul Usulan Kegiatan<br>Keterangan/Publikasi<br>Kontibutor<br>Tahun<br>Dana Disetujui                                     | IBM PELATIHAN KOMPUTER TERINTEGRASI BAGI PENDIDIK DISDN SIWALAN PANJI<br>Ipteks bagi Masyarakat (IbM)<br>Weny Indah Kusumawati, Ira Puspasari, Pauladie Susanto.<br>2014<br>Rp7.000.000,- |                |  |  |  |  |
| Judul Usulan Kegiatan                                                                                                    | IBM PELATIHAN KOMPUTER TERINTEGRASI BAGI PENDIDIK DISDN SIWALAN PANJI                                                                                                    |                |  |  |  |  |
| Showing 1 to 10 of 30 rows<br>$10 -$<br>Cetak: PDF                                                                         | records per page                                                                                                    |                |  |  |  |  |
|                                                                                                    |                                                                                                    | <b>Kembali</b> |  |  |  |  |

Gambar 4.7 Detil informasi jumlah pengabdian masyarakat tiap tahun

Melalui halaman beranda juga terdapat menu-menu untuk mengoperasikan *dashboard* dan masuk ke halaman lain dengan cara mengarahkan *mouse* ke tombol menu  $(\equiv)$ . Setelah itu akan muncul menu-menu untuk membantu pengguna melakukan navigasi ke halaman *dashboard*. Tampilan menu *dashboard* yang muncul seperti pada Gambar 4.8 berikut.

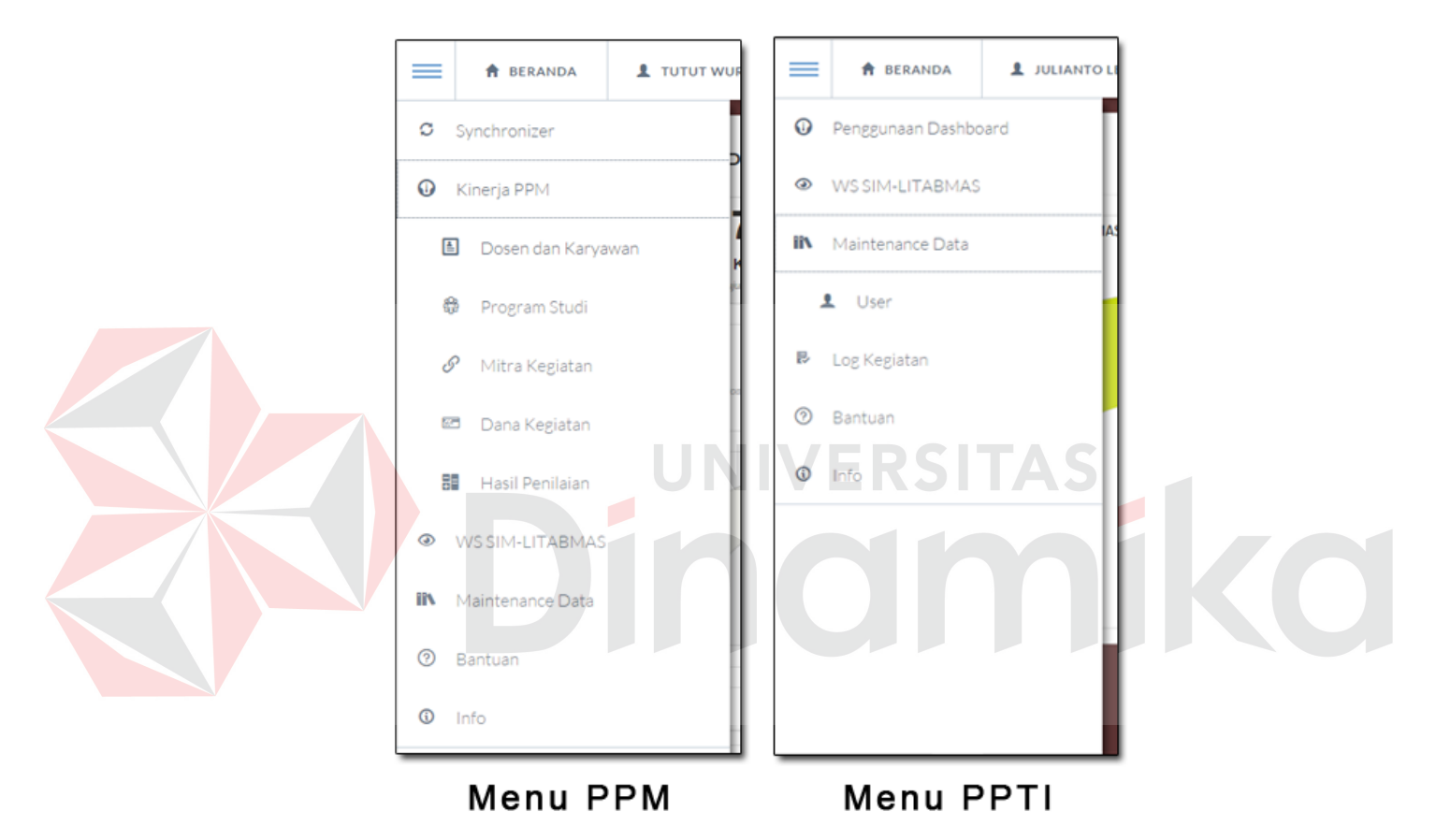

Gambar 4.8 Tampilan menu *dashboard* 

#### **4.3.3 Halaman** *Synchronizer* **SIM-LITABMAS**

Untuk masuk ke halaman *synchronizer,* pengguna *dashboard* hanya perlu memilih menu "*Synchronizer*" dari menu navigasi *dashboard* yang kemudian sistem mengarahkan tampilan ke halaman yang diminta. Pada halaman ini, pengguna dapat memerintahkan sistem untuk melakukan sinkronisasi data dengan

*web service* dari SIM-LITABMAS. Tampilan halaman *synchronizer* SIM-LITABMAS seperti pada Gambar 4.9.

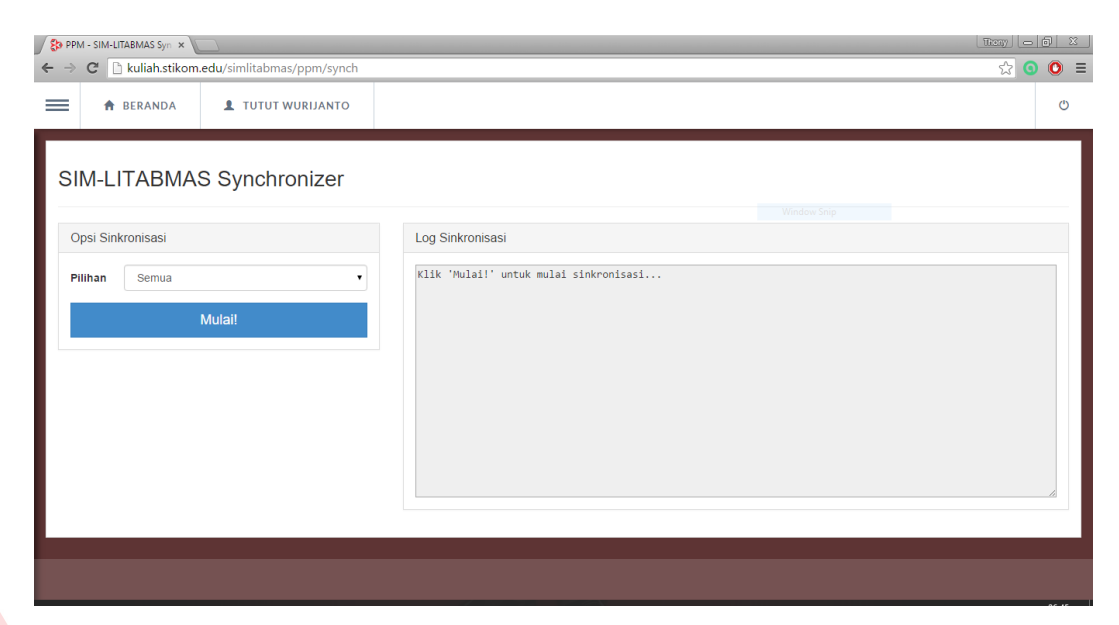

Gambar 4.9 Tampilan halaman *synchronizer* SIM-LITABMAS.

Untuk memulai proses sinkronisasi, pengguna hanya perlu untuk memilih tombol "Mulai", kemudian sistem akan mulai melakukan proses sinkronisasi dan hasil dari sinkronisasi yang sedang berjalan ditampilkan pada bagian "*Log* Sinkronisasi" seperti pada Gambar 4.10 berikut.

| $ \text{temp}  =  \Theta  \times  $<br>SO PPM - SIM-LITABMAS Syn x                     |                                                                                                    |     |             |  |  |
|----------------------------------------------------------------------------------------|----------------------------------------------------------------------------------------------------|-----|-------------|--|--|
| C   h kuliah.stikom.edu/simlitabmas/ppm/synch<br>$\leftarrow$ $\rightarrow$            |                                                                                                    | ☆ ◎ | $\bullet$ = |  |  |
| =<br><b>A</b> BERANDA<br><b>L</b> TUTUT WURIJANTO                                      |                                                                                                    |     | $\circ$     |  |  |
| SIM-LITABMAS Synchronizer<br>Opsi Sinkronisasi<br>Pilihan<br>Semua<br>Sedang memproses | Log Sinkronisasi<br>Klik 'Mulai!' untuk mulai sinkronisasi<br>$[1/9/2015 6:45:21]$ Mulai sinkronisasi<br>Program Studi > baru: 0, update: 19<br>Biodata Dosen > baru: 0, masuk: 121, gagal: 0<br>Usulan Kegiatan > baru: 0, masuk: 77<br>Karyawan > masuk: 84, gagal: 37 |     |             |  |  |
|                                                                                        |                                                                                                    |     |             |  |  |

Gambar 4. 10 *Log* sinkronisasi menampilkan hasil dari proses sinkronisasi

#### **4.3.4 Halaman** *Maintenance* **Pengguna**

Halaman *maintenance* pengguna adalah halaman yang digunakan untuk melakukan pengaturan dan memanajemen data pengguna dari *dashboard* kinerja PPM ini. Halaman ini dapat dibuka dengan memilih menu navigasi "*Maintenance* Data" dan kemudian memilih sub-menu "*User*". Melalui halaman ini, pengguna yang memiliki hak akses dapat menambahkan pengguna baru dan mengubah detil pengguna tertentu. Berikut tampilan halaman *maintenance* pengguna pada Gambar 4.11.

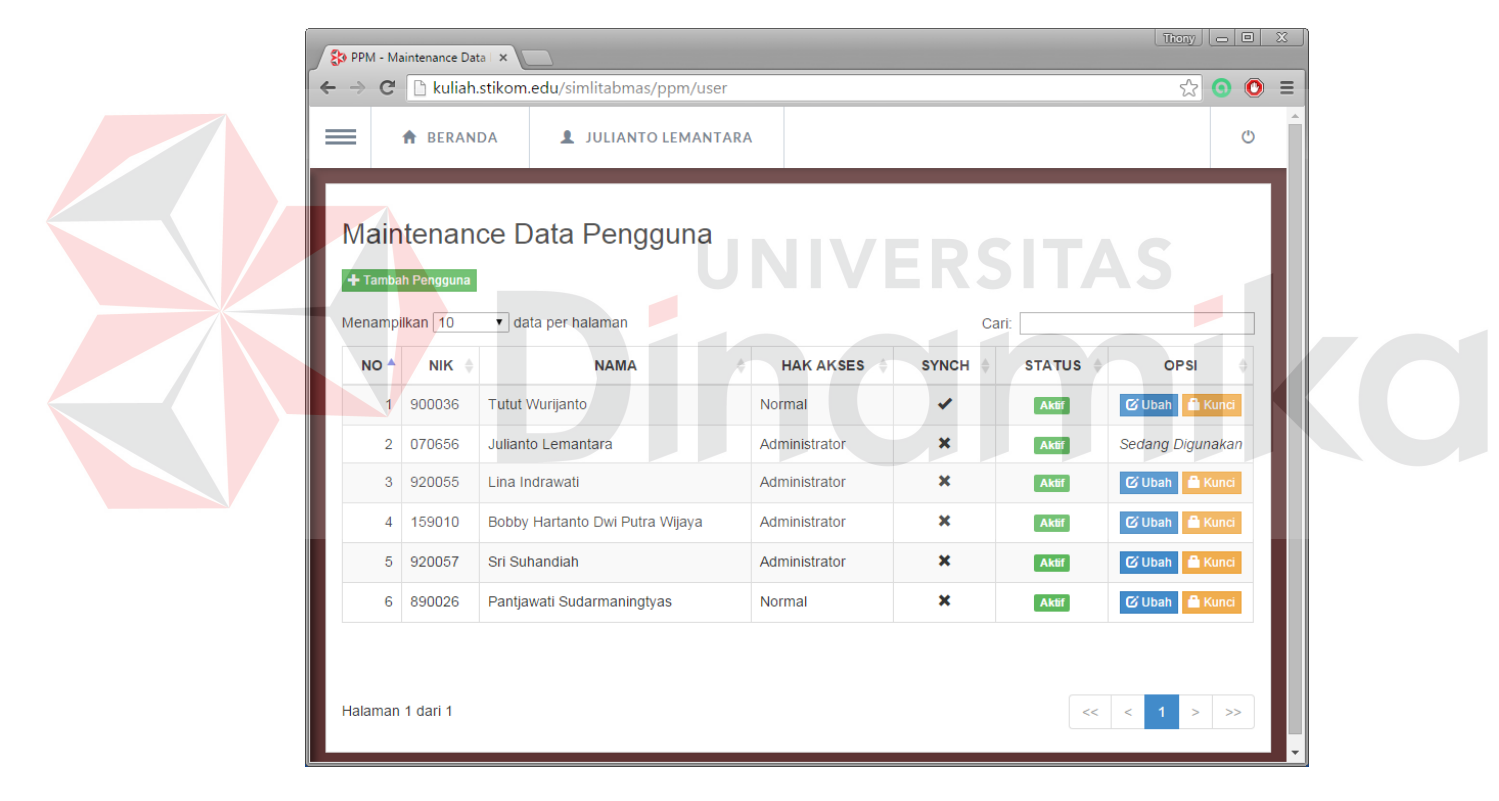

Gambar 4.11 Tampilan halaman *maintenance* pengguna.

Untuk mendaftarkan pengguna *dashboard* baru ke dalam sistem, pengguna yang sedang aktif harus memilih tombol + Tambah User, kemudian sistem menampilkan *form* dan mengisi kolom yang ada pada *form* tersebut untuk mendaftarkan pengguna baru seperti pada Gambar 4.12 berikut.

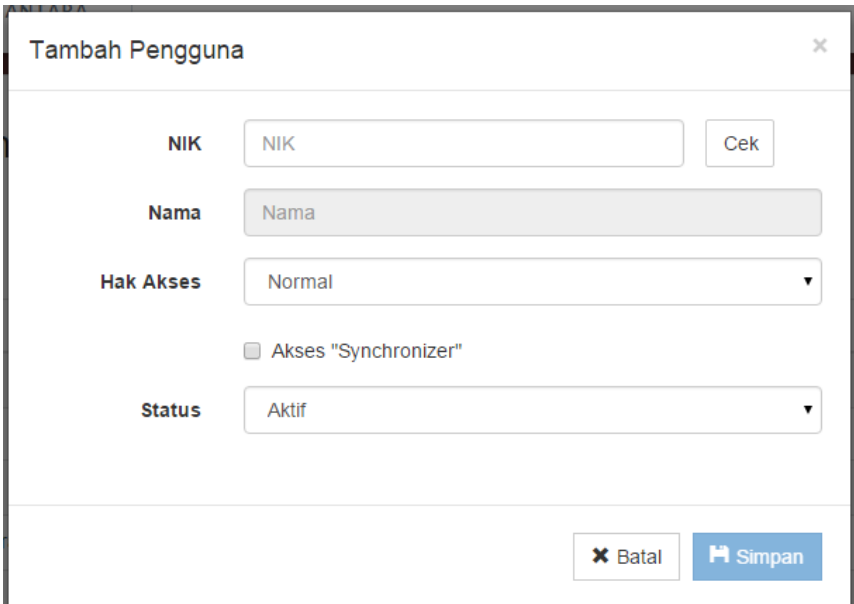

Gambar 4.12 *Form* tambah pengguna baru

Pengguna *dashboard* yang sedang aktif perlu memasukkan NIK yang terdaftar di *database* kemudian sistem akan mengeceknya, jika NIK yang dimasukkan terdaftar, maka tombol singan aktif dan pengguna dapat memilihnya. Kemudian sistem akan menyimpan detil pengguna baru tersebut ke dalam *database*. Setelah itu sistem menampilkan notifikasi beserta hasil penyimpanan data pengguna baru seperti pada Gambar 4.13.

| Maintenance Data Pengguna                                         |            |                                 |                       |                           |                  |                             |  |  |  |  |  |
|-------------------------------------------------------------------|------------|---------------------------------|-----------------------|---------------------------|------------------|-----------------------------|--|--|--|--|--|
| $\times$<br>Sukses! Perubahan data user sudah disimpan.           |            |                                 |                       |                           |                  |                             |  |  |  |  |  |
| + Tambah Pengguna<br>Menampilkan 10<br>v data per halaman<br>Cart |            |                                 |                       |                           |                  |                             |  |  |  |  |  |
| NO <sup>A</sup>                                                   | <b>NIK</b> | <b>NAMA</b>                     | <b>HAK AKSES</b><br>۵ | <b>SYNCH</b>              | <b>STATUS</b>    | <b>OPSI</b>                 |  |  |  |  |  |
|                                                                   | 900036     | <b>Tutut Wurijanto</b>          | Normal                | ✔                         | Aktif            | <b>G</b> Ubah <b>A</b> Kund |  |  |  |  |  |
| $\mathfrak{D}$                                                    | 070656     | Julianto Lemantara              | Administrator         | $\boldsymbol{\mathsf{x}}$ | Aktif            | Sedang Digunakan            |  |  |  |  |  |
| $\mathbf{3}$                                                      | 920055     | Lina Indrawati                  | Administrator         | $\mathbf x$               | <b>Aktif</b>     | <b>G'Ubah</b> & Kunci       |  |  |  |  |  |
| 4                                                                 | 159010     | Bobby Hartanto Dwi Putra Wijaya | Administrator         | ×                         | <b>Non-Aktif</b> | G Ubah & Buka               |  |  |  |  |  |
| 5                                                                 | 920057     | Sri Suhandiah                   | Administrator         | ×                         | <b>Aktif</b>     | C Ubah & Kunci              |  |  |  |  |  |
| 6                                                                 | 890026     | Pantiawati Sudarmaningtvas      | Normal                | ×                         | Aktif            | <b>C</b> Ubah <b>A</b> Kund |  |  |  |  |  |

Gambar 4.13 Hasil mendaftarkan pengguna *dashboard* baru

Untuk mengubah detil pengguna tertentu, pengguna *dashboard* yang sedang aktif hanya perlu untuk memilih salah satu tombol **Dunah** di salah data
pengguna, kemudian sistem akan menampilkan *form* untuk mengubah detil pengguna yang dipilih tersebut seperti pada Gambar 4.14.

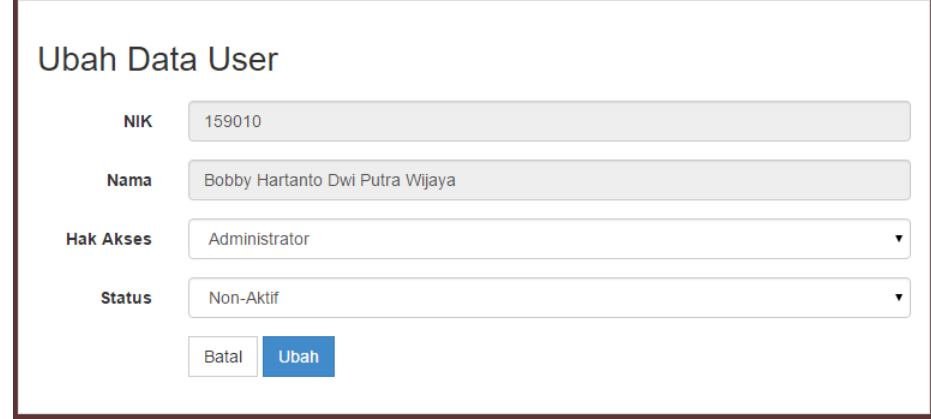

Gambar 4.14 *Form* ubah pengguna

Melalui *form* tersebut, pengguna *dashboard* dapat mengubah nama pengguna dan hak aksesnya pada *dashboard* kinerja PPM ini. Setelah selesai, pengguna yang sedang aktif dapat memilih tombol untuk menyimpan perubahan yang dilakukan. Setelah itu sistem akan menampilkan notifikasi dan hasil dari perubahan detil pengguna tersebut seperti pada Gambar 4.15

|                 | Maintenance Data Pengguna                                                                            |                            |                  |              |               |                      |  |  |
|-----------------|----------------------------------------------------------------------------------------------------|----------------------------|------------------|--------------|---------------|----------------------|--|--|
|                 | Sukses! Perubahan data user sudah disimpan.<br>$\times$                                              |                            |                  |              |               |                      |  |  |
|                 | + Tambah Pengguna<br>Menampilkan 10<br>data per halaman<br>Cari:                                     |                            |                  |              |               |                      |  |  |
| NO <sup>A</sup> | <b>NIK</b>                                                                                           | <b>NAMA</b>                | <b>HAK AKSES</b> | <b>SYNCH</b> | <b>STATUS</b> | <b>OPSI</b>          |  |  |
|                 | 900036                                                                                               | <b>Tutut Wurijanto</b>     | Normal           | ✓            | <b>Aktr</b>   | G' Ubah & Kunci      |  |  |
| $\overline{2}$  | 070656                                                                                               | Julianto Lemantara         | Administrator    | ×            | <b>Aktif</b>  | Sedang Digunakan     |  |  |
| 3               | 920055                                                                                               | Lina Indrawati             | Administrator    | ×            | Aktr          | C Ubah & Kunci       |  |  |
| 4               | ×<br>C Ubah & Buka<br>Bobby Hartanto Dwi Putra Wijaya<br>159010<br>Administrator<br><b>Non-Aktif</b> |                            |                  |              |               |                      |  |  |
| 5               | 920057                                                                                               | Sri Suhandiah              | Administrator    | ×            | Aktf          | C Ubah & Kunci       |  |  |
| 6               | 890026                                                                                               | Pantjawati Sudarmaningtyas | Normal           | ×            | Aktif         | <b>G'Ubah</b> A Kund |  |  |

Gambar 4.15 Notifikasi dan hasil perubahan detil pengguna

## **4.3.5 Halaman** *Input* **Parameter**

Pengguna dapat mengatur parameter indikator yang digunakan dalam *dashboard* kinerja PPM ini melalui halaman *input* parameter. Untuk masuk ke halaman ini dapat diakses melalui menu navigasi "*Maintenance* Data" dan memilih sub-menu "Atur Parameter". Melalui halaman ini pengguna *dashboard* dapat mengubah nilai parameter dari indikator tertentu atau menghapus nilai dari parameter indikator tertentu. Tampilan halaman *input* parameter seperti pada Gambar 4.16 di bawah ini.

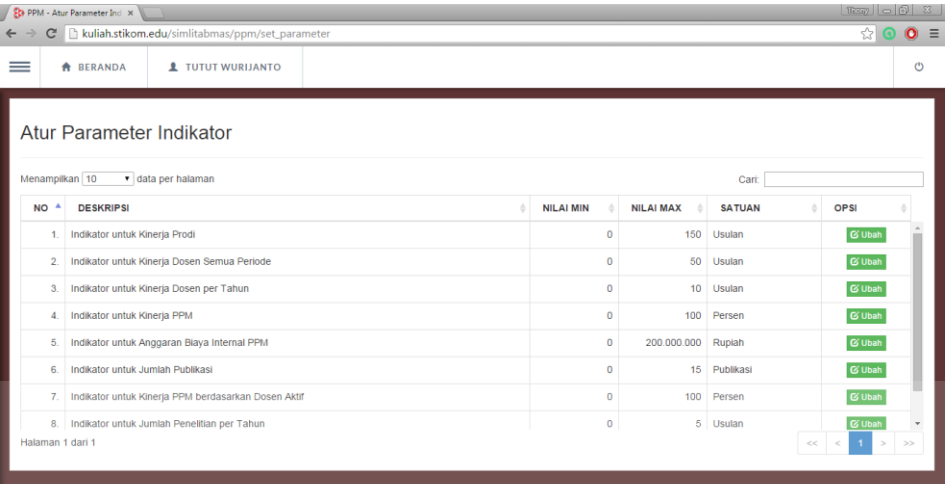

Gambar 4.16 Halaman atur parameter indikator.

Untuk mengubah nilai dari salah satu indikator yang ingin diubah, pengguna hanya perlu untuk memilih tombol **CUPAN**, misalnya pengguna memilih indikator untuk kinerja prodi, kemudian sistem akan mengarahkan ke halaman detil indikator terpilih seperti pada Gambar 4.17 berikut.

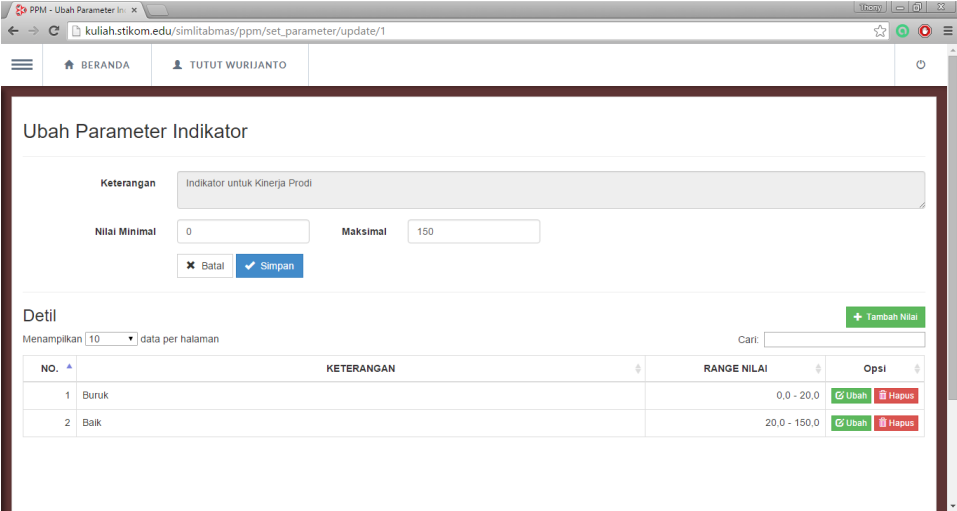

Gambar 4.17 Halaman ubah detil parameter indikator

Untuk menambahkan nilai parameter baru pada indikator terpilih, pengguna dapat memilih tombol + Tambah Nilai , kemudian sistem akan menampilkan form untuk menambah parameter indikator baru seperti pada Gambar 4.18 di bawah ini.

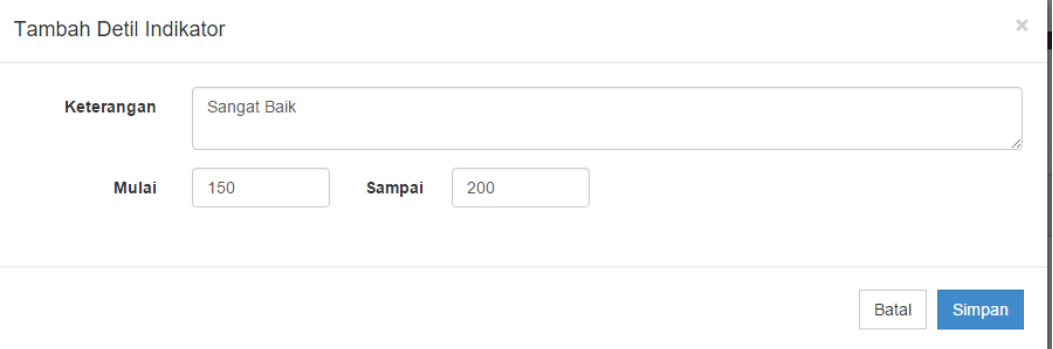

Gambar 4.18 *Form* tambah parameter indikator baru

Setelah selesai mengisi *form* tersebut, pengguna perlu memilih tombol **Esimpan** untuk menyimpannya ke *database*. Hasil dari proses tersebut ditampilkan pada bagian detil indikator seperti pada Gambar 4.19 berikut. Detil Menampilkan 10  $\overline{\bullet}$  data ner halar Cari  $NO<sup>2</sup>$ **KETERANGAN RANGE NILAI** Ops  $0,0 - 20,0$  C Ub  $1$  Burul h 曲 2 Baik  $20.0 - 150.0$   $200$  $1500 - 2000$ 3 Sangat Baik

Gambar 4.19 Hasil Tambah Parameter Indikator

Sedangkan untuk mengubah nilai dari salah satu parameter, pengguna dapat melakukannya dengan memilih tombol **Tubah** pada parameter yang ingin diubah. Kemudian sistem akan mengarahkan ke *form* untuk mengubah parameter seperti pada Gambar 4.20 di bawah ini.

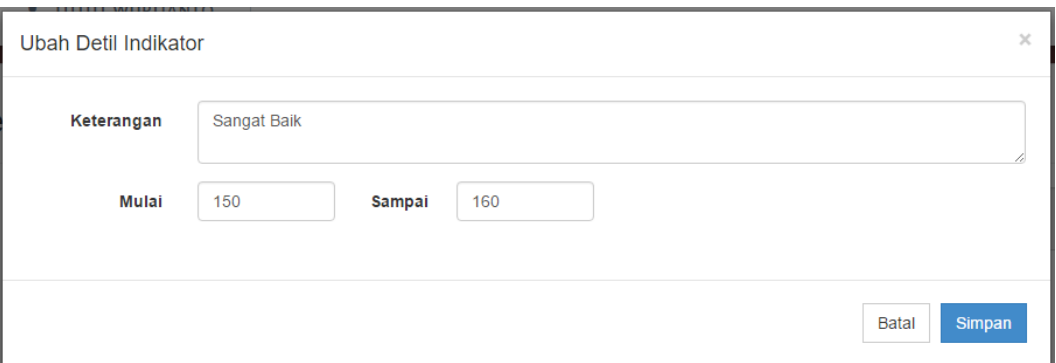

Gambar 4.20 *Form* ubah detil parameter indikator

Setelah mengisi *form* tersebut, pengguna hanya perlu untuk memilih tombol untuk menyimpan perubahan, kemudian sistem kembali mengarahkan ke halaman sebelumnya dan menampilkan hasil perubahan data yang dilakukan seperti pada Gambar 4.21 di bawah ini.

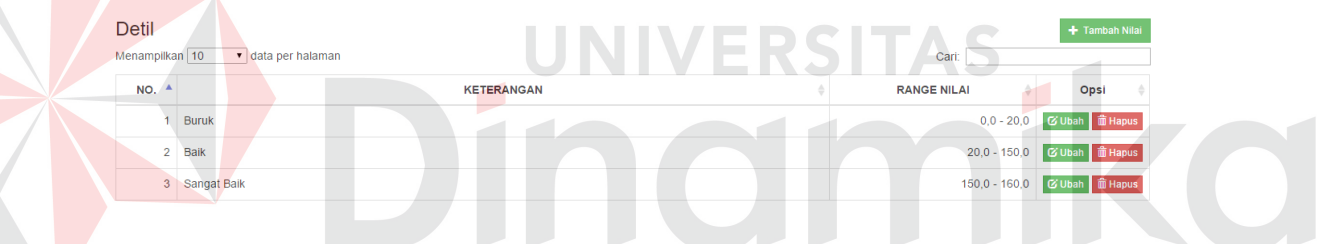

Gambar 4.21 Hasil ubah nilai parameter indikator

Pengguna juga dapat menghapus nilai parameter yang sudah ada dengan cara memilih tombol  $\mathbb{R}^{\mathsf{Hapus}}$  dan kemudian sistem akan menampilkan dialog konfirmasi untuk menghapus data yang dipilih seperti pada Gambar 4.22 berikut.

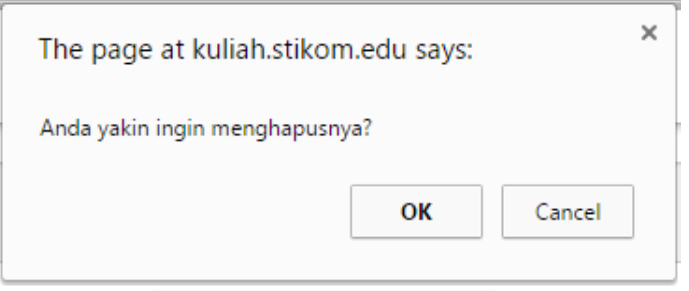

Gambar 4.22 Dialog konfirmasi hapus nilai parameter

#### **4.3.6 Halaman** *Dashboard* **PPM Dosen**

Halaman *dashboard* ini dapat diakses melalui sub-menu "Dosen" pada menu "Kinerja PPM" dan merupakan halaman yang menyajikan informasi mengenai kegiatan penelitian dan pengabdian masyarakat yang dilakukan oleh dosen-dosen di Institut Bisnis dan Informatika Stikom Surabaya. Pengguna dapat melihat informasi mengenai jumlah usulan kegiatan yang pernah diajukan oleh dosen tententu serta kinerja dosen dalam kegiatan PPM sesuai dengan indikator kinerja dosen dalam PPM seperti pada Gambar 4.23 di bawah ini.

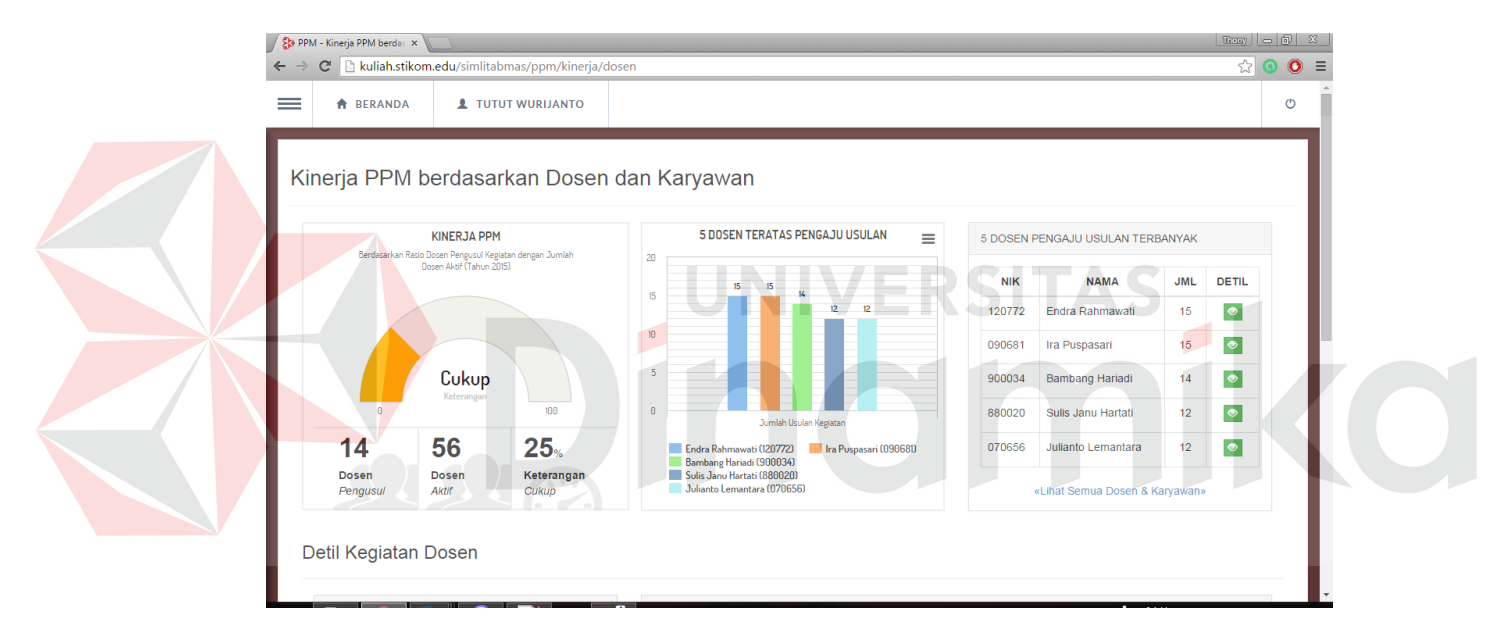

Gambar 4.23 Tampilan halaman *dashboard* PPM.

Pengguna dapat melihat detil kinerja dosen dengan memilih tombol Detil (<sup>o</sup>) pada tabel dosen, misalnya pengguna memilih untuk melihat detil kegiatan dari dosen dengan NIK 120772, kemudian sistem menampilkan detil kinerja dosen dalam PPM pada bagian bawah halaman seperti pada Gambar 4.24.

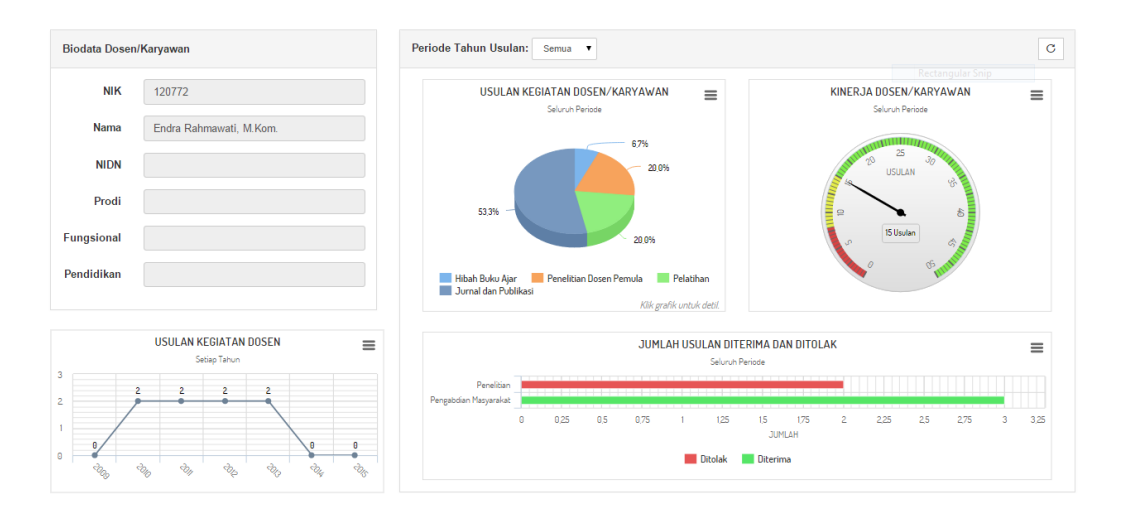

Gambar 4.24 Detil kinerja dosen

Pengguna juga dapat melihat daftar kegiatan yang pernah dilakukan oleh dosen dengan memilih potongan pada grafik usulan kegiatan dosen/karyawan. Misalnya pengguna memilih area "Penelitian Hibah Bersaing", sistem akan menampilkan detil usulan kegiatan yang pernah dilakukan oleh dosen bersangkutan seperti pada Gambar 4.25 di bawah ini.

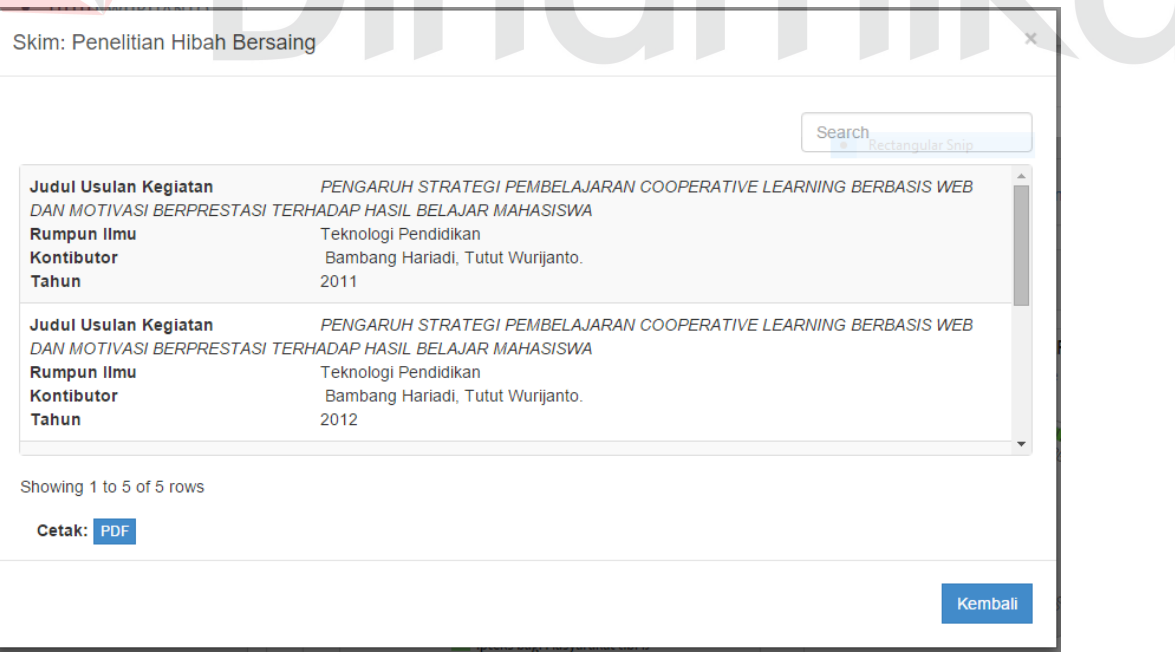

Gambar 4.25 Detil usulan kegiatan dosen

#### **4.3.7 Halaman** *Dashboard* **PPM Program Studi (Prodi)**

Halaman ini dapat diakses melalui sub-menu navigasi "Dosen" pada menu "Kinerja PPM". Pada halaman ini, pengguna dapat melihat informasi mengenai kegiatan penelitian dan pengabdian yang telah dilakukan oleh dosendosen pada prodi tertentu. Informasi yang pertama ditampilkan adalah jumlah usulan dari masing-masing prodi. Tampilan halaman *dashboard* PPM prodi seperti pada Gambar 4.26 di bawah ini.

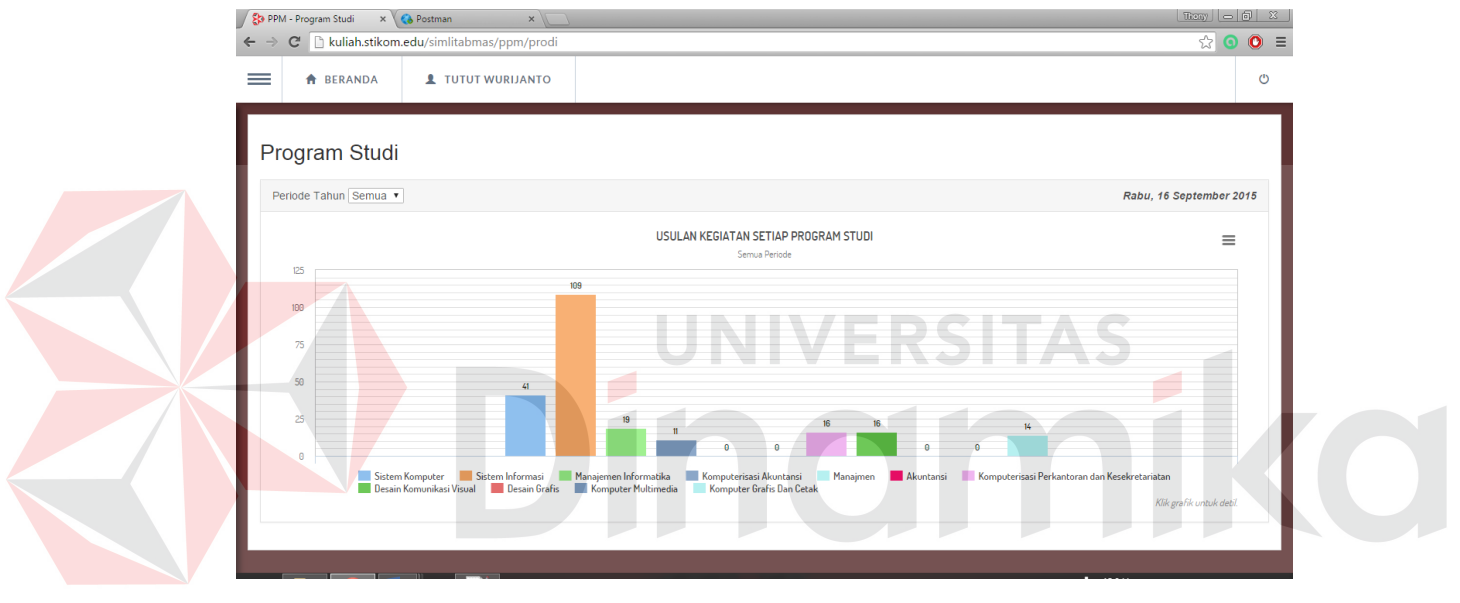

Gambar 4.26 Tampilan halaman *dashboard* PPM untuk Prodi.

Terdapat satu komponen *combo-box* yang berisi daftar tahun usulan. Jika pengguna ingin melihat informasi jumlah usulan yang dilakukan oleh prodi pada tahun tertentu, pengguna hanya perlu memilih dari *combo-box* tersebut untuk kemudian sistem menampilkan hasil informasi mengenai jumlah usulan prodi pada tahun yang dipilih. Misalnya pengguna memilih tahun 2014, maka tampilannya akan seperti pada Gambar 4.27

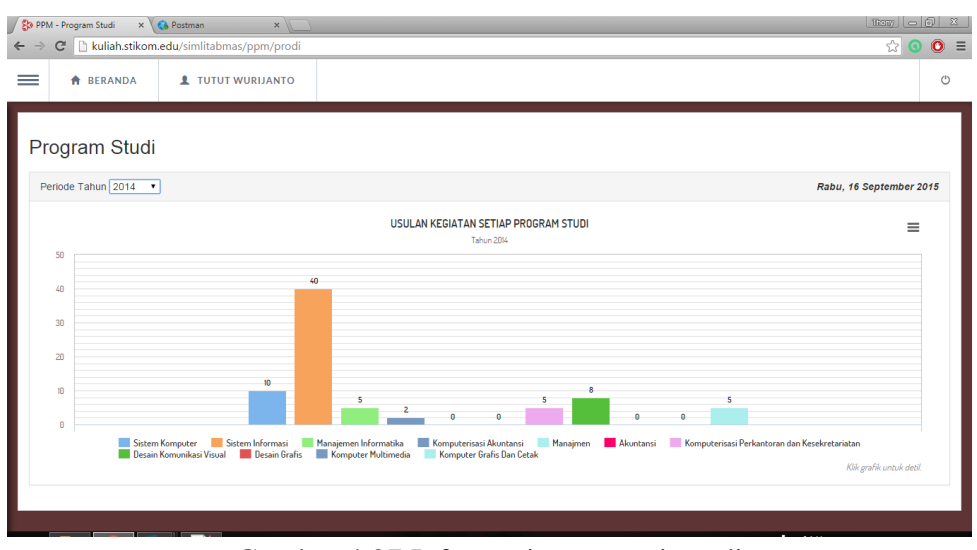

Gambar 4.27 Informasi mengenai prodi

Pengguna dapat melihat detil dari masing-masing prodi dengan memilih salah satu batang pada grafik yang mewakili masing-masing prodi. Misalnya pengguna memilih prodi "Sistem Informasi" kemudian sistem mengarahkan pengguna ke halaman detil dari prodi Sistem Informasi. Tampilan halaman detil prodi seperti pada Gambar 4.28 di bawah ini.

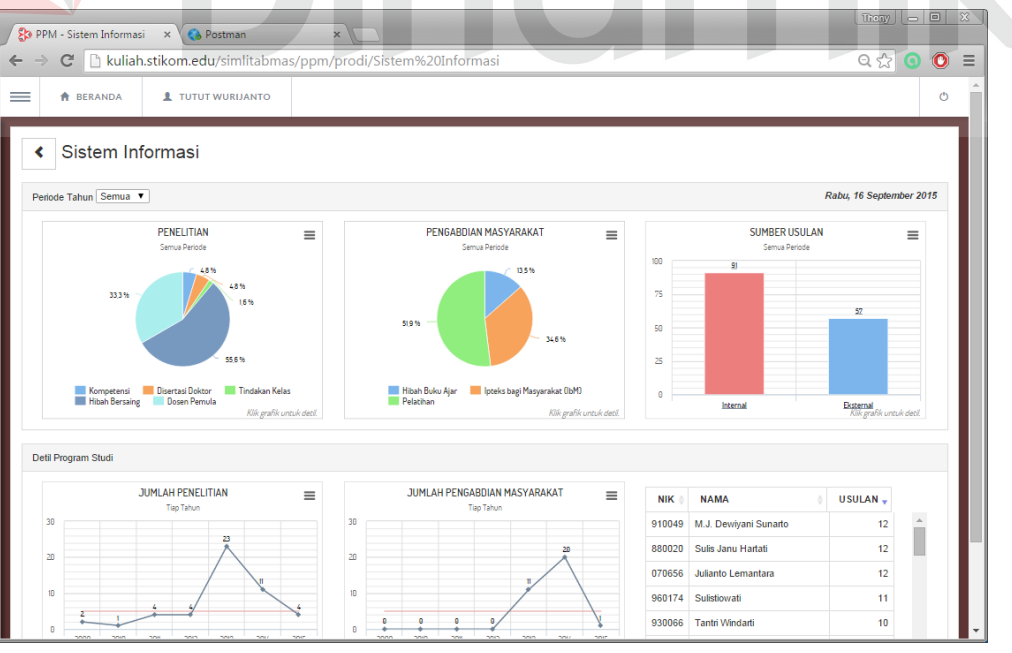

Gambar 4.28 Detil informasi mengenai prodi Sistem Informasi

Informasi yang ditampilkan mengenai prodi dalam halaman ini antara lain: jumlah penelitian berdasarkan skim, jumlah pengabdian berdasarkan skim, jumlah usulan berdasarkan sumber, jumlah penelitian per tahun, jumlah pengabdian per tahun, daftar dosen, dan kinerja prodi dalam kegiatan PPM sendiri.

Pada grafik jumlah usulan prodi berdasarkan sumber pengusulan, pengguna dapat melihat detil dari informasi tersebut dengan memilih salah satu batang pada grafik untuk melihat detil dari informasi tersebut. Misalnya pengguna memilih batang "Eksternal", informasi yang ditampilkan seperti pada Gambar 4.29 berikut.

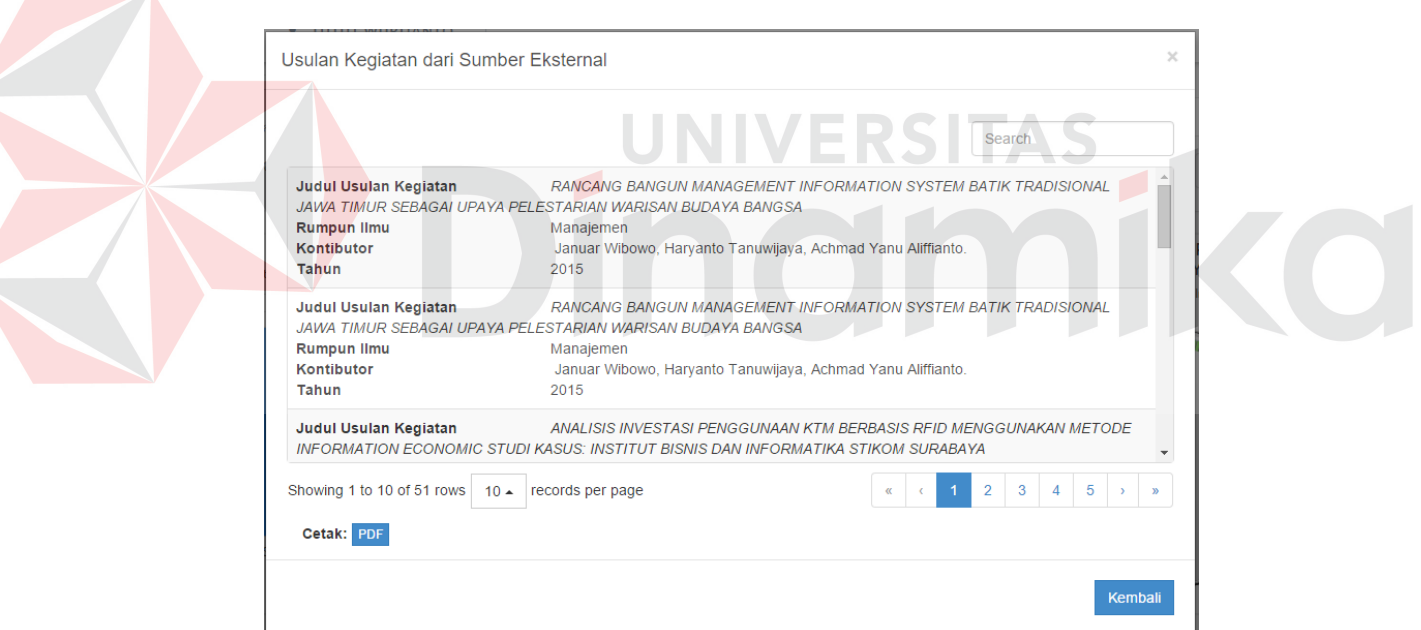

Gambar 4.29 Detil informasi sumber usulan kegiatan prodi

Begitu juga pada grafik penelitian dan grafik pengabdian masyarakat berdasarkan skim, pengguna dapat melihat detil informasi tentang usulan penelitian berdasarkan skim penelitian dengan memilih potongan pada grafik "Penelitian' dan sistem akan menampilkan daftar usulan kegiatan penelitian berdasarkan skim yang dipilih. Misalnya pengguna memilih potongan "Hibah Bersaing", informasi yang ditampil seperti Gambar 4.30 berikut.

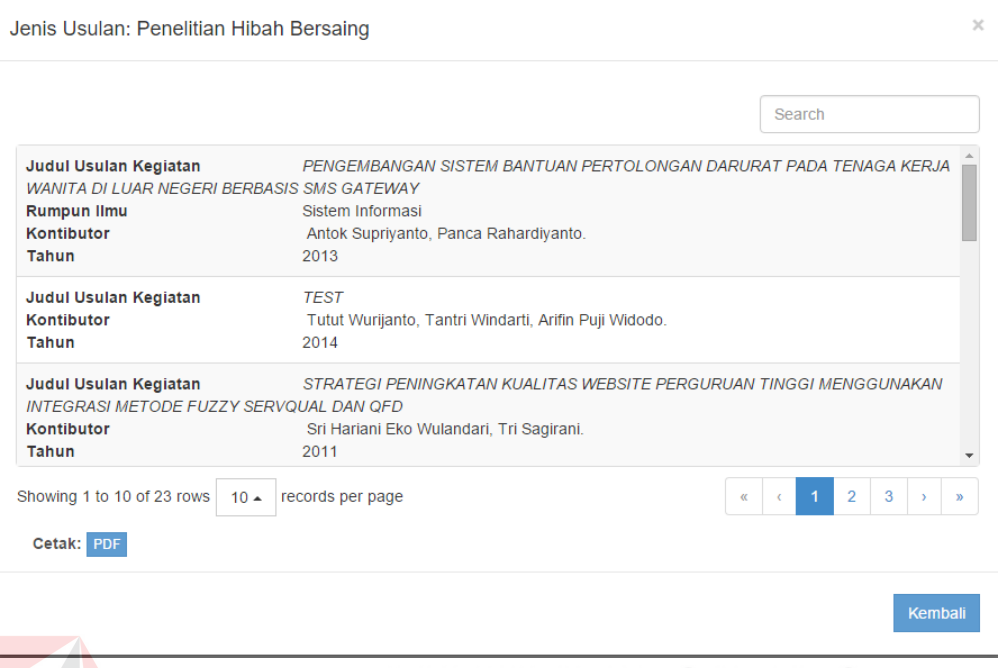

Gambar 4.30 Detil informasi skim usulan prodi

## **4.3.8 Halaman** *Dashboard* **Mitra PPM**

Halaman ini dapat diakses oleh pengguna melalui sub-menu "Mitra PPM" pada menu "Kinerja PPM". Pada halaman ini, pengguna *dashboard* dapat melihat informasi mengenai mitra-mitra kegiatan yang pernah bekerja sama dalam pelaksanaan kegiatan penelitian dan pengabdian masyarakat oleh sivitas Institut Bisnis dan Informatika Stikom Surabaya. Halaman ini menyajikan informasi mengenai sebaran mitra berdasarkan jarak dari Institut Bisnis dan Informatika Stikom Surabaya, sebaran mitra berdasarkan provinsi di Indonesia, dan sebaran mitra berdasarkan kabupaten/kota. Tampilan halaman ini seperti pada Gambar 4.31 di bawah ini.

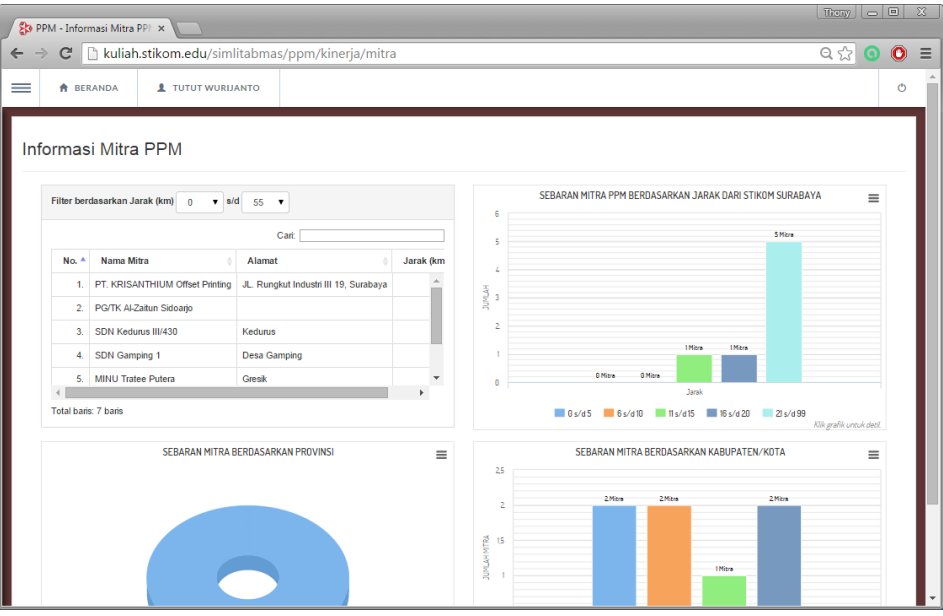

Gambar 4.31 Tampilan halaman *dashboard* untuk mitra PPM.

Untuk melihat detil informasi mitra PPM berdasarkan jaraknya dari kampus Institut Bisnis dan Informatika Stikom Surabaya, pengguna dapat memilih salah satu kolom dari grafik mitra ppm berdasarkan jarak, misalnya pengguna memilih "11 s/d 15", kemudian sistem menampilkan detil informasi mitra ppm berdasarkan kolom jarak yang dipilih seperti pada Gambar 4.32.

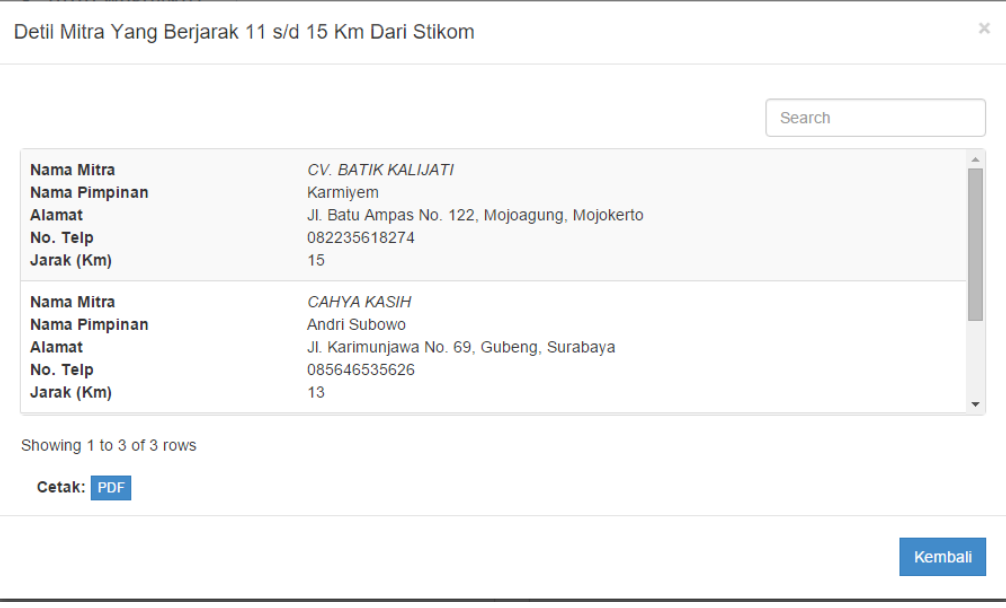

Gambar 4.32 Detil informasi mitra berdasarkan jarak

Jika pengguna ingin melihat detil informasi mitra berdasarkan provinsi, pengguna hanya perlu untuk memilih potongan dari grafik sebaran mitra berdasarkan provinsi. Misalnya pengguna memilih area "Jawa Timur", kemudian sistem akan menampilkan detil dari provinsi yang dipilih tersebut seperti pada contoh Gambar 4.33 berikut.

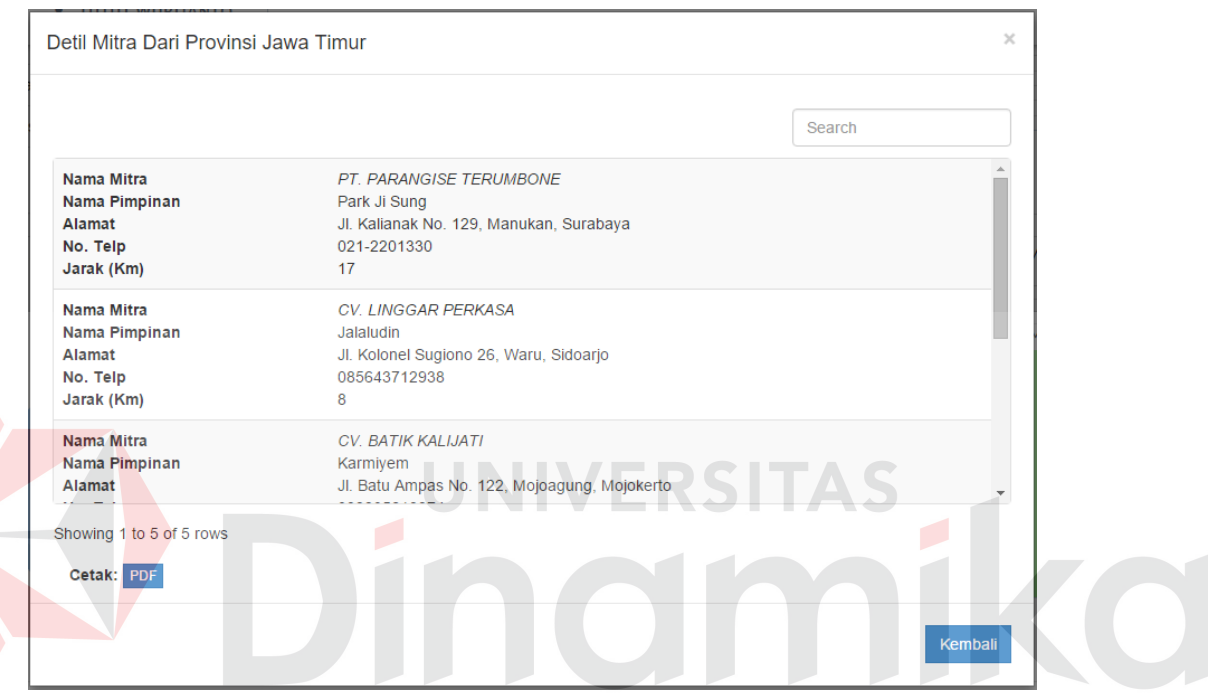

Gambar 4.33 Detil informasi mitra berdasarkan provinsi

Z

Jika pengguna ingin melihat detil informasi mitra berdasarkan kabupaten/kota, pengguna hanya perlu untuk memilih salah satu kolom dari grafik sebaran mitra berdasarkan kabupaten/kota. Misalnya pengguna memilih "Surabaya", kemudian sistem akan menampilkan detil dari kabupaten/kota yang dipilih tersebut seperti pada contoh Gambar 4.34 berikut.

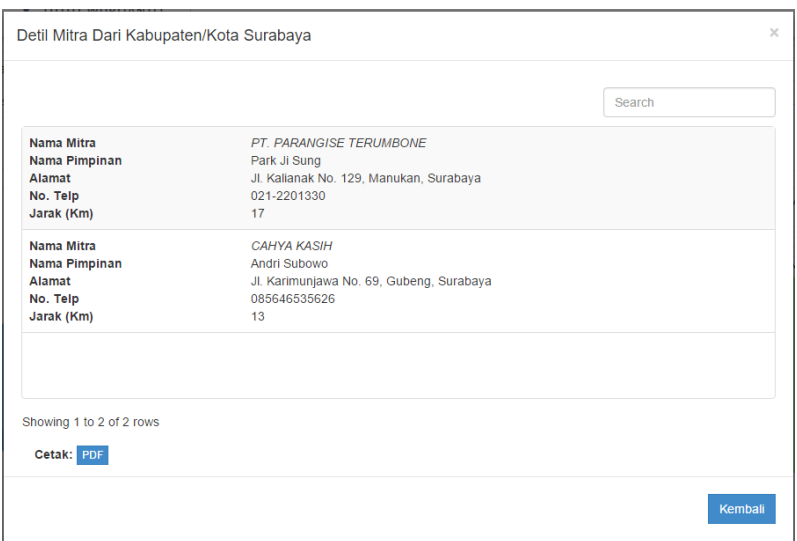

Gambar 4.34 Detil informasi mitra berdasarkan kabupaten/kota

### **4.3.9 Halaman** *Dashboard* **Dana Kegiatan PPM**

Halaman ini dapat diakses melalui sub-menu "Dana Kegiatan" pada menu "Kinerja PPM" pada menu navigasi *dashboard*. Melalui halaman ini, pengguna dapat melihat informasi mengenai dana yang diserap untuk kegiatan penelitian dan pengabdian masyarakat baik yang bersumber dari internal Institut Bisnis dan Informatika Stikom Surabaya ataupun dari eksternal yaitu Dikti. Tampilan halaman *dashboard* untuk dana kegiatan seperti pada Gambar 4.35 di bawah ini.

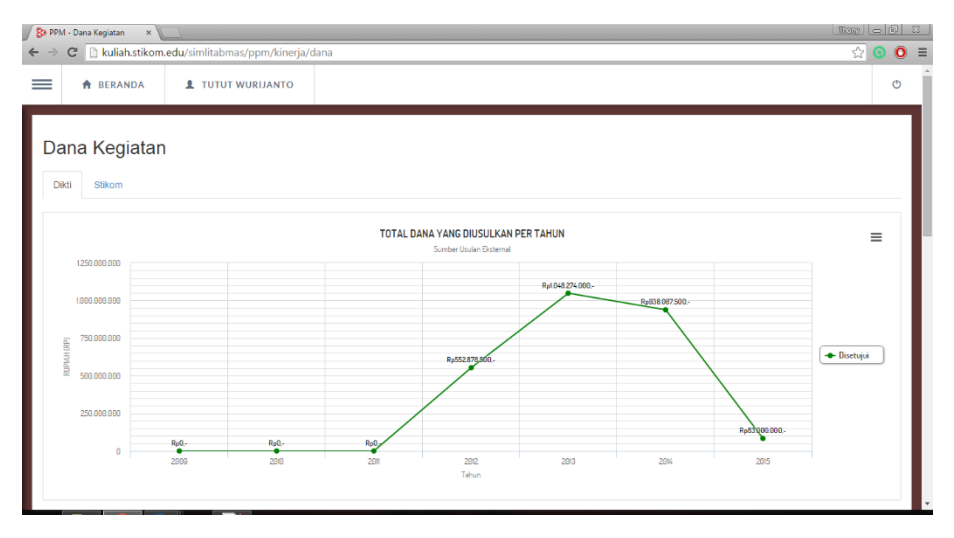

Gambar 4.35 Tampilan halaman *dashboard* untuk dana kegiatan PPM.

Informasi yang pertama ditampilkan adalah informasi mengenai dana kegiatan yang bersumber dari Dikti. Untuk melihat informasi mengenai dana kegiatan yang bersumber dari internal, pengguna hanya perlu untuk memilih tab "Stikom" pada halaman tersebut untuk kemudian sistem menampilkan informasi yang diminta seperti pada Gambar 4.36 berikut.

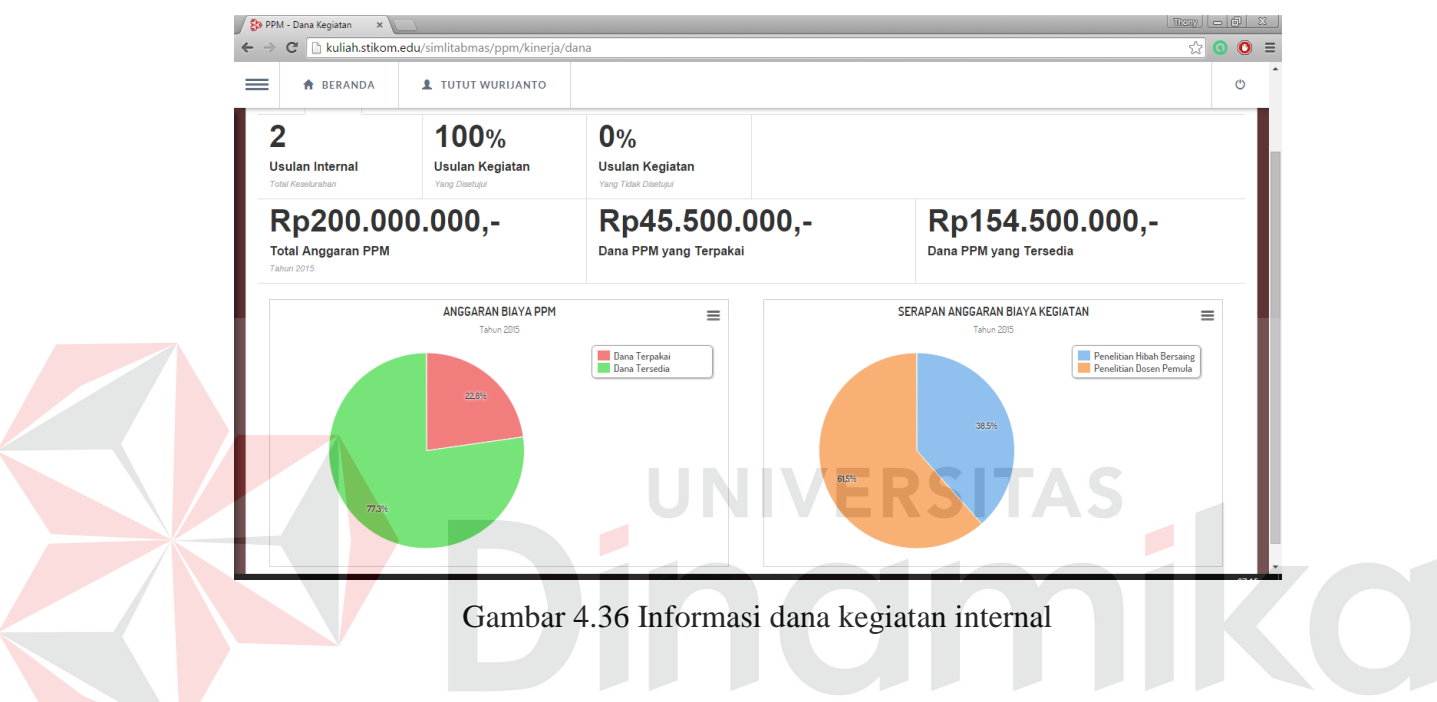

## **4.3.10 Halaman** *Dashboard* **Hasil Penilaian PPM**

Halaman *dashboard* hasil penilaian PPM menyajikan informasi mengenai detil pelaksanaan dari kegiatan penelitian dan pengabdian masyarakat yang telah dilakukan oleh sivitas Institut Bisnis dan Informatika Stikom Surabaya. Tampilan halaman *dashboard* hasil penilaian PPM seperti pada Gambar 4.37 berikut.

|                  | $\frac{1}{2}$ Then $\left  \alpha \right  = \left  \alpha \right  = \infty$<br><b>ED PPM - Hasil Penilaian</b><br>$\times$ |                                                                                                    |                   |              |              |               |
|------------------|----------------------------------------------------------------------------------------------------|----------------------------------------------------------------------------------------------------|-------------------|--------------|--------------|---------------|
| c                | kuliah.stikom.edu/simlitabmas/ppm/kinerja/nilai                                                                            |                                                                                                    |                   |              | ☆            | $\bullet$     |
| --               | <b>A</b> BERANDA                                                                                                    | <b>1</b> TUTUT WURIJANTO                                                                                        |                   |              |              | ጣ             |
|                  | Hasil Penilaian                                                                                                    |                                                                                                    |                   |              |              |               |
| Menampilkan 10   | data per halaman                                                                                                    | Cari:                                                                                                    |                   |              |              |               |
| NO <sup>A</sup>  | <b>JENIS KEGIATAN</b>                                                                                                    | <b>JUDUL</b>                                                                                                    |                   | <b>TAHUN</b> | <b>DETIL</b> |               |
|                  | Penelitian Hibah Bersaing                                                                                                  | PERANCANGAN DAN IMPLEMENTASI SISTEM ADMINISTRASI PEMBINAAN ANAK PENYANDANG MASALAH SOSIAL (ANA                  | 2015              |              | $\bullet$    |               |
| $\overline{2}$   | Penelitian Dosen Pemula                                                                                                    | Internal lagi                                                                                                   | 2015              |              | $\bullet$    |               |
| 3.               | Penelitian Hibah Bersaing                                                                                                  | RANCANG BANGUN MANAGEMENT INFORMATION SYSTEM BATIK TRADISIONAL JAWA TIMUR SEBAGAI UPAYA PELES                   | $\bullet$<br>2015 |              |              |               |
| 4                | Penelitian Kompetensi                                                                                                    | Pengembangan Model Pembelajaran Berbasis Kontekstual Problem Based Learning untuk Membangun High Order Thinking | 2015              |              | $\bullet$    |               |
| 5.               | Penelitian Hibah Bersaing                                                                                                  | Internal 3                                                                                                    | 2015              |              | $\bullet$    |               |
| 6.               | Penelitian Dosen Pemula                                                                                                    | SISTEM PENDUKUNG KEPUTUSAN PENGOPTIMALAN PEMBAGIAN TUGAS DENGAN KOMBINASI METODE PERMUTASI                      | 2015              |              | $\bullet$    |               |
| 7                | Penelitian Dosen Pemula                                                                                                    | ANALISIS INVESTASI PENGGUNAAN KTM BERBASIS RFID MENGGUNAKAN METODE INFORMATION ECONOMIC STUDI                   | 2015              |              | $\bullet$    |               |
| 8.               | Penelitian Dosen Pemula                                                                                                    | Faktor Motivasi dan Akseptabilitas Mahasiswa terhadap Aplikasi Brilian: Pendekatan UTAUT Model                  | 2015              |              | $\bullet$    |               |
| 9.               | Penelitian Hibah Bersaing                                                                                                  | Penerapan TAM pada Pembuatan Aplikasi Multimedia untuk Belajar Logika dan Algoritma Berbasis Gaya Belajar       | 2014              |              | $\bullet$    |               |
| 10.              | Penelitian Hibah Bersaing                                                                                                  | Test                                                                                                    | 2014              |              | $\bullet$    |               |
| Halaman 1 dari 9 |                                                                                                    |                                                                                                    |                   | <<<br>$\,<$  | $\geq$       | $\rightarrow$ |

Gambar 4.37 Tampilan halaman *dashboard* hasil penilaian PPM.

Pengguna dapat melihat dan mencari daftar usulan kegiatan melalui tabel usulan yang ada pada halaman tersebut. Untuk melihat detil dari usulan kegiatan, pengguna hanya perlu untuk memilih salah satu usulan dan kemudian memilih tombol pada kolom Detil, kemudian sistem akan menampilkan detil usulan yang dipilih pada bagian bawah halaman seperti pada Gambar 4.38 berikut.

| Detil Usulan Kegiatan                                                                                                    | Detil Nilai          |           |                                                                                                    |                    |                                     | Anggota Usulan                                 |     |           |  |
|----------------------------------------------------------------------------------------------------|----------------------|-----------|----------------------------------------------------------------------------------------------------|--------------------|-------------------------------------|------------------------------------------------|-----|-----------|--|
| Judul<br>PENERAPAN TAM PADA PEMBUATAN APLIKASI<br>MULTIMEDIA UNTUK BELAJAR LOGIKA DAN                                                                                                    | Penilai <sup>4</sup> | Tahapan # | Komponen                                                                                                    | Nilai <sup>*</sup> |                                     | Nama                                           | ٨   | Peran     |  |
| ALGORITMA BERBASIS GAYA BELAJAR                                                                                                    |                      | 32        | 150                                                                                                    | $\overline{2}$     |                                     | Sulis Janu Hartati                             |     | Anggota 1 |  |
| Jenis Usulan<br>Penelitian Hibah Bersaing                                                                                                    |                      | 32        | 146                                                                                                    | $\Delta$           |                                     | Sulistiowati                                   |     | Ketua     |  |
| <b>Tahun Usulan</b>                                                                                                    |                      | 32        | 148                                                                                                    | $\boldsymbol{A}$   |                                     |                                                |     |           |  |
| 2014                                                                                                    |                      | 32        | 149                                                                                                    | $\circ$            |                                     |                                                |     |           |  |
|                                                                                                    |                      |           |                                                                                                    |                    |                                     |                                                |     |           |  |
| Timeline Kegiatan Pelaksanaan                                                                                                    |                      |           |                                                                                                    |                    |                                     |                                                |     |           |  |
| ╥<br>m<br>Proses pembuatan keluaran 3 dan 4 (menyiapkan instrumen gaya belajar)<br><b>THE REAL</b><br>mm<br>Proses pembuatan keluaran 1 (perbaikan RP sesuai catatan validator)<br>m<br>m<br>Proses pembuatan keluaran 1 (cetak instrumen dan memvalidasi RP)<br>Mar<br>2015 | Apr                  | May       | Belanja bahan<br>koordinasi tim evaluasi software<br>Belanja bahan dan pengadaan perangkat lunak pembelajaran |                    | Belanja bahan eksternal disk<br>Jun | m<br>Pembuatan publikasi ilmiah<br>Validasi RP | Jul |           |  |

Gambar 4.38 Detil informasi usulan kegiatan yang dipilih

#### **4.3.11 Halaman Penggunaan** *Dashboard*

Halaman penggunaan *dashboard* menyajikan informasi mengenai catatan-catatan kegiatan penggunaan *dashboard* yang dilakukan oleh semua pengguna. Pada halaman ini pengguna dapat melihat informasi mengenai jumlah data yang berhasil disinkronisasi dengan *web service* SIM-LITABMAS, jumlah catatan kegiatan perbulan, dan jumlah kegagalan sistem. Tampilan halaman penggunaan *dashboard* seperti pada Gambar 4.11 di bawah ini.

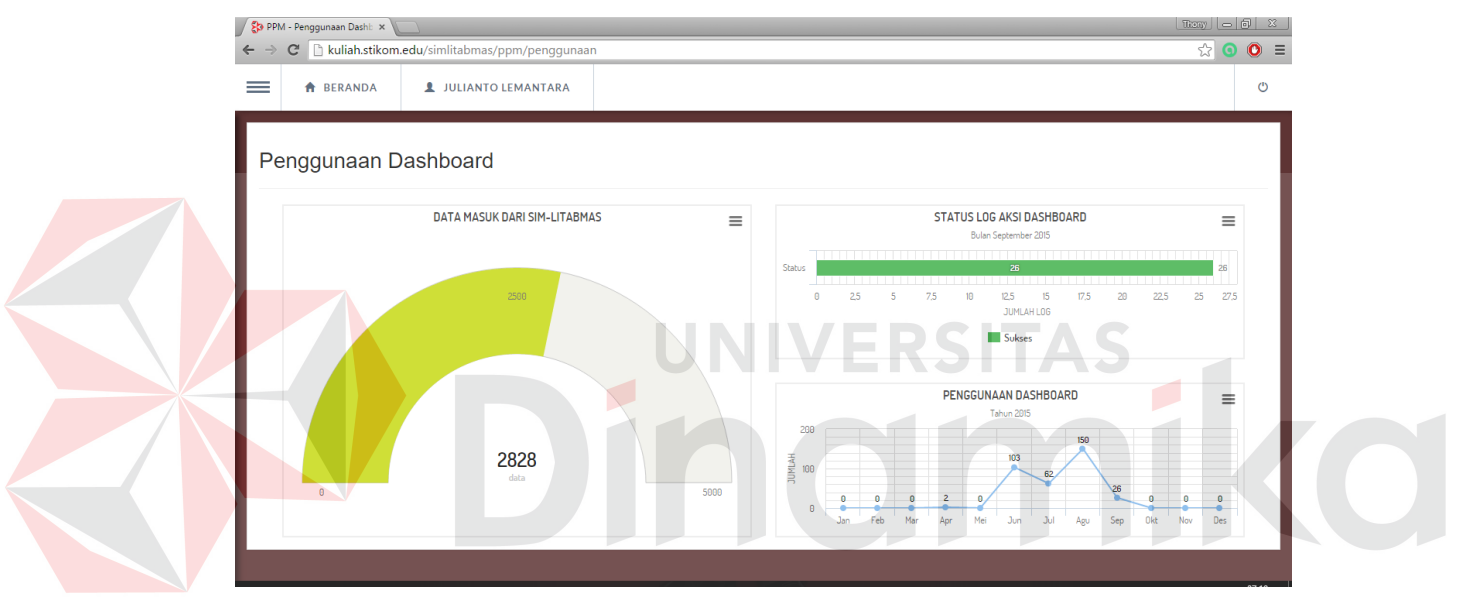

Gambar 4.39 Tampilan halaman penggunaan *dashboard*.

## **4.4 Uji Coba**

Setelah tahap implementasi dilakukan, selanjutnya adalah melakukan tahap uji coba sistem atau *testing*. Tahap uji coba sistem ini bertujuan untuk memastikan sistem berjalan sesuai dengan yang diharapkan dan terhindar dari kesalahan. Uji coba sistem dilakukan dengan mengacu pada desain uji coba yang telah dibuat. Berikut hasil uji coba sistem yang telah dilakukan.

## **4.4.1 Uji Coba Proses** *Login*

Uji coba fungsi *login* dilakukan untuk mengetahui fungsi berjalan dengan baik. Untuk melakukan uji coba pada fungsi tersebut dilakukan dengan mengakses halaman *login*, memasukkan *username* dan *password*, dan proses verifikasi pengguna.

| No. | Tujuan                                                                          | <b>Input</b>                                 | <i>Output</i> yang<br>diharapkan            | <b>Hasil</b>  | <b>Bukti</b>  |
|-----|---------------------------------------------------------------------------------|----------------------------------------------|---------------------------------------------|---------------|---------------|
| 1.  | Menampilkan                                                                     | Mengakses                                    | <b>Sistem</b>                               | <b>Sukses</b> | Gambar        |
|     | halaman login                                                                   | dashboard                                    | menampilkan                                 |               | 4.1           |
|     |                                                                                 |                                              | halaman login                               |               |               |
| 2.  | Pengguna yang<br>terdaftar dapat                                                | <i>Username</i> dan<br><i>password</i> yang  | <b>Sistem</b><br>mengarahkan                | <b>Sukses</b> | Gambar<br>4.3 |
|     | masuk ke dalam                                                                  | valid                                        | ke halaman                                  |               |               |
|     | dashboard                                                                       |                                              | beranda                                     |               |               |
|     |                                                                                 |                                              | dashboard.                                  |               |               |
| 3.  | Pengguna yang<br>tidak terdaftar<br>tidak dapat<br>masuk ke dalam<br>dashboard. | Username dan<br>password yang<br>tidak valid | <b>Sistem</b><br>menampilkan<br>pesan error | Sukses        | Gambar<br>4.2 |
|     |                                                                                 |                                              |                                             |               |               |

Tabel 4. 1 Hasil uji coba proses *login.*

# **4.4.2 Uji Coba Sinkronisasi**

Uji coba fungsi melakukan sinkronisasi dilakukan untuk mengetahui sistem dapat berjalan dengan baik dalam menangani proses sinkronisasi data melalui *web service* SIM-LITABMAS. Untuk melakukan uji coba pada fungsi ini dilakukan dengan mengakses halaman sinkronisasi dan memulai proses sinkronisasi.

| No. | Tujuan       | <i>Input</i> | Output yang<br>diharapkan | <b>Hasil</b>  | <b>Bukti</b> |
|-----|--------------|--------------|---------------------------|---------------|--------------|
|     | Menampilkan  | Memilih menu | Sistem                    | <b>Sukses</b> | Gambar       |
|     | halaman      | Synchronizer | menampilkan               |               | 4.9          |
|     | sinkronisasi |              | halaman                   |               |              |

Tabel 4.2 Hasil uji coba sinkronisasi.

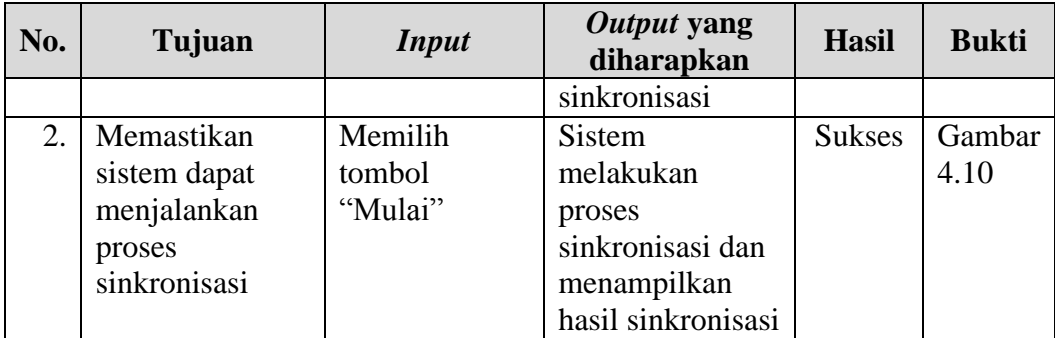

## **4.4.3 Uji Coba** *Maintenance* **Pengguna**

Uji coba fungsi *maintenance* pengguna dilakukan untuk memastikan pengguna yang mempunyai hak akses dapat melakukan pengaturan terhadap semua pengguna *dashboard*. Uji coba *maintenance* pengguna dilakukan dengan cara mengakses halaman *maintenance* pengguna, menambahkan pengguna baru dan mengubah detil pengguna tertentu.

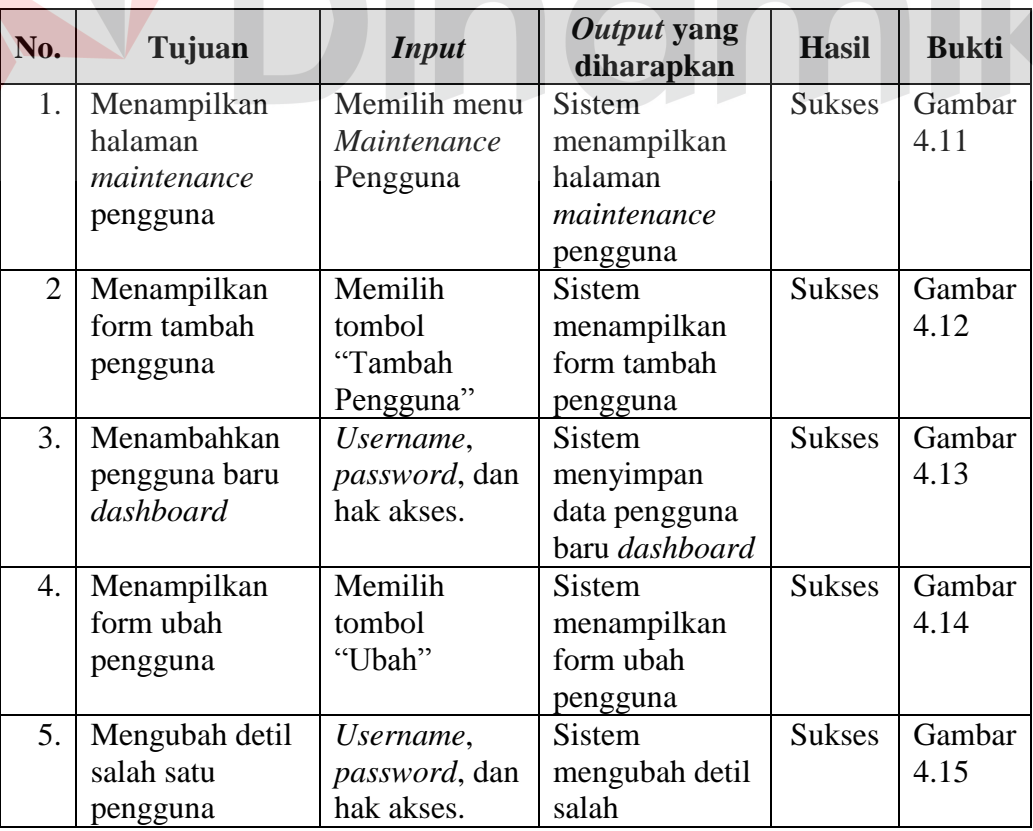

# Tabel 4.3 Hasil uji coba *maintenance* pengguna.

a.

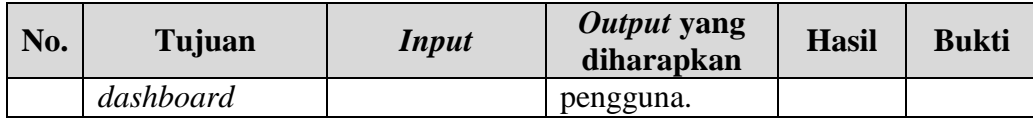

## **4.4.4 Uji Coba** *Dashboard*

Uji coba mengoperasikan *dashboard* dilakukan untuk memastika pengguna dapat mengakses dan mengoperasikan *dashboard* dengan sesuai yang diinginkan untuk melihat informasi yang disajikan di dalamnya. Berikut hasil uji coba dari fungsi mengoperasikan *dashboard*.

## **A. Uji Coba Halaman Beranda** *Dashboard*

Uji coba halaman *dashboard* dilakukan untuk memastikan halaman utama dari *dashboard* kinerja PPM menampilkan informasi sesuai yang dikehendaki dan pengguna dapat mengoperasikan *dashboard* pada halaman ini. berikut hasil uji coba halaman beranda *dashboard* kinerja PPM.

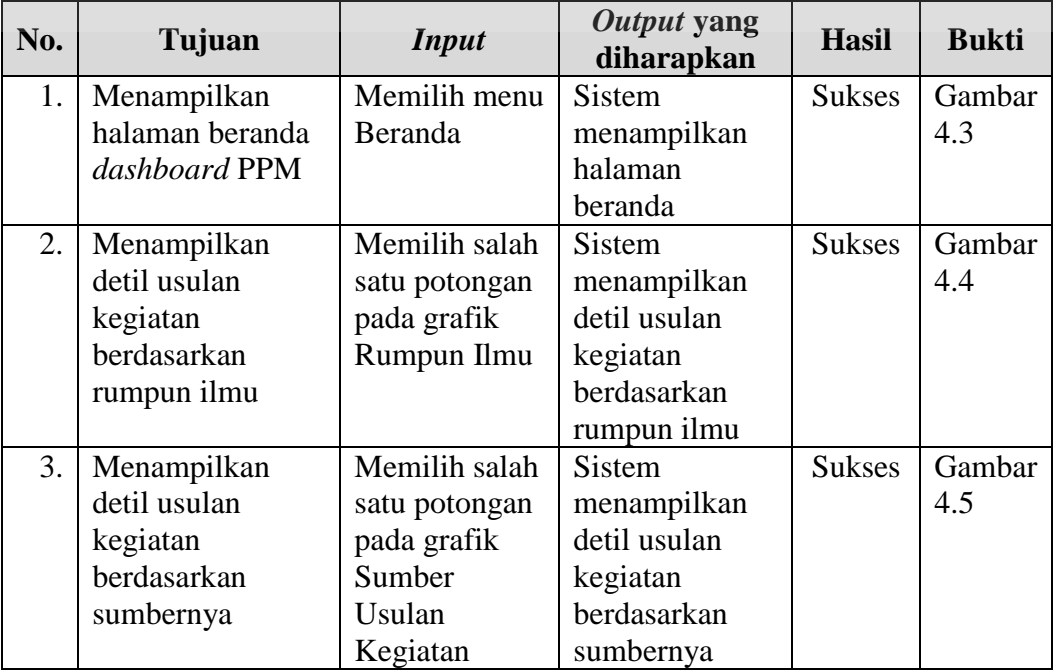

Tabel 4.4 Hasil uji coba halaman beranda *dashboard*.

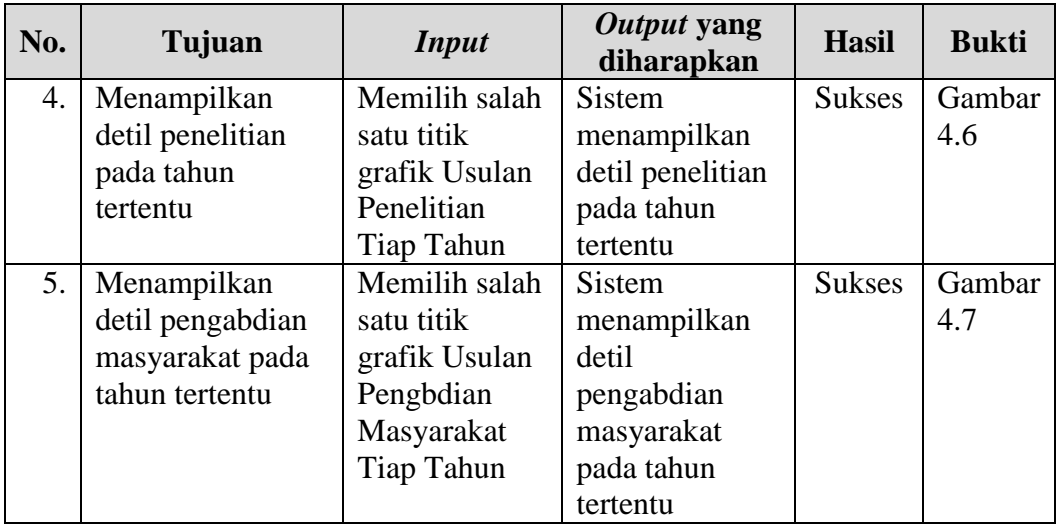

## **B. Uji Coba Halaman** *Dashboard* **Untuk Kinerja Dosen**

Uji coba halaman *dashboard* untuk kinerja dosen dilakukan untuk memastikan *dashboard* dapat menampilkan informasi mengenai kinerja dosen dalam pelaksanaan kegiatan penelitian dan pengabdian masyarakat serta pengguna dari *dashboard* dapat mengoperasikannya. Berikut hasil uji coba *dashboard* untuk kinerja dosen.

Tabel 4.5 Hasil uji coba halaman *dashboard* untuk kinerja dosen.

| No. | Tujuan         | <b>Input</b>       | Output yang<br>diharapkan | <b>Hasil</b>  | <b>Bukti</b> |
|-----|----------------|--------------------|---------------------------|---------------|--------------|
| 1.  | Menampilkan    | Memilih menu       | <b>Sistem</b>             | <b>Sukses</b> | Gambar       |
|     | halaman        | "Karyawan dan      | menampilkan               |               | 4.23         |
|     | dashboard      | Dosen"             | halaman                   |               |              |
|     | kinerja dosen  |                    | dashboard                 |               |              |
|     |                |                    | dosen                     |               |              |
| 2.  | Menampilkan    | Memilih salah      | Sistem                    | <b>Sukses</b> | Gambar       |
|     | detil usulan   | satu tombol        | menampilkan               |               | 4.24         |
|     | kegiatan dari  | "Detil" dari tabel | detil usulan              |               |              |
|     | dosen tertentu | dosen              | kegiatan yang             |               |              |
|     |                |                    | dilakukan oleh            |               |              |
|     |                |                    | dosen                     |               |              |
| 3.  | Menampilkan    | Memilih salah      | Sistem                    | <b>Sukses</b> | Gambar       |
|     | detil usulan   | satu potongan      | menampilkan               |               | 4.25         |
|     | kegiatan       | pada grafik        | detil usulan              |               |              |
|     | berdasarkan    | Usulan Kegiatan    | kegiatan                  |               |              |

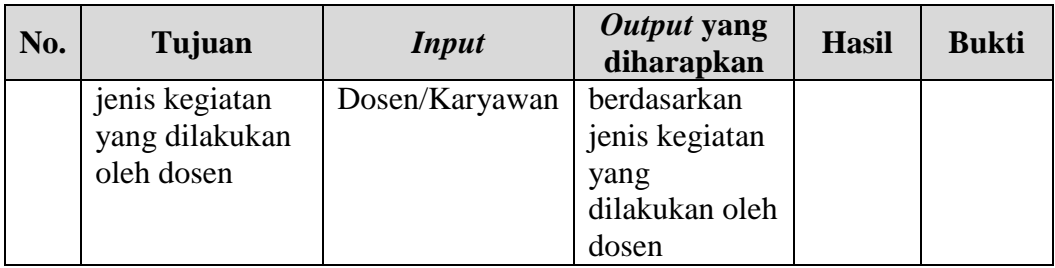

# **C. Uji Coba Halaman** *Dashboard* **Untuk Kinerja Prodi**

E

Uji coba halaman *dashboard* untuk kinerja dosen dilakukan untuk memastikan *dashboard* dapat menampilkan informasi mengenai kinerja program studi dalam pelaksanaan kegiatan penelitian dan pengabdian masyarakat serta pengguna *dashboard* dapat mengoperasikannya. Berikut hasil uji coba *dashboard* untuk kinerja prodi.

Tabel 4.6 Hasil uji coba halaman *dashboard* untuk kinerja prodi.

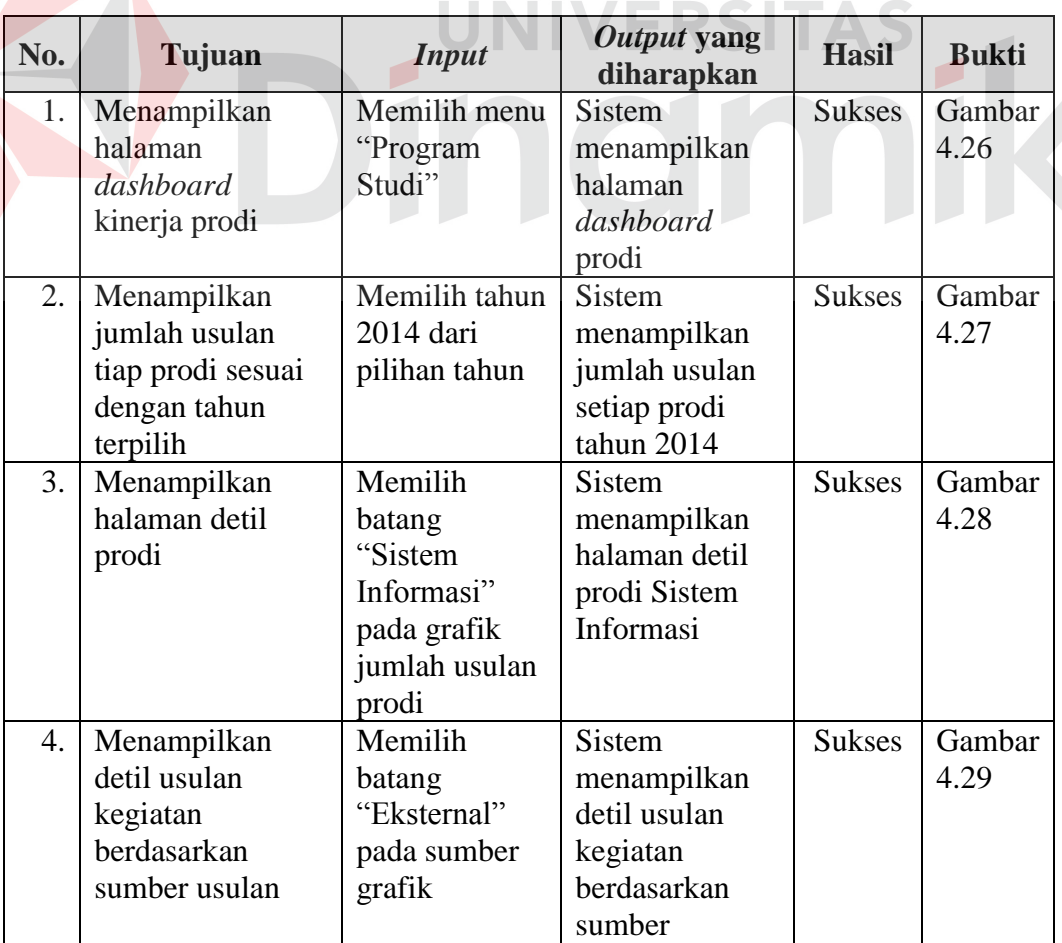

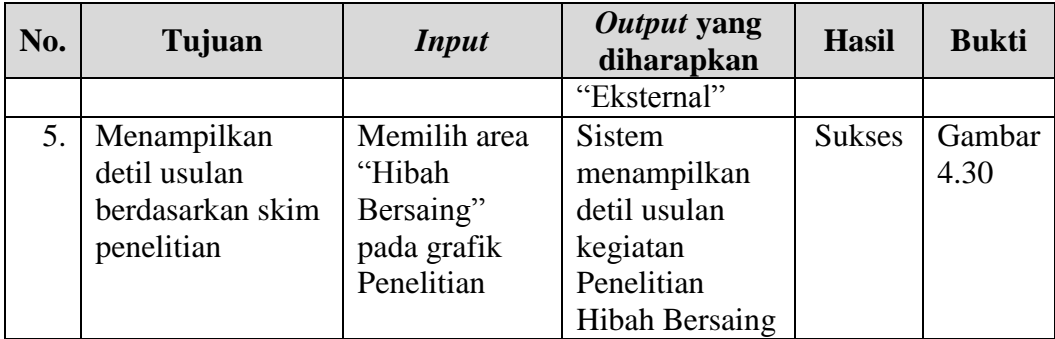

## **D. Uji Coba Halaman** *Dashboard* **Mitra PPM**

Uji coba halaman *dashboard* untuk mitra PPM dilakukan untuk memastikan sistem dapat menampilkan informasi mengenai mitra kegiatan sesuai dengan yang diinginkan pada halaman tersebut. Untuk melakukan uji coba pada halaman tersebut dilakukan dengan mengakses halaman *dashboard* mitra PPM dan memilih detil informasi yang ada di dalamnya.

| No. | Tujuan          | <b>Input</b>   | Output yang<br>diharapkan | <b>Hasil</b>  | <b>Bukti</b> |
|-----|-----------------|----------------|---------------------------|---------------|--------------|
| 1.  | Menampilkan     | Memilih menu   | <b>Sistem</b>             | <b>Sukses</b> | Gambar       |
|     | halaman         | "Mitra PPM"    | menampilkan               |               | 4.31         |
|     | dashboard mitra |                | halaman                   |               |              |
|     | <b>PPM</b>      |                | dashboard                 |               |              |
|     |                 |                | mitra PPM                 |               |              |
| 2.  | Menampilkan     | Memilih salah  | <b>Sistem</b>             | <b>Sukses</b> | Gambar       |
|     | detil informasi | kolom pada     | menampilkan               |               | 4.32         |
|     | mitra PPM       | grafik Sebaran | detil                     |               |              |
|     | berdasarkan     | Mitra          | informasi                 |               |              |
|     | jarak           | Berdasarkan    | mitra PPM                 |               |              |
|     |                 | <b>Jarak</b>   | berdasarkan               |               |              |
|     |                 |                | jarak                     |               |              |
| 3.  | Menampilkan     | Memilih salah  | <b>Sistem</b>             | <b>Sukses</b> | Gambar       |
|     | detil informasi | kolom pada     | menampilkan               |               | 4.33         |
|     | mitra PPM       | grafik Sebaran | detil                     |               |              |
|     | berdasarkan     | Mitra          | informasi                 |               |              |
|     | provinsi        | Berdasarkan    | mitra PPM                 |               |              |
|     |                 | Provinsi       | berdasarkan               |               |              |
|     |                 |                | provinsi                  |               |              |
| 4.  | Menampilkan     | Memilih salah  | <b>Sistem</b>             | <b>Sukses</b> | Gambar       |

Tabel 4.7 Hasil uji coba halaman *dashboard* untuk mitra PPM.

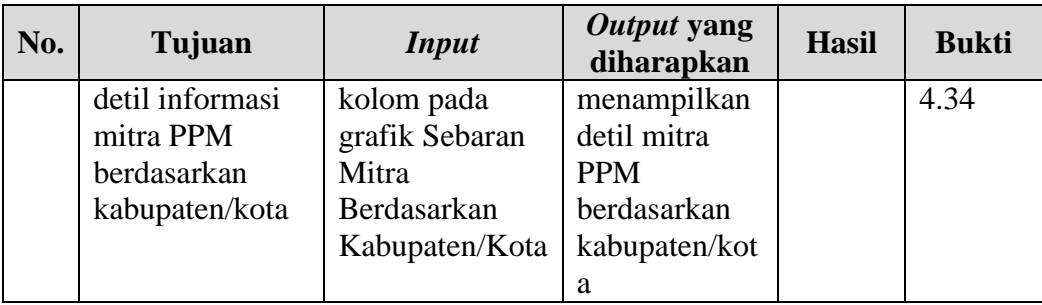

#### **E. Uji Coba Halaman** *Dashboard* **Dana Kegiatan**

Uji coba halaman *dashboard* untuk dana kegiatan dilakukan untuk memastikan sistem dapat menampilkan informasi mengenai dana kegiatan sesuai dengan yang diinginkan pada halaman tersebut. Untuk melakukan uji coba pada halaman tersebut dilakukan dengan mengakses halaman *dashboard* dana kegiatan dan memilih detil informasi yang ada di dalamnya.

| No. | Tujuan                | <b>Input</b> | Output yang<br>diharapkan | <b>Hasil</b>  | <b>Bukti</b>  |
|-----|-----------------------|--------------|---------------------------|---------------|---------------|
| 1.  | Menampilkan           | Memilih menu | <b>Sistem</b>             | <b>Sukses</b> | <b>Gambar</b> |
|     | halaman               | "Dana        | menampilkan               |               | 4.35          |
|     | <i>dashboard</i> dana | Kegiatan"    | halaman                   |               |               |
|     | kegiatan              |              | dashboard                 |               |               |
|     |                       |              | mitra PPM                 |               |               |
| 2.  | Menampilkan           | Memilih tab  | <b>Sistem</b>             | <b>Sukses</b> | Gambar        |
|     | detil informasi       | "Dikti"      | menampilkan               |               | 4.35          |
|     | dana kegiatan         |              | detil                     |               |               |
|     | dari sumber           |              | informasi                 |               |               |
|     | eksternal             |              | dana kegiatan             |               |               |
|     |                       |              | dari sumber               |               |               |
|     |                       |              | eksternal                 |               |               |
| 3.  | Menampilkan           | Memilih tab  | Sistem                    | <b>Sukses</b> | Gambar        |
|     | detil informasi       | "Stikom"     | menampilkan               |               | 4.36          |
|     | dana kegiatan         |              | detil                     |               |               |
|     | dari sumber           |              | informasi                 |               |               |
|     | internal              |              | dana kegiatan             |               |               |
|     |                       |              | dari sumber               |               |               |
|     |                       |              | internal                  |               |               |

Tabel 4.8 Hasil uji coba halaman *dashboard* untuk dana kegiatan.

#### **F. Uji Coba Halaman** *Dashboard* **Hasil Penilaian**

Uji coba halaman *dashboard* untuk hasil penilaian dilakukan untuk memastikan sistem dapat menampilkan informasi mengenai hasil penilaian usulan kegiatan sesuai dengan yang diinginkan pada halaman tersebut. Untuk melakukan uji coba pada halaman tersebut dilakukan dengan mengakses halaman *dashboard* hasil penilaian dan memilih detil informasi yang ada di dalamnya.

| No. | Tujuan                 | <b>Input</b>  | Output yang<br>diharapkan | <b>Hasil</b>  | <b>Bukti</b> |
|-----|------------------------|---------------|---------------------------|---------------|--------------|
| 1.  | Menampilkan            | Memilih menu  | Sistem                    | <b>Sukses</b> | Gambar       |
|     | halaman                | "Hasil        | menampilkan               |               | 4.37         |
|     | <i>dashboard</i> hasil | Penilaian"    | halaman                   |               |              |
|     | penilaian              |               | dashboard                 |               |              |
|     |                        |               | hasil penilaian           |               |              |
| 2.  | Menampilkan            | Memilih salah | <b>Sistem</b>             | <b>Sukses</b> | Gambar       |
|     | detil informasi        | satu tombol   | menampilkan               |               | 4.38         |
|     | hasil penilaian        | "Detil" pada  | detil                     |               |              |
|     | usulan kegiatan        | tabel Usulan  | informasi                 |               |              |
|     |                        | Kegiatan      | hasil penilaian           |               |              |
|     |                        |               | usulan                    |               |              |
|     |                        |               | kegiatan                  |               |              |

Tabel 4.9 Hasil uji coba halaman *dashboard* hasil penilaian.

## **G. Uji Coba Halaman Penggunaan** *Dashboard*

Uji coba halaman penggunaan *dashboard* dilakukan untuk memastikan sistem dapat menampilkan informasi mengenai penggunaan *dashboard* dalam periode berjalan sesuai dengan yang diinginkan pada halaman tersebut. Untuk melakukan uji coba pada halaman tersebut dilakukan dengan mengakses halaman *dashboard* hasil penilaian.

Tabel 4.10 Hasil uji coba halaman penggunaan *dashboard*.

| No. | Tujuan         | <i>Input</i> | Output yang<br>diharapkan | <b>Hasil</b>  | <b>Bukti</b> |
|-----|----------------|--------------|---------------------------|---------------|--------------|
|     | 1. Menampilkan | Memilih      | Sistem menampilkan        | <b>Sukses</b> | Gambar       |

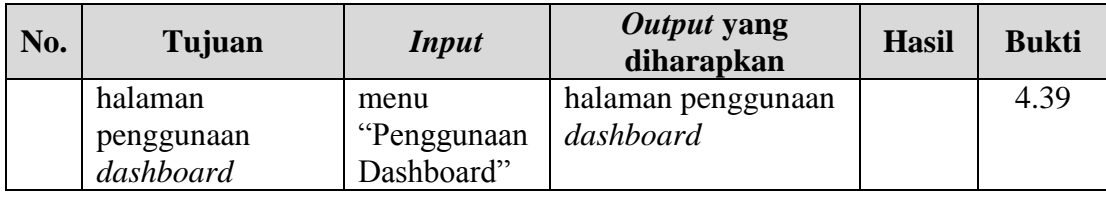

## **4.4.5 Uji Coba Halaman Atur Parameter**

Uji coba halaman atur parameter dilakukan untuk mengetahui sistem dapat berjalan dengan baik dalam menangani aktifitas *maintenace* pengguna dashboard. Untuk melakukan uji coba pada halaman ini dilakukan dengan mengakses halaman atur paramter, memilih salah indikator, menambah parameter indikator, mengubah parameter indikator, dan menghapus parameter indikator.

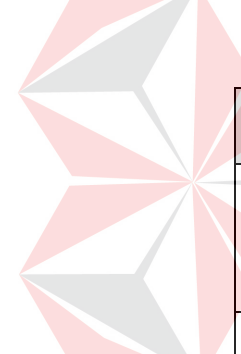

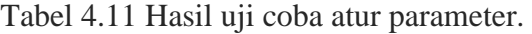

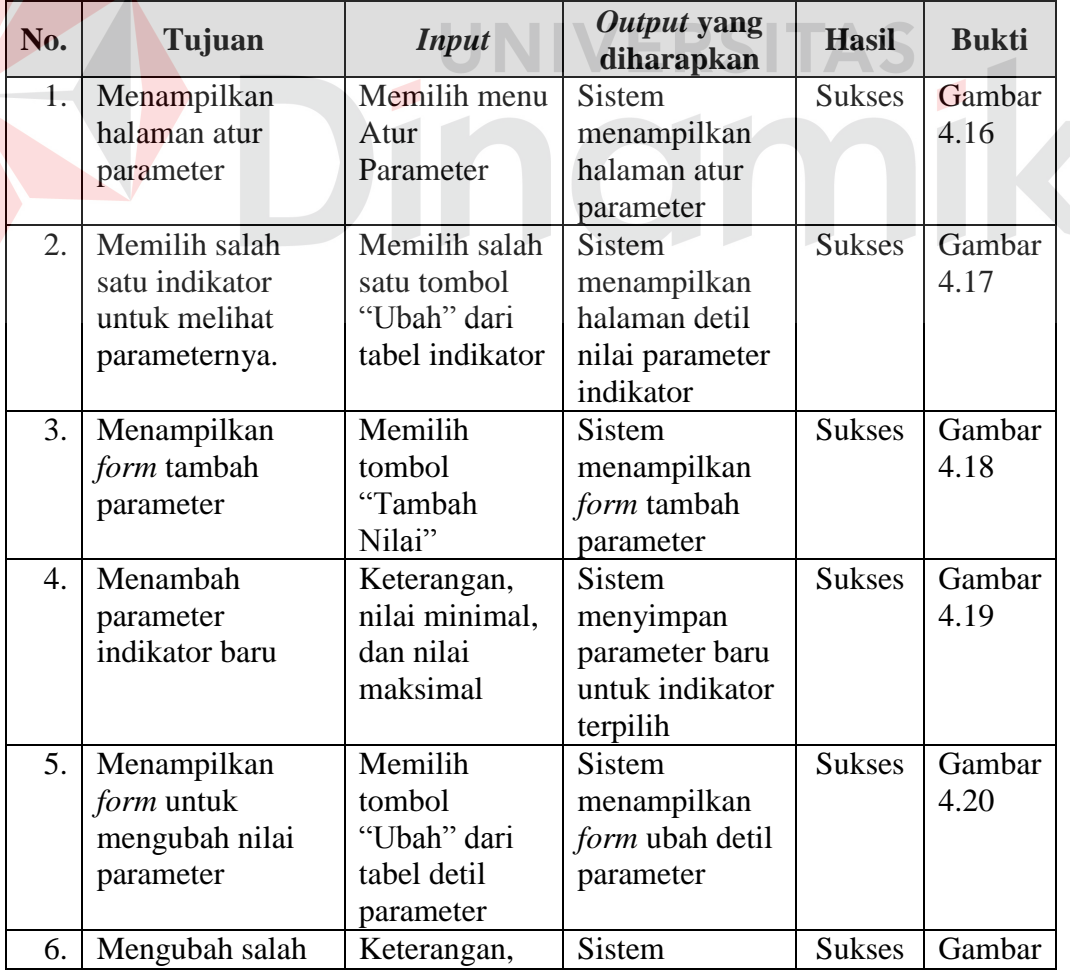

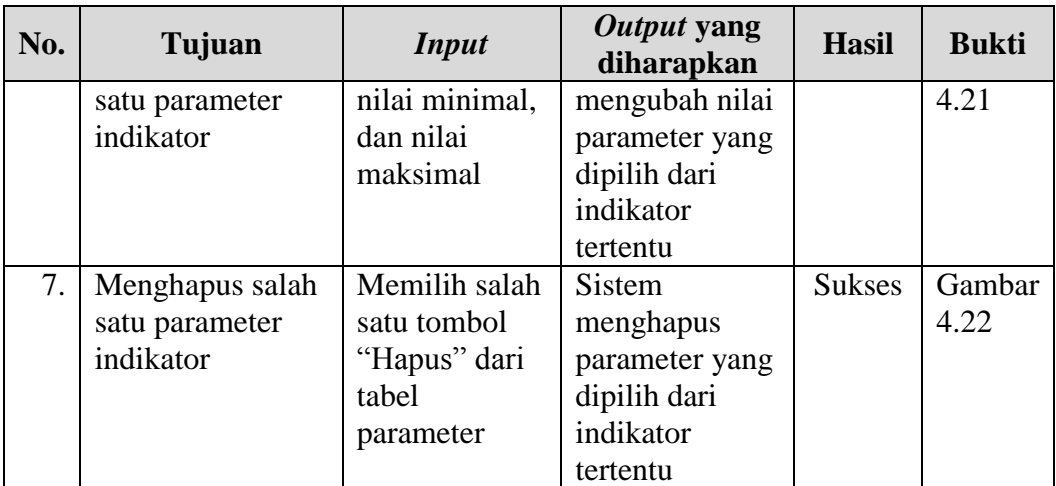

## **4.5 Evaluasi**

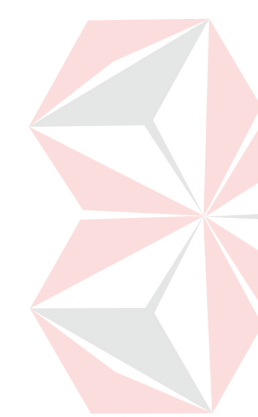

Pada tahap evaluasi ini menjelaskan hasil evaluasi sistem dari yang telah dibangun apakah sudah dapat memenuhi kebutuhan pengguna atas permasalahan yang dialami, yaitu kebutuhan sistem yang dapat melakukan sinkronisasi data melalui *web service* SIM-LITABMAS dan *dashboard* yang dapat menampilkan informasi visual kinerja sesuai indikator yang dimiliki Bagian PPM. Berikut hasil evaluasi dari sistem yang dibangun seperti pada Tabel 4.12 di bawah ini.

| Kebutuhan             | Penyelesaian Pada<br><b>Sistem</b> | Pada Halaman    | <b>Hasil</b> |
|-----------------------|------------------------------------|-----------------|--------------|
| Sinkronisasi data     | Sistem menyediakan                 | Halaman         | Terpenuhi    |
| dengan SIM-           | fungsi untuk                       | sinkronisasi    |              |
| LITABMAS melalui      | pengguna melakukan                 | (Gambar 4.9 dan |              |
| web service           | proses sinkronisasi                | Gambar 4.10)    |              |
| Informasi jumlah      | Sistem menyediakan                 | Halaman beranda | Terpenuhi    |
| usulan penelitian per | grafik yang                        | dashboard       |              |
| tahun                 | menampilkan jumlah                 | (Gambar 4.3)    |              |
|                       | usulan penelitian per              |                 |              |
|                       | tahun                              |                 |              |
| Informasi jumlah      | Sistem menyediakan                 | Halaman beranda | Terpenuhi    |
| usulan pengabdian     | grafik yang                        | dashboard       |              |
| masyarakat per tahun  | menampilkan jumlah                 | (Gambar 4.3)    |              |
|                       | usulan pengabdian                  |                 |              |
|                       | masyarakat per tahun               |                 |              |

Tabel 4.12 Hasil evaluasi sistem

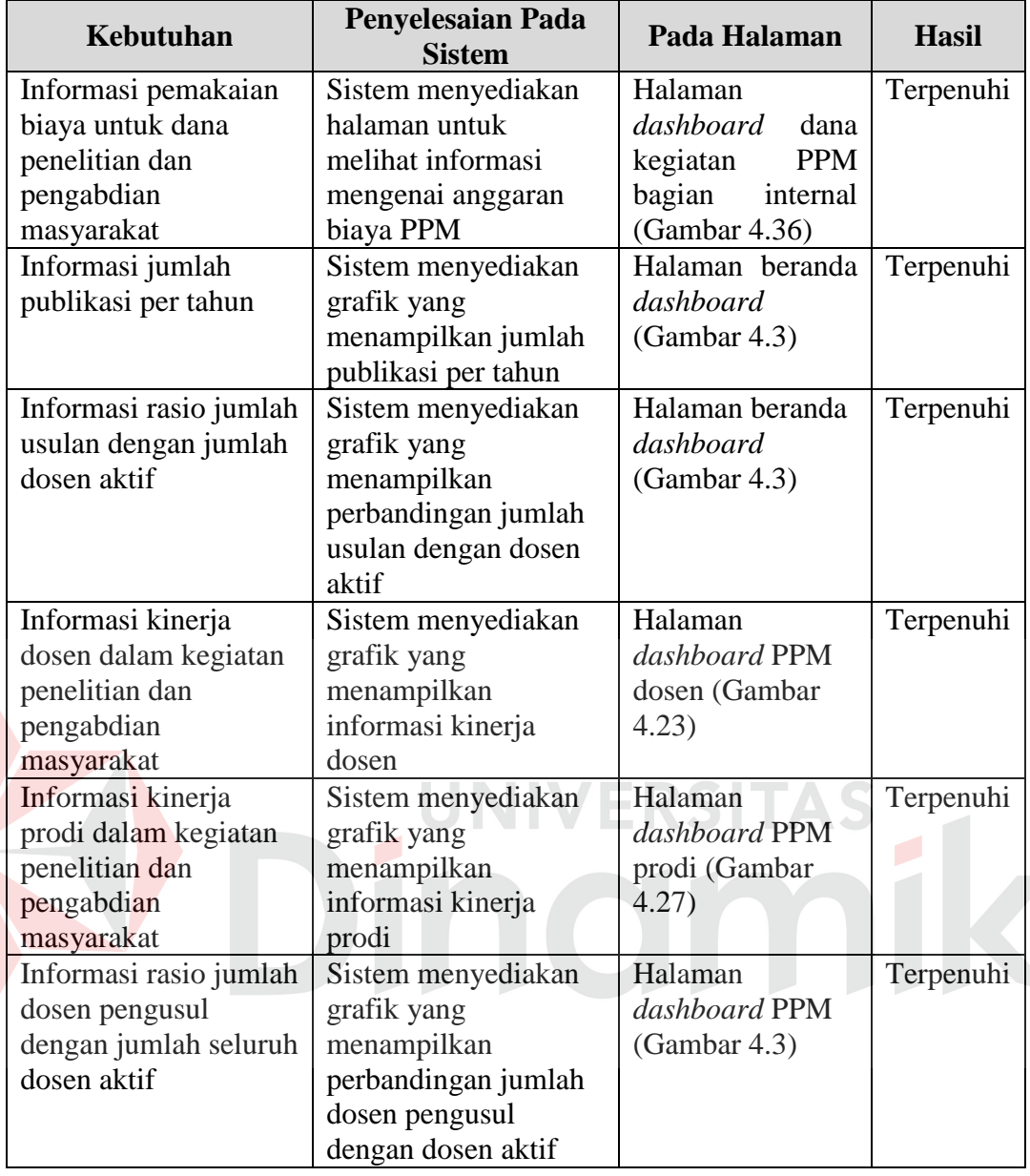

Dari Tabel 4.12 di atas menunjukkan bahwa kebutuhan pengguna akan sistem yang dapat melakukan sinkronisasi data dan menampilkan informasi kinerja berdasarkan indikator yang dimiliki telah terpenuhi.

Evaluasi terhadap *dashboard* yang telah dibangun juga dilakukan dengan memberikan kuesioner kepada pengguna *dashboard* yang berisi kriteria dari karakteristik *dashboard* dan desain antarmukanya, kuesioner yang diberikan berisi nilai dengan bobot seperti pada Tabel 4.13.

| Nilai         | <b>Bobot</b> |
|---------------|--------------|
| Sangat Kurang |              |
| Kurang        |              |
| Baik          |              |
| Sangat Baik   |              |

Tabel 4.13 Nilai dan bobot kuesioner

Dari hasil kuesioner yang telah diberikan, dilakukan perhitungan dengan menghitung rata-rata bobot dari seluruh kriteria yang kemudian digunakan untuk menentukan nilai akhirnya secara kualitatif. Tabel 4.14 berisi *range* nilai dan keterangan yang digunakan dalam perhitungan nilai akhir.

Tabel 4.14 *Range* nilai evaluasi

| Keterangan          |
|---------------------|
| <b>Sangat Buruk</b> |
| <b>Buruk</b>        |
| Baik                |
| Sangat Baik         |
|                     |

Hasil evaluasi dari karakteristik *dashboard* menggunakan kuesioner dapat dilihat pada Tabel 4.15 di bawah ini.

|                | <b>Kriteria</b>    |                | <b>Nilai</b>   | Rata-rata |
|----------------|--------------------|----------------|----------------|-----------|
| No.            |                    | <b>PPM</b>     | Pimpinan       |           |
|                | Synergetic         | 3              | 2              | 2,5       |
| $\overline{2}$ | <b>Monitor</b>     | 3              | 3              | 3         |
| 3              | Accurate           | 3              | 3              | 3         |
| 4              | Responsive         | 3              | $\mathfrak{D}$ | 2,5       |
| 5              | Timely             | 4              | 4              |           |
| 6              | <i>Interactive</i> | 4              |                | 4         |
| 7              | More data history  | 4              |                |           |
| 8              | Personalized       | 4              | 3              | 3,5       |
| 9              | Analytical         | $\overline{2}$ | $\overline{2}$ | 2         |
| 10             | Collaborative      | $\overline{2}$ |                | 1,5       |
| 11             | Trackability       | 3              | 3              | 3         |
|                | 3,00               |                |                |           |

Tabel 4.15 Hasil evaluasi karakteristik *dashboard* 

Dari hasil kuisioner yang diberikan kepada pengguna *dashboard* PPM menunjukkan rata-rata dari semua kriteria *dashboard* adalah 3,00 sehingga *dashboard* yang dibangun telah sesuai dengan kriteria dan dapat dikatakan baik.

Hasil evaluasi dari desain antarmuka sesuai dengan prinsip-prinsip dalam *user interface design* (UID) menggunakan kuesioner dapat dilihat pada Tabel 4.16 berikut.

| No. | <b>Kriteria</b>       | <b>Nilai</b> |                       |          |           |
|-----|-----------------------|--------------|-----------------------|----------|-----------|
|     |                       | <b>PPM</b>   | <b>PPTI</b>           | Pimpinan | Rata-rata |
|     | User familiarity      |              |                       |          | 3,3       |
|     | Consistency           |              |                       |          | 3,0       |
| 3   | Minimal surprise      |              |                       |          | 3,3       |
| 4   | Recoverability        | R            | 3                     |          | 2,7       |
|     | User guidance         |              |                       |          | 3,3       |
| 6   | <b>User</b> diversity |              | $\mathcal{D}_{\cdot}$ | 2        | 2,3       |
|     | 3,00                  |              |                       |          |           |
|     |                       |              |                       |          |           |

Tabel 4.16 Hasil evaluasi desain *interface*

Dari hasil evaluasi desain *interface*/antarmuka *dashboard*, didapatkan rata-rata dari semua kriteria adalah sebesar 3,00 sehingga desain *interface*/antarmuka *dashboard* dapat dikatakan baik.

## **BAB V**

## **PENUTUP**

## **5.1 Kesimpulan**

Setelah dilakukan implementasi dan evaluasi pada Tugas Akhir ini, maka dapat diambil kesimpulan sebagai berikut:

- 1. *Dashboard* kinerja PPM yang telah dibuat dapat melakukan sinkronisasi data dari *web service* SIM-LITABMAS dan menyimpannya ke dalam *database* Institut Bisnis dan Informatika Stikom Surabaya.
- 2. *Dashboard* kinerja PPM dapat menampilkan visualisasi informasi kinerja penelitian dan pengabdian masyarakat sesuai dengan kebutuhan Bagian PPM Institut Bisnis dan Informatika Stikom Surabaya.

#### **5.2 Saran**

Sesuai dengan hasil analisis dan evaluasi terhadap sistem, saran yang dapat diberikan untuk pengembangan lebih lanjut adalah sebagai berikut:

- 1. Proses sinkronisasi dapat dibuat lebih menarik dan informatif dengan menambahkan notifikasi jika terdapat data baru yang belum disimpan dari *web service* SIM-LITABMAS.
- 2. Variasi informasi yang ditampilkan dapat dibuat lebih banyak lagi dan dapat dibuat lebih interaktif lagi.

#### **DAFTAR PUSTAKA**

- Dikti. 2013a. *Panduan Pelaksanaan Penelitian Dan Pengabdina Kepada Masyarakat Di Perguruan Tinggi Edisi IX*. Jakarta: Direktorat Jenderal Penelitian dan Pengabdian kepada Masyarakat.
- Dikti. 2013b. *Panduak Penilaian Kinerja Penelitian Perguruan Tinggi*. Jakarta: Direktorat Jenderal Penelitian dan Pengabdian kepada Masyarakat.
- Eckerson, W. 2006a. *Deploying Dashboards and Scorecards*. TDWI Best Practices Report.
- Eckerson, W. 2006b. *Performance Dashboards: Measuring, Monitoring, and Managing Your Business*. Canada: John Wiley & Sons, Inc.
- Eko P.K., dkk. 2009. *Perancangan Aplikasi Perangkat Ajar Metode Numerik Dengan Pendekatan Metode Quantum Learning Bebasis Multimedia Pada Universitas Bina Nusantara.* Jakarta: BINUS University.
- Elmasri, R., Navathe, S.B. 2011. *Database Systems: Models, Languages, Design, And Application Programming*. USA: PEARSON.
- ECMA International. *Pengenalan JSON*. http://json.org/json-id.html. Diakses pada tanggal 28 Juli 2015.
- Enterprise, Jubilee. 2011. *Step By Step HTML5*. Jakarta: PT Elex Media Komputindo.
- Fajardo, J. 2007. *Testing SAP R/3: A Manager's step by step Guide*. Amerika Serikat.
- Few, S. 2006. *Information Dashboard Design*. Italy: O'Reilly Media.
- Firdaus. 2007. *7 Jam Belajar Interaktif PHP & MySQL dengan Dreamweaver*. Palembang: Maxikom.
- Frey, B. 2008. *Visualizing Data*. United States of America: O'Reilly Media.
- Hakim, Lukmanul. 2010. *Bikin Website Super Keren dengan PHP & JQuery*. Yogyakarta: Loko Media.
- Hariyanti, E. 2008. *Metodologi Pembangunan Dashboard Sebagai Alat Monitoring Kinerja Organisasi Studi Kasus Institut Teknologi Bandung.* Bandung: Program Pascasarjana Institut Teknologi Bandung.
- Hermawan, Julius. 2008. *Analisa Desain dan Pemrograman Berorientasi Obyek dengan UML dan Visual Basic.NET*. Yogyakarta: Andi.
- Heryanto, I., & Raharjo, B. 2006. *Menguasai Oracle SQL dan PL/SQL*. Bandung: Bandung.
- Marlinda, Linda. 2004. *Sistem Basis Data*. Yogyakarta: Andi Offset.
- Moeheriono. 2012. *Perencanaan, Aplikasi dan Pengembangan Indikator Kinerja Utama (IKU) Bisnis dan Publik*. Jakarta: Rajawali Pers.
- Nugroho, Adi. 2010. *Rekayasa Perangkat Lunak Berorientasi Objek Dengan Metode USDP*. Yogyakarta: Andi.
- Prawirosentono, Suryadi. 2008. *Kebijakan Kinerja Karyawan*. Yogyakarta: BPFE.
- Republik Indonesia. 2012. *Undang-Undang No. 12 Tahun 2012 tentang Pendidikan Tinggi*. Lembaran Negara RI Tahun 2012, No. 5336. Sekretariat Negara. Jakarta.
- Sommerville, Ian. 2001. *Software Enginering 6th Edition*. Addison Wesley.
- Stair, R., & George, R. 2010. *Principle Of Information System*. Boston: Thomson Course Technology.
- Tohari, Hamim. 2014. *astah : Analisis serta Perancangan Sistem Informasi melalui Pendekatan UML*. Yogyakarta: Andi.
- Wulandari, L., Wicaksana, I.W.S. 2006. *Toward Web Service*. Depok: Universitas Gunadarma.

124